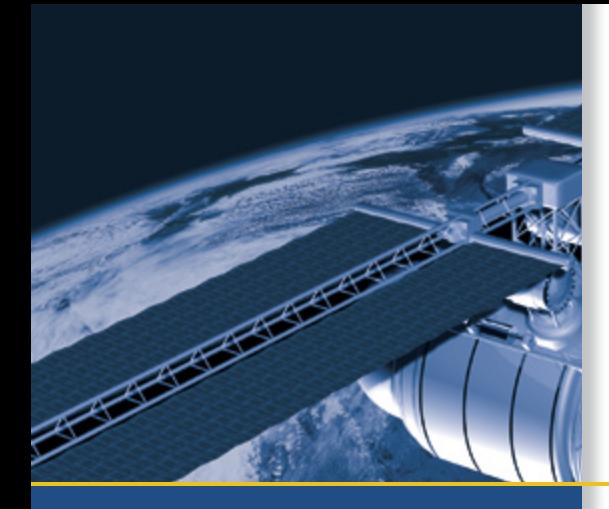

# USER GUIDE

# Trimble® ThunderBolt® E GPS Disciplined Clock

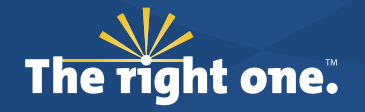

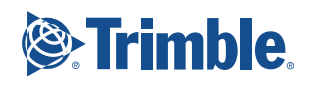

# USER GUIDE

# **Trimble**® **ThunderBolt**® **E GPS Disciplined Clock**

Version 1.0 Revision B Part Number 64057-00-ENG<br>May 2008

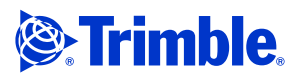

#### **Corporate Office**

Trimble Navigation Limited Advanced Devices Group 935 Stewart Drive Sunnyvale, CA 94085 **IISA** 

+1-800-787-4225 (toll free in USA) +1-408-481-7741 timing@trimble.com www.trimble.com

#### **Legal Notices**

#### **Copyright and Trademarks**

© 1998 - 2008, Trimble Navigation Limited.Trimble, the Globe & Triangle logo, and ThunderBolt are trademarks of Trimble Navigation Limited, registered in the United States and in other countries. Bullet and The right one logo are trademarks of Trimble Navigation Limited.

Microsoft and Windows are either registered trademarks or trademarks of Microsoft Corporation in the United States and/or other countries.

All other trademarks are the property of their respective owners

#### **Release Notice**

This is the May 2008 release (Revision B) of the *Trimble ThunderBolt E GPS Disciplined Clock User Guide*, part number 64057-00-ENG.

(Please see the website for updated part number information.)

#### **Product Limited Warranty Information**

For applicable product Limited Warranty information, please consult your local Trimble authorized sales manager.

For applicable product Limited Warranty information, please refer to Legal Notices in the Help for this product, or consult your local Trimble authorized dealer.

#### **LIMITED WARRANTY TERMS AND CONDITIONS**

#### **Product Limited Warranty**

Subject to the following terms and conditions, Trimble Navigation Limited ("Trimble") warrants that for a period of one (1) year from date of purchase this Trimble product (the "Product") will substantially conform to Trimble's publicly available specifications for the Product and that the hardware and any storage media components of the Product will be substantially free from defects in materials and workmanship.

#### **Product Software**

Product software, whether built into hardware circuitry as firmware, provided as a standalone computer software product, embedded in flash memory, or stored on magnetic or other media, is licensed solely for use with or as an integral part of the Product and is not sold. If accompanied by a separate end user license agreement ("EULA"), use of any such software will be subject to the terms of such end user license agreement (including any differing limited warranty terms, exclusions, and limitations), which shall control over the terms and conditions set forth in this limited warranty.

#### **Software Fixes**

During the limited warranty period you will be entitled to receive such Fixes to the Product software that Trimble releases and makes commercially available and for which it does not charge separately, subject to the procedures for delivery to purchasers of Trimble products generally. If you have purchased the Product from an authorized Trimble dealer rather than from Trimble directly, Trimble may, at its option, forward the software Fix to the Trimble dealer for final distribution to you. Minor Updates, Major Upgrades, new products, or substantially new software releases, as identified by Trimble, are expressly excluded from this update process and limited warranty. Receipt of software Fixes or other enhancements shall not serve to extend the limited warranty period.

For purposes of this warranty the following definitions shall apply:

(1) "Fix(es)" means an error correction or other update created to fix a previous software version that does not substantially conform to its Trimble specifications; (2) "Minor Update" occurs when enhancements are made to current features in a software program; and (3) "Major Upgrade" occurs when significant new features are added to software, or when a new product containing new features replaces the further development of a current product line. Trimble reserves the right to determine, in its sole discretion, what constitutes a Fix, Minor Update, or Major Upgrade.

#### **Warranty Remedies**

If the Trimble Product fails during the warranty period for reasons covered by this limited warranty and you notify Trimble of such failure during the warranty period, Trimble will repair OR replace the

nonconforming Product with new, equivalent to new, or reconditioned parts or Product, OR refund the Product purchase price paid by you, at Trimble's option, upon your return of the Product in accordance with Trimble's product return procedures then in effect.

#### **How to Obtain Warranty Service**

To obtain warranty service for the Product, please contact your local Trimble authorized dealer. Alternatively, you may contact Trimble to request warranty service at +1-408-481-6940 (24 hours a day) or e-mail your request to trimble\_support@trimble.com. Please be prepared to provide:

- your name, address, and telephone numbers
- proof of purchase

– a description of the nonconforming Product including the model number and serial number

– an explanation of the problem

The customer service representative may need additional information from you depending on the nature of the problem.

#### **Warranty Exclusions and Disclaimer**

This Product limited warranty shall only apply in the event and to the extent that (a) the Product is properly and correctly installed, configured, interfaced, maintained, stored, and operated in accordance with Trimble's applicable operator's manual and specifications, and; (b) the Product is not modified or misused. This Product limited warranty shall not apply to, and Trimble shall not be responsible for, defects or performance problems resulting from (i) the combination or utilization of the Product with hardware or software products, information, data, systems, interfaces, or devices not made, supplied, or specified by Trimble; (ii) the operation of the Product under any specification other than, or in addition to, Trimble's standard specifications for its products; (iii) the unauthorized installation, modification, or use of the Product; (iv) damage caused by: accident, lightning or other electrical discharge, fresh or salt water immersion or spray (outside of Product specifications); or exposure to environmental conditions for which the Product is not intended; (v) normal wear and tear on consumable parts (e.g., batteries); or (vi) cosmetic damage. Trimble does not warrant or guarantee the results obtained through the use of the Product, or that software components will operate error free.

**NOTICE REGARDING PRODUCTS EQUIPPED WITH TECHNOLOGY CAPABLE OF TRACKING SATELLITE SIGNALS FROM SATELLITE BASED AUGMENTATION SYSTEMS (SBAS) (WAAS/EGNOS, AND MSAS), OMNISTAR, GPS, MODERNIZED GPS OR GLONASS SATELLITES, OR FROM IALA BEACON SOURCES: TRIMBLE IS NOT RESPONSIBLE FOR THE OPERATION OR FAILURE OF OPERATION OF ANY SATELLITE BASED POSITIONING SYSTEM OR THE AVAILABILITY OF ANY SATELLITE BASED POSITIONING SIGNALS.**

THE FOREGOING LIMITED WARRANTY TERMS STATE TRIMBLE'S ENTIRE LIABILITY, AND YOUR EXCLUSIVE REMEDIES, RELATING TO THE TRIMBLE PRODUCT. EXCEPT AS OTHERWISE EXPRESSLY PROVIDED HEREIN, THE PRODUCT, AND ACCOMPANYING DOCUMENTATION AND MATERIALS ARE PROVIDED "AS-IS" AND WITHOUT EXPRESS OR IMPLIED WARRANTY OF ANY KIND, BY EITHER TRIMBLE OR ANYONE WHO HAS BEEN INVOLVED IN ITS CREATION, PRODUCTION, INSTALLATION, OR DISTRIBUTION, INCLUDING, BUT NOT LIMITED TO, THE IMPLIED WARRANTIES OF MERCHANTABILITY AND FITNESS FOR A PARTICULAR PURPOSE, TITLE, AND NONINFRINGEMENT. THE STATED EXPRESS WARRANTIES ARE IN LIEU OF ALL OBLIGATIONS OR LIABILITIES ON THE PART OF TRIMBLE ARISING OUT OF, OR IN CONNECTION WITH, ANY PRODUCT. BECAUSE SOME STATES AND JURISDICTIONS DO NOT ALLOW LIMITATIONS ON DURATION OR THE EXCLUSION OF AN IMPLIED WARRANTY, THE ABOVE LIMITATION MAY NOT APPLY OR FULLY APPLY TO YOU.

#### **Limitation of Liability**

TRIMBLE'S ENTIRE LIABILITY UNDER ANY PROVISION HEREIN SHALL BE LIMITED TO THE AMOUNT PAID BY YOU FOR THE PRODUCT. TO THE MAXIMUM EXTENT PERMITTED BY APPLICABLE LAW, IN NO EVENT SHALL TRIMBLE OR ITS SUPPLIERS BE LIABLE FOR ANY INDIRECT, SPECIAL, INCIDENTAL, OR CONSEQUENTIAL DAMAGE WHATSOEVER UNDER ANY CIRCUMSTANCE OR LEGAL THEORY RELATING IN ANYWAY TO THE PRODUCTS, SOFTWARE AND ACCOMPANYING DOCUMENTATION AND MATERIALS, (INCLUDING, WITHOUT LIMITATION, DAMAGES<br>FOR LOSS OF BUSINESS PROFITS, BUSINESS INTERRUPTION, LOSS<br>OF DATA, OR ANY OTHER PECUNIARY LOSS), REGARDLESS OF WHETHER TRIMBLE HAS BEEN ADVISED OF THE POSSIBILITY OF ANY SUCH LOSS AND REGARDLESS OF THE COURSE OF DEALING WHICH DEVELOPS OR HAS DEVELOPED BETWEEN YOU AND TRIMBLE. BECAUSE SOME STATES AND JURISDICTIONS DO NOT

ALLOW THE EXCLUSION OR LIMITATION OF LIABILITY FOR CONSEQUENTIAL OR INCIDENTAL DAMAGES, THE ABOVE LIMITATION MAY NOT APPLY TO YOU.

**PLEASE NOTE: THE ABOVE TRIMBLE LIMITED WARRANTY PROVISIONS WILL NOT APPLY TO PRODUCTS PURCHASED IN THOSE JURISDICTIONS (E.G., MEMBER STATES OF THE EUROPEAN ECONOMIC AREA) IN WHICH PRODUCT WARRANTIES ARE THE RESPONSIBILITY OF THE LOCAL TRIMBLE AUTHORIZED DEALER FROM WHOM THE PRODUCTS ARE ACQUIRED. IN SUCH A CASE, PLEASE CONTACT YOUR LOCAL TRIMBLE AUTHORIZED DEALER FOR APPLICABLE WARRANTY INFORMATION.**

#### **Official Language**

THE OFFICIAL LANGUAGE OF THESE TERMS AND CONDITIONS IS ENGLISH. IN THE EVENT OF A CONFLICT BETWEEN ENGLISH AND OTHER LANGUAGE VERSIONS, THE ENGLISH LANGUAGE SHALL CONTROL.

#### **Notices**

Class B Statement – Notice to Users. This equipment has been tested and found to comply with the limits for a Class B digital device, pursuant to Part 15 of the FCC rules. These limits are designed to provide reasonable protection against harmful interference in a residential installation. This equipment generates, uses, and can radiate radio frequency energy and, if not installed and used in accordance with the instructions, may cause harmful interference to radio communication. However, there is no guarantee that interference will not occur in a particular installation. If this equipment does cause harmful interference to radio or television reception, which can be determined by turning the equipment off and on, the user is encouraged to try to correct the interference by one or more of the following measures:

- Reorient or relocate the receiving antenna.
- Increase the separation between the equipment and the receiver.
- Connect the equipment into an outlet on a circuit different from that to which the receiver is connected.
- Consult the dealer or an experienced radio/TV technician for help.

Changes and modifications not expressly approved by the manufacturer or registrant of this equipment can void your authority to operate this equipment under Federal Communications Commission rules.

#### **Australia and New Zealand**

This product conforms with the regulatory requirements of the Australian Communications Authority (ACA) EMC framework, thus satisfying the requirements for C-Tick Marking and sale within Australia and New Zealand.

#### **Europe**

This product has been tested and found to comply with the requirements for a Class B device pursuant to European Council Directive 89/336/EEC on EMC, thereby satisfying the requirements for CE Marking and sale within the European Economic Area (EEA). Contains Infineon radio module ROK 104001. These requirements are designed to provide reasonable protection against harmful interference when the equipment is operated in a residential or commercial environment.

#### **Notice to Our European Union Customers**

For product recycling instructions and more information, please go to www.trimble.com/ev.shtml.

Recycling in Europe: To recycle Trimble WEEE (Waste Electrical and Electronic Equipment, products that run on electrical power.), Call +31 497 53 24 30, and ask for the "WEEE Associate". Or, mail a request for recycling instructions to:

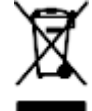

Trimble Europe BV c/o Menlo Worldwide Logistics Meerheide 45 5521 DZ Eersel, NL

#### **Restriction of Use of Certain Hazardous Substances in Electrical and Electronic Equipment (RoHS)**

As of July 1, 2006, the Product is compliant in all material respects with DIRECTIVE 2002/95/EC OF THE EUROPEAN PARLIAMENT AND OF THE COUNCIL of 27 January 2003 on the restriction of the use of certain hazardous substances in electrical and electronic equipment (RoHS Directive) and Amendment 2005/618/EC filed under C(2005) 3143, with exemptions for lead in solder pursuant to Paragraph 7 of the Annex to the RoHS Directive applied. The foregoing is limited to Product placed on the market in the Member States of the European Union on or after 1 July 2006. Trimble has relied on representations made by its suppliers in certifying this Product as RoHS compliant.

#### **Declaration of Conformity**

We, Trimble Navigation Limited,

935 Stewart Drive PO Box 3642 Sunnyvale, CA 94088-3642 United States +1-408-481-8000

declare under sole responsibility that the product: ThunderBolt E GPS Disciplined Clock complies with Part 15 of FCC Rules.

Operation is subject to the following two conditions: (1) this device may not cause harmful interference, and (2) this device must accept any interference received, including interference that may cause undesired operation.

Trimble ThunderBolt E GPS Disciplined Clock User Guide

# <span id="page-6-0"></span>**Safety Information**

# <span id="page-6-1"></span>**Warnings and Cautions**

An absence of specific alerts does not mean that there are no safety risks involved.

Always follow the instructions that accompany a Warning or Caution. The information they provide is intended to minimize the risk of personal injury and/or damage to the equipment. In particular, observe safety instructions that are presented in the following formats:

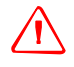

WARNING - A Warning alerts you to a likely risk of serious injury to your person and/or damage to the equipment.

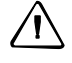

C **CAUTION –** A Caution alerts you to a possible risk of damage to the equipment and/or loss of data.

# <span id="page-6-2"></span>**Operation and storage**

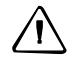

**WARNING** – Operating or storing the ThunderBolt E GPS disciplined clock outside the specified temperature range can damage it. For more information, see the product specifications on the data sheet.

# <span id="page-6-3"></span>**Routing any cable**

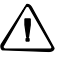

C **CAUTION –** Be careful not to damage the cable. Take care to avoid sharp bends or kinks in the cable, hot surfaces (for example, exhaust manifolds or stacks), rotating or reciprocating equipment, sharp or abrasive surfaces, door and window jambs, and corrosive fluids or gases.

# <span id="page-7-0"></span>**AC adaptor safety**

An international adaptor kit is provided with the ThunderBolt E GPS disciplined clock.

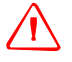

WARNING - Using an incorrect AC adaptor can damage your product and may void your warranty. To use AC adaptors safely:

– Use only the AC adaptor intended for the ThunderBolt E. Using any other AC adaptor can damage your product and may void your warranty.

– Do not use the AC adaptor with any other product.

– Make certain that the input voltage on the adaptor matches the voltage and frequency in your location.

- Make certain that the adaptor has prongs compatible with your outlets.
- AC adaptors are designed for indoor use only. Avoid using the AC adaptor in wet outdoor areas.
- Unplug the AC adaptor from power when not in use.
- Do not short the output connector.
- There are no user-serviceable parts in this product.
- Should damage to the AC adaptor occur, replace it with a new Trimble AC adaptor.

# **[Contents](#page-6-0)**

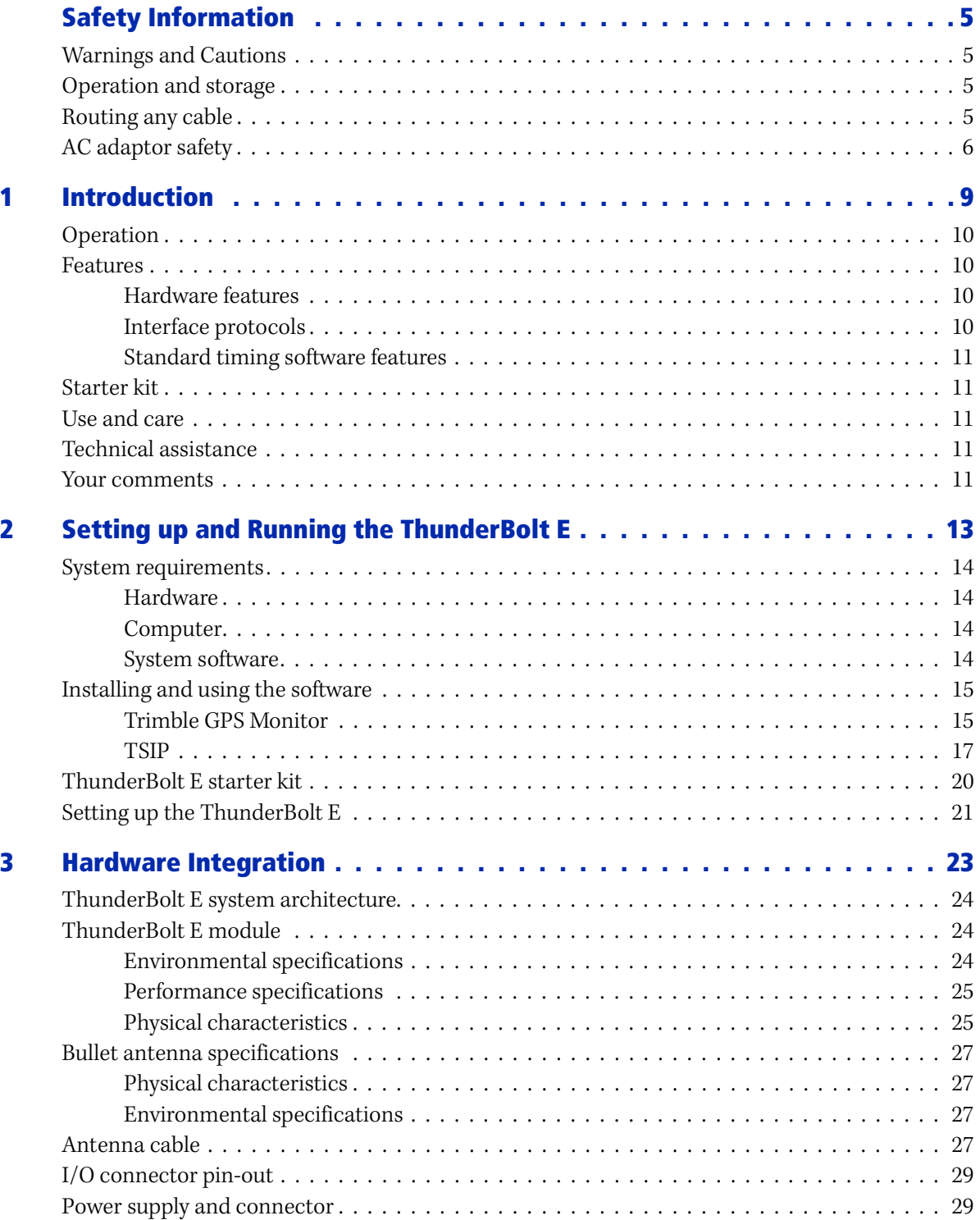

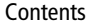

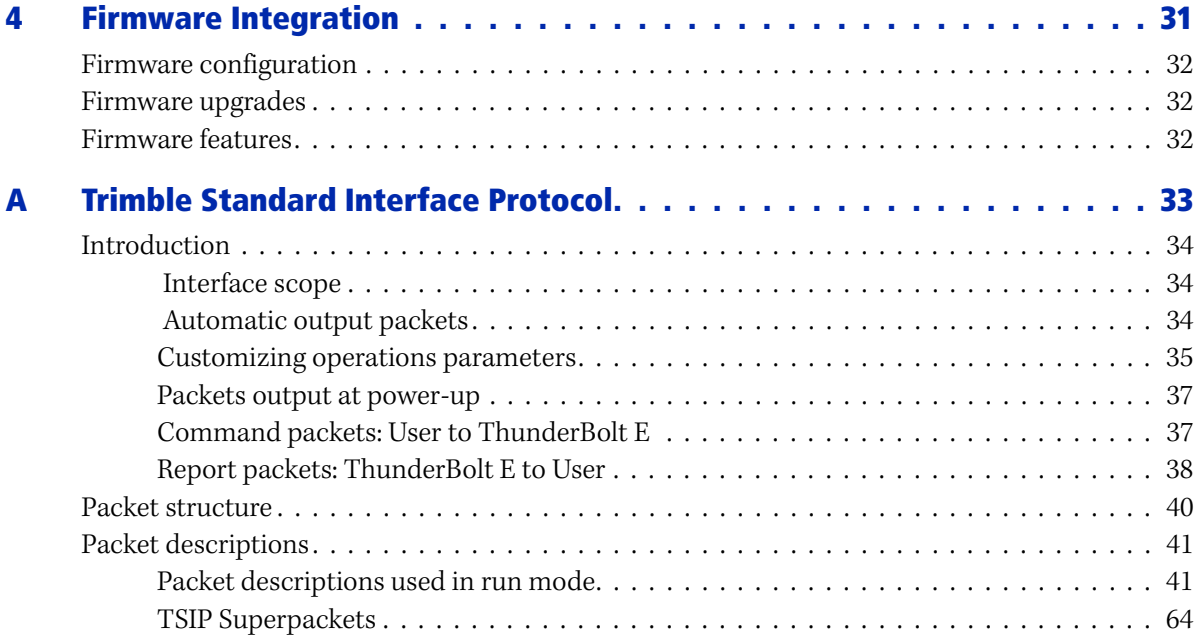

## **CHAPTER**

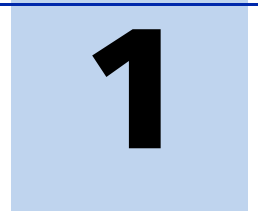

# <span id="page-10-0"></span>**Introduction**

#### **In this [chapter:](#page-11-0)**

- **[Operatio](#page-11-1)n**
- **[Features](#page-12-1)**
- [Starter kit](#page-12-2)
- [Use and care](#page-12-3)
- [Technical assistance](#page-12-3)
- [Technical assista](#page-12-4)nce
- **Your comments**

Welcome to the *Trimble ThunderBolt E GPS Disciplined Clock User Guide.* The user guide describes how to install, set up, and use the Trimble® ThunderBolt® E GPS disciplined clock ("ThunderBolt E").

The ThunderBolt E integrates the latest GPS technology into a rugged, self-contained unit. It provides an accurate one pulse-per-second (1 PPS) and a stable 10 MHz frequency output source for output to synchronize and time broadband wireless, cellular base stations, Time Difference of Arrival (TDOA) applications, and many other Supervisory and Data Acquisition (SCADA) applications.

For more information on GPS, go to http://www.trimble.com/gps/index.shtml.

# <span id="page-11-0"></span>**Operation**

The ThunderBolt E GPS disciplined clock provides time and frequency through a 12-channel GPS receiver and a high-quality ovenized quartz oscillator integrated onto a single printed circuit board. Tightly integrating GPS into the clock design eliminates the need for a separate GPS receiver. This results in better reliability, a smaller size, and a cost advantage.

The board in the ThunderBolt E consists of one board with GPS and a 24 V power supply regulator. This power supply regulator ensures clean, robust power to the GPS. The board can support several different oscillators for applications having stringent holdover requirements.

The ThunderBolt E is ready to use out of the box for most applications. When a +24 VDC power source is applied, the ThunderBolt E will begin to track satellites four satellites are required to begin the self-survey process. At the same time the oscillator will come up to operating temperature and stabilize, outputting the 1 PPS and reference frequency.

To get the most f[rom your time reference, you can customize the T](#page-34-1)hunderBolt E using the Trimble binary interface, TSIP (Trimble Standard Interface Protocol). For more information, see Appendix A, Trimble Standard Interface Protocol.

# <span id="page-11-2"></span><span id="page-11-1"></span>**Features**

#### **Hardware features**

- A single printed circuit board containing
	- A quality ovenized oscillator
	- A 12-channel GPS receiver
	- Control circuitry
- Easy integration with the Trimble Bullet™ antenna
- Easy calibration for different cable lengths
- Output
	- 10 MHz reference signal output via BNC connector
	- 1 PPS output with an Over-determined solution synchronized to GPS or UTC time

#### <span id="page-11-3"></span>**Interface protocols**

The ThunderBolt E uses the Trimble Standard Interface Protocol (TSIP). This is a binary packet protocol that allows the system designer maximum configuration control over the GPS receiver for optimum performance in timing applications. TSIP [supports multiple command](#page-34-1)s and their associated response pa[ckets for use in](#page-34-1)  configuring the ThunderBolt E to meet your requirements. See Appendix A, Trimble Standard Interface Protocol.

#### <span id="page-12-0"></span>**Standard timing software features**

- Automatic self-survey
- Signal integrity through a Time-Receiver Autonomous Integrity Monitor (T-RAIM) algorithm

# <span id="page-12-1"></span>**Starter kit**

The ThunderBolt E Starter Kit contains all the components required for evaluating and engineering purposes and is quick and easy to install , with your +24 V pow[er source. It](#page-22-1)  [is a high-performance, cost](#page-22-1)-effective reference time source that uses GPS technology to precisely synchronize computers, servers, and Internet applications. See Setting up the ThunderBolt E, page 21.

# <span id="page-12-2"></span>**Use and care**

The ThunderBolt E is a high-precision electronic instrument and should be treated with reasonable care.

If a problem arises with the unit, an amber indication appears in the monitor program under *Minor Alarms*. Contact Trimble for technical direction and repair.

**Note –** *Not every Minor Alarm indicates a problem.*

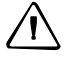

C **CAUTION –** There are no user-serviceable parts inside the ThunderBolt E and any modification to the unit by the user voids the warranty.

# <span id="page-12-3"></span>**Technical assistance**

If you have a problem and cannot find the information you need in the product documentation, contact the Trimble Technical Assistance Center at 800-767-4822 or email timing@trimble.com.

## <span id="page-12-4"></span>**Your comments**

Your feedback about the supporting documentation helps us to improve it with each revision. Email your comment to techpubs@trimble.co.nz.

## **CHAPTER**

# **2**

# <span id="page-14-0"></span>**Setting up and Running the ThunderBolt E**

## **In this chapter:**

- [System requirements](#page-16-0)
- **n** [Installing and using the s](#page-21-0)oftware
- [ThunderBolt E starter kit](#page-22-0)
- Setting up the ThunderBolt E

Trimble recommends that you install the Trimble GPS Monitor software before setting up the ThunderBolt E GPS disciplined clock. This enables you to monitor the acquisition of satellites once you start up the GPS antenna.

A starter kit is available for testing, evaluation, and engineering purposes. This section describes the components of the starter kit, and how to set [it up.](#page-24-1)

The hardware integration is described in Chapter 3, Hardware Integration.

# <span id="page-15-1"></span><span id="page-15-0"></span>**System requirements**

#### **Hardware**

- For evaluation or engineering purposes:
	- The Trimble ThunderBolt E GPS disciplined clock starter kit, see page 20.
	- User-provided connectors and extension cords to connect the ThunderBolt E module to the computer, antenna interface, and other devices as required.
- For permanent installation:
	- ThunderBolt E GPS disciplined clock module
	- Trimble Bullet antenna
	- 75–100 feet of approved cable (RG-6) with t[wo M-M TNC connectors](#page-18-1)

**[Note –](#page-18-1)** *50* Ω *or 75* Ω *RF cable can be used. Typical impedance mismatch will reflect only 0.5 dB of additional attenuation at 1575.42 MHz. See also Cable delay compensation, page 17*

- +24 VDC power supply
- User-provided equipment to analyze the 10 MHz output frequency and the 1 PPS accuracy, and a BNC connector to connect them to the ThunderBolt E module.
- User-provided connectors and extension cords to connect the ThunderBolt E module to the computer, antenna interface, and other devices as required.

### <span id="page-15-2"></span>**Computer**

An office computer running a version of the Microsoft<sup>®</sup> Windows<sup>®</sup> operating system (Windows NT or later)

#### <span id="page-15-3"></span>**System software**

- Trimble GPS Monitor software. The software is used to monitor the GPS performance of the ThunderBolt E and to c[hange its settings. The softwar](#page-16-1)e is compatible with the Windows 95, 98, 2000, and XP operating systems and with the Windows Vista® op[erating system. See Trimble GPS Monitor, page 15](#page-34-1).
- Trimble Standard Interface Protocol (TSIP). This consists of command packets and report packets. See Appendix A, Trimble Standard Interface Protocol.

## <span id="page-16-0"></span>**Installing and using the software**

All software programs for the ThunderBolt E are available online from the Trimble website at www.trimble.com/timing.shtml. These programs enable you to monitor the ThunderBolt E and change its configuration settings.

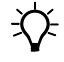

**Tip –** Install and set up the monitor program before turning on the ThunderBolt E—this allows you to observe the timing process, from start up to fully functioning.

#### <span id="page-16-1"></span>**Trimble GPS Monitor**

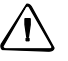

C **CAUTION –** Use only the Trimble GPS Monitor software with this product. Previous versions may not be compatible.

To install the Trimble GPS Monitor (TrimbleMon) application from the website:

- 1. Go to http://www.trimble.com/TrimbleMon.shtml and then select *Support /ThunderBolt E Software Downloads /Installation Files*.
- 2. Click *Trimble Monitor Program* and then download the Trimble\_Mon.exe file to the computer's hard drive.
- 3. To run the application, double-click the file. The *Trimble GPS Monitor* screen appears:

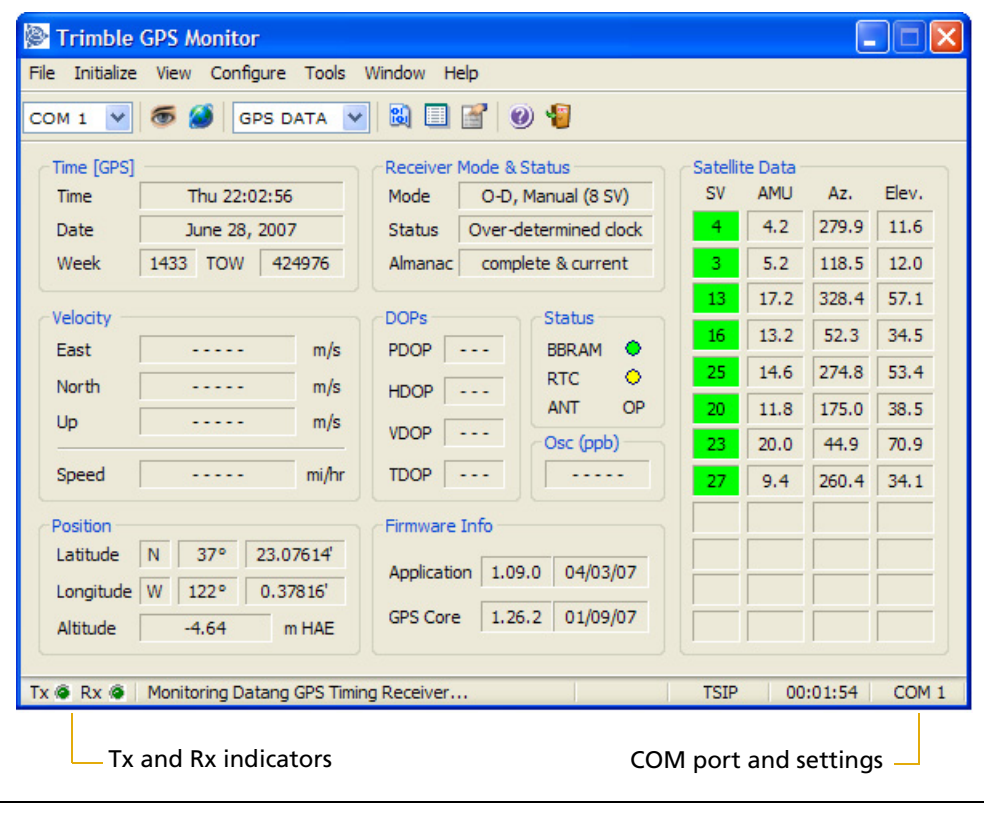

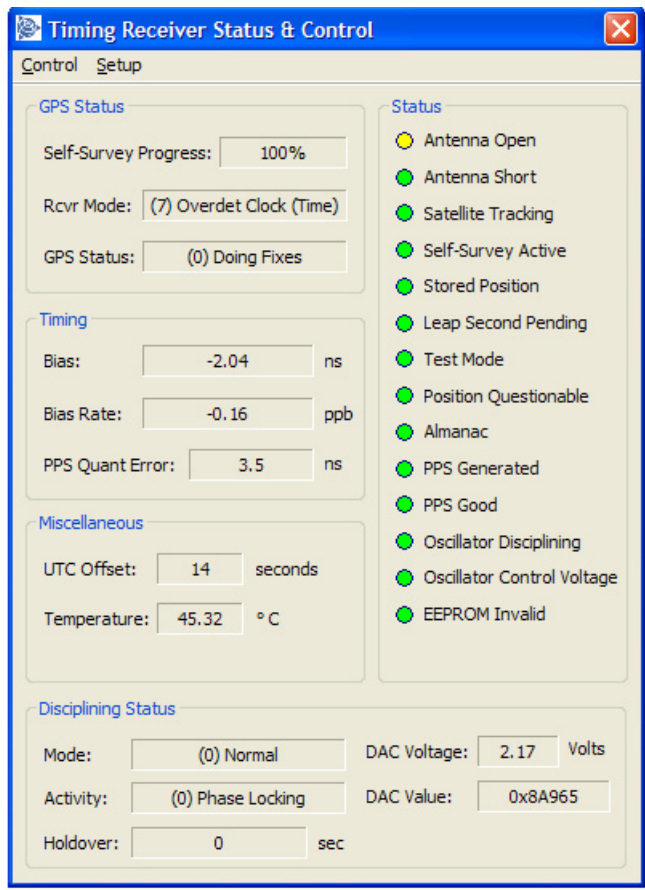

To view the Timing Receiver Status and Control information, select *Window/Receiver Status:* 

- 4. To specify the communications port and protocol for your office computer, right-click in the bottom right of the *Trimble GPS Monitor* screen and then select the required COM port and settings.
- 5. Connect the Bullet antenna to the ThunderBolt E using the provided antenna interface cable.
- 6. Connect the DB-9M serial cable from the ThunderBolt E to DB-9F on your computer.
- 7. Turn on the +24 V DC power source or plug in the AC/DC converter and then turn on the power.

The Tx and Rx in the lower left of the status bar indicate the following:

- If the Tx blinks, the computer is transmitting commands to the receiver.
- If the Rx blinks, the computer is receiving reports from the receiver.
- 8. The ThunderBolt E automatically begins its self-survey. When this is complete and the receiver achieves a position fix, the following information appears in the software:
	- position
	- time
	- satellites tracked
	- GPS receiver status

**Note –** *The receiver sends a health report every few seconds, even if satellites are not being tracked.*

### **Data fields**

If the Trimble GPS Monitor program displays a question mark (?) in a data field, the receiver has not reported a status for this field. If the question mark stays in place, the GPS module may not be communicating with the computer. Check the interface cable connections and verify that the serial port selection and settings are set to 9600 baud, no parity, 8-bit, and 1 stop/start bit.

If the communication fails, call the Trimble Technical Assistance Center (TAC) at 1 (800) 767-4822.

#### **Receiver COM port settings**

Packet 0xBC sets the ThunderBolt E GPS port characteristics. To change the receiver port and then set or request the Input/Output baud rate, data bits, parity, stop bits, and flow control parameters, select *Configure / Receiver Configuration / Port Configuration dialog.*

#### <span id="page-18-0"></span>**TSIP**

The Trimble Standard Interface Protocol (TSIP) consists of command packets and [report packets. The basic features that are describ](#page-34-1)ed here include some of the more commonly used commands and reports. For a complete description of TSIP, see Appendix A, Trimble Standard Interface Protocol

<span id="page-18-1"></span>**Note –** *You do not need the packet number when you use the Windows Control Program.*

#### **Cable delay compensation**

Packet 0x8E-4A enables you to delay or advance the 1 PPS. This may be required to compensate for a long cable run. Negative values advance the 1 PPS and compensate for cable delay. The 10 MHz and 1 PPS output will remain synchronized.

**Note –** *The factory default is zero.*

#### **Timing information**

Packet 0x8F-AB (primary timing information) and packet 0x8F-AC (supplemental timing information) contain most of the information that you need to monitor the ThunderBolt E. In the default configuration, these packets are broadcast once per second.

#### **Elevation Mask**

This is the mini[mum elevation angle for satellites that is used in a solution ou](#page-63-0)tput by the receiver (see Command Packet 0xBB: Set Receiver Configuration, page 62). Satellites that are near the horizon are typically more difficult to track due to signal attenuation, and are generally less accurate due to higher variability in the ionospheric and tropospheric corruption of the signal. When there are no obstructions, the receiver can generally track a satellite to near the horizon. However, when this mask is set too low, the receiver may experience frequent constellation switching due to low elevation satellites being obscured.

Frequent constellation switching is associated with undesirable timing jumps. If the mask setting is too high, it may reject good satellites. The current mask is set to ten degrees and provides a reasonable trade-off between the benefits and drawbacks.

#### **Signal Level Mask**

This mask defines the minimum signal strength for a satellite used in a solution. There is some internal hysteresis on this threshold that allows brief excursions below the threshold if lock is maintained and the signal was previously above the mask. The factory default mask is zero. High accuracy users may use a slightly higher mask of 6.0 to 8.0, since weaker measurements may be slightly noisier and are often caused by reflected signals that provide erroneous ranges.

**Note –** *A level of hysteresis in the signal level mask is allowed in the core operating software. The hysteresis allows the receiver to continue using satellite signals that fall slightly below the mask and prevents the receiver from incorporating a new signal until the signal level slightly exceeds the mask. This feature minimizes constellation changes caused by temporary fluctuations in signal levels.*

#### **Reference position**

When the antenna is connected and power is applied, the GPS module generates a precise PPS signal, a 10 MHz frequency output, and several miscellaneous periodic outputs. It calculates a clock-only solution from the GPS data. In clock-only (position-hold) mode, a static reference position is established and all of the available satellites are used to solve for a time solution. The reference position may be determined automatically by the ThunderBolt E (self-survey) or may be uploaded to the ThunderBolt E by the host, if the position is known. The accuracy and integrity of the timing solution is highly dependent on the accuracy of the reference position.

If the host has not uploaded a reference position, or if the module has been moved more than one to two kilometers since its last position, the GPS module automatically conducts a position survey at startup. By default, the GPS module averages 2000 position fixes before entering the clock-only mode. The host system can adjust the survey period using packet 0x8E-A6. While the GPS module is performing its survey, the accuracy of the timing outputs will be degraded.

#### **[Uploading a reference position](#page-45-0)**

[To upload an accurate reference position, use packet 0x31 \(Command Packet 0x31:](#page-45-1)  Accurate Initial Position (XYZ Cartesian ECEF), page 44), or packet 0x32 (Command Packet 0x32: Accurate Initial Position (Latitude, Longitude, Altitude), page 44): The reference position is stored in EEPROM (Electrically Erasable Programmable Read-Only Memory) and is retained during power loss. When a reference position is stored in EEPROM, the GPS module bypasses the position survey procedure and enters clock-only mode. If you move the antenna, you must send packet 0x8E-45 to clear the position stored in EEPROM: The GPS module then initiates a self-survey, unless the host uploads a new position using packet 0x31 or packet 0x32.

To store the reference position from the self-survey procedure in the EEPROM, send packet 0x8E-4C to the receiver. Alternatively, you can configure the ThunderBolt E to automatically save the position using packet 0x8E-A9.

# <span id="page-21-0"></span>**ThunderBolt E starter kit**

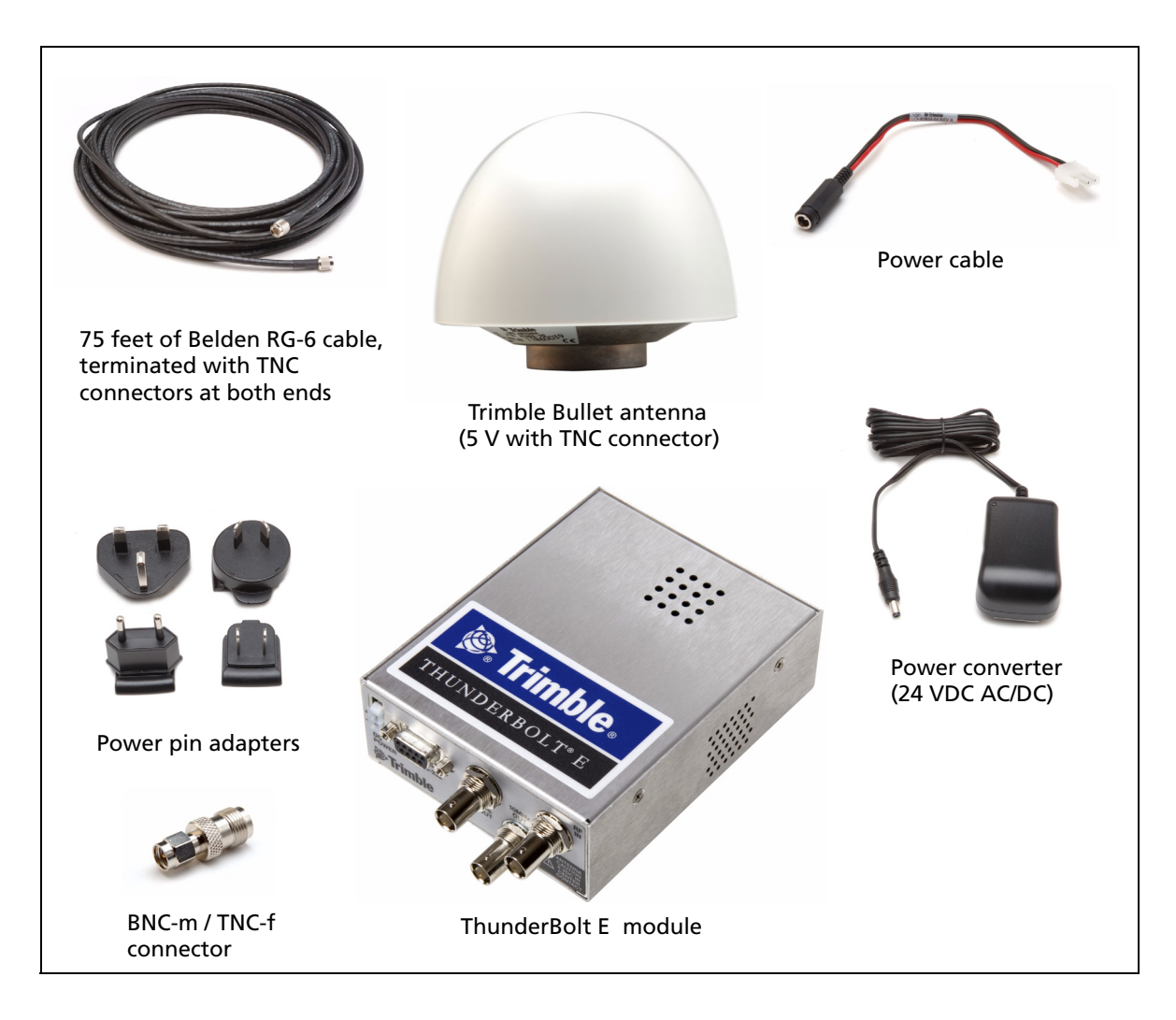

# <span id="page-22-1"></span><span id="page-22-0"></span>**Setting up the ThunderBolt E**

**Note –** *You can either set up the starter kit temporarily for testing or evaluation purposes, or embed it permanently into your system. The procedure is largely the same.*

- 1. Connect the male connector of the antenna cable to the Bullet antenna.
- 2. Place the antenna so that it has the fullest possible view of the sky.

To mount the antenna permanently, place it on a high point, such as a roof. Make sure that it is placed away from obstructions, such as neighboring buildings that may block its view of the sky, or overhanging objects, such as trees or towers.

**Note –** *If required, you can mount the antenna on a 1" marine pipe with 14 threads per inch or on a 3/4" plumbers pipe.*

3. Route the antenna cable to the receiver.

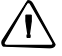

**CAUTION** – Be careful not to damage the cable. Take care to avoid sharp bends or kinks in the cable, hot surfaces (for example, exhaust manifolds or stacks), rotating or reciprocating equipment, sharp or abrasive surfaces, door and window jambs, and corrosive fluids or gases.

4. Secure the cable using tie-wraps, starting at the antenna and allowing for a drip loop, and working towards the ThunderBolt E module. Ensure that the cable is secured at points close to the antenna and the ThunderBolt E module.

**Note –** *Additional protection (for example, heat-shrink tubing) may be required to protect the cable jacket at points where the opening is rough or sharp, such as where it enters or exits bulkheads.*

- 5. If required, cut the cable to the required length and then terminate it with the correct connectors. Make sure that:
	- There is enough slack for a service loop near the antenna to allow for disconnection, for moisture to drip away from the connection, and for normal movements of the antenna.
	- All contact surfaces are clean and firm before crimping.
- 6. If cut, re-attach the male TNC connector to the cut end.
- 7. Connect the standard RS-232 interface cable directly to the office computer.

**Note –** *The TSIP serial port is set at 9600 baud, no parity, 8-bit, 1 stop/start bit.*

- 8. Connect the +24 V DC power input (part of the Power and I/O interface cable assembly) to the power converter.
- 9. Use the adaptor cable to connect the power converter to the main power and then switch on the mains power.

After you turn on the ThunderBolt E, it takes approximately 5 minutes for the ovenized oscillator to warm up. During this time, it will begin acquiring satellites in less than 60 seconds, as shown in the Trimble GPS Monitor software on your computer.

Once the ThunderBolt E has warmed up and acquired [satellites](#page-16-1) it performs a self-survey: If at least one satellite is currently available, it will output 1 PPS and 10 MHz data to the Trimble GPS Monitor software, see page 15. The complete process can take an hour. Overall performance will improve after several days of continuous operation.

1 PPS and 10 MHz is not synchronized with GPS until the unit enters Over-Determined Clock mode.

## **CHAPTER**

# **3**

# <span id="page-24-1"></span><span id="page-24-0"></span>**Hardware Integration <sup>3</sup>**

## **In this chapter:**

- ThunderBolt E system architecture
- [ThunderBolt E module](#page-28-0)
- [Bullet antenna](#page-28-3) specifications
- [Antenna cable](#page-30-0)
- [I/O connector pin-out](#page-30-1)
- Power supply and connector

[The setup procedures fo](#page-22-1)r the ThunderBolt E GPS disciplined clock are described in Setting up the ThunderBolt E, page 21. This chapter describes the hardware components, to assist you when you integrate the ThunderBolt E into a system.

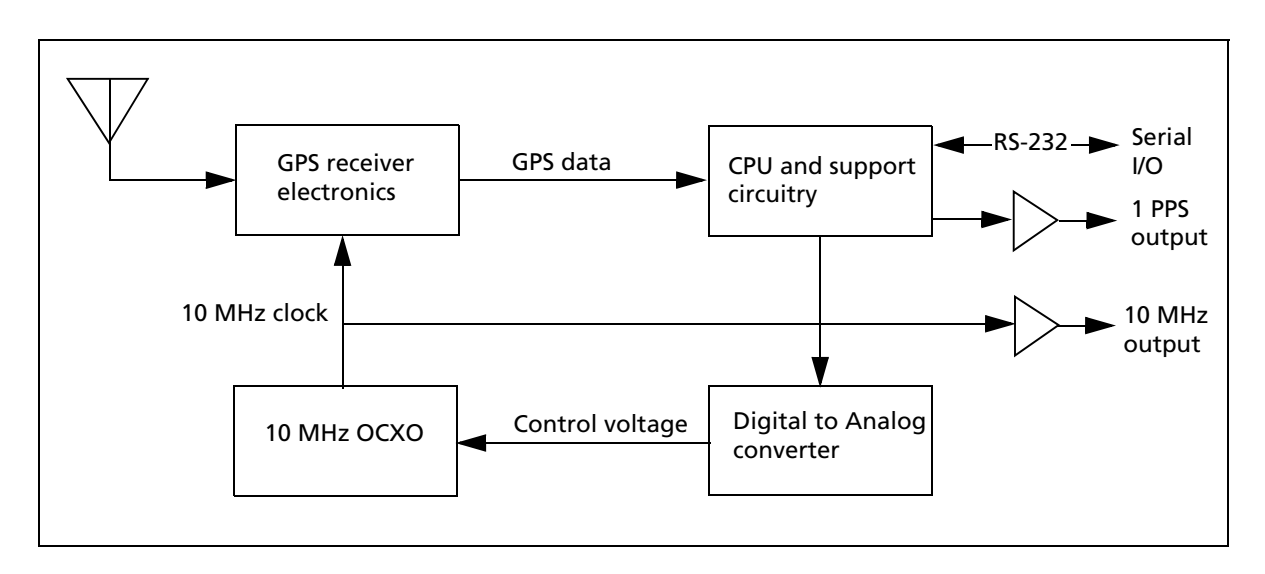

# <span id="page-25-0"></span>**ThunderBolt E system architecture**

# <span id="page-25-1"></span>**ThunderBolt E module**

The ThunderBolt E consists of a board mounted inside an aluminum case. The board contains the parts for power regulation, a GPS receiver, an oscillator, and disciplining circuitry.

## <span id="page-25-2"></span>**Environmental specifications**

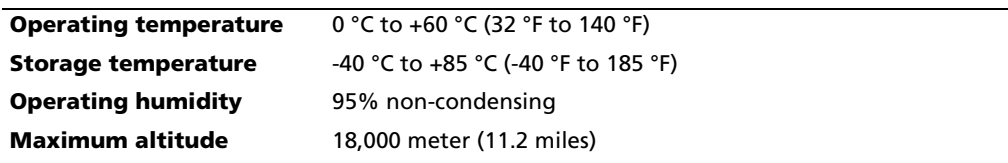

## <span id="page-26-0"></span>**Performance specifications**

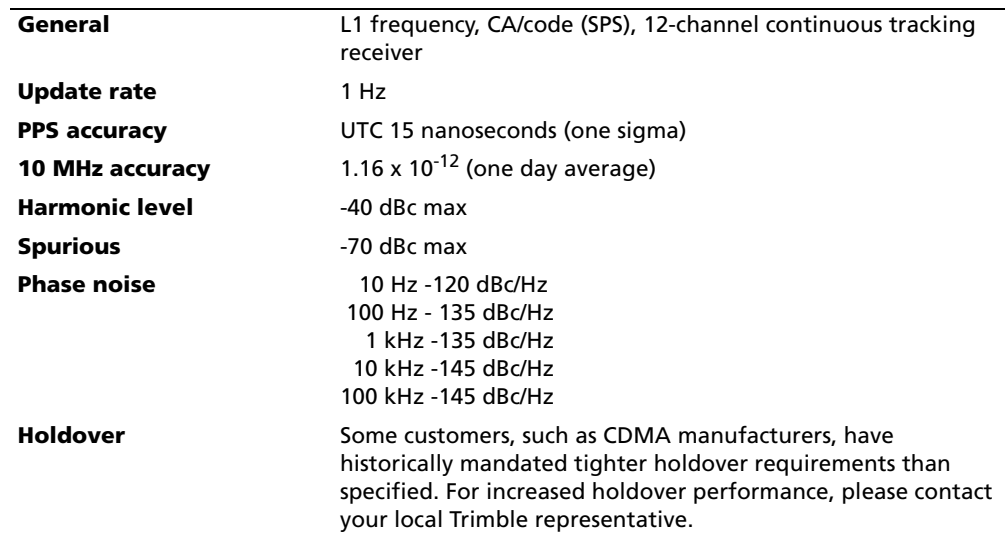

# <span id="page-26-1"></span>**Physical characteristics**

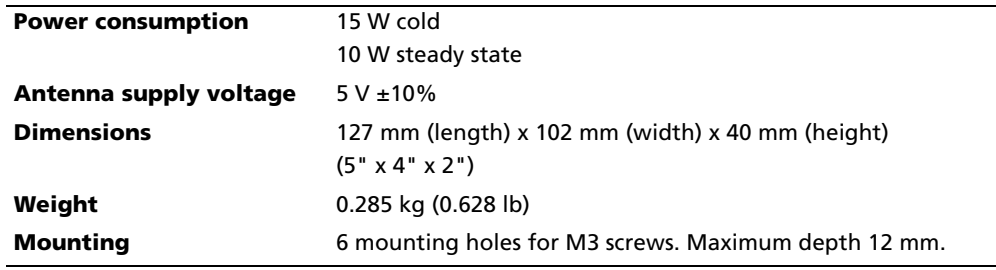

The module dimensions of the ThunderBolt E are shown overleaf.

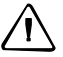

**CAUTION –** When permanently mounting the ThunderBolt E onto a plate, you must consider the length of the screw and the thickness of plate so that you do not protrude into the ThunderBolt E and potentially damage the electronics.

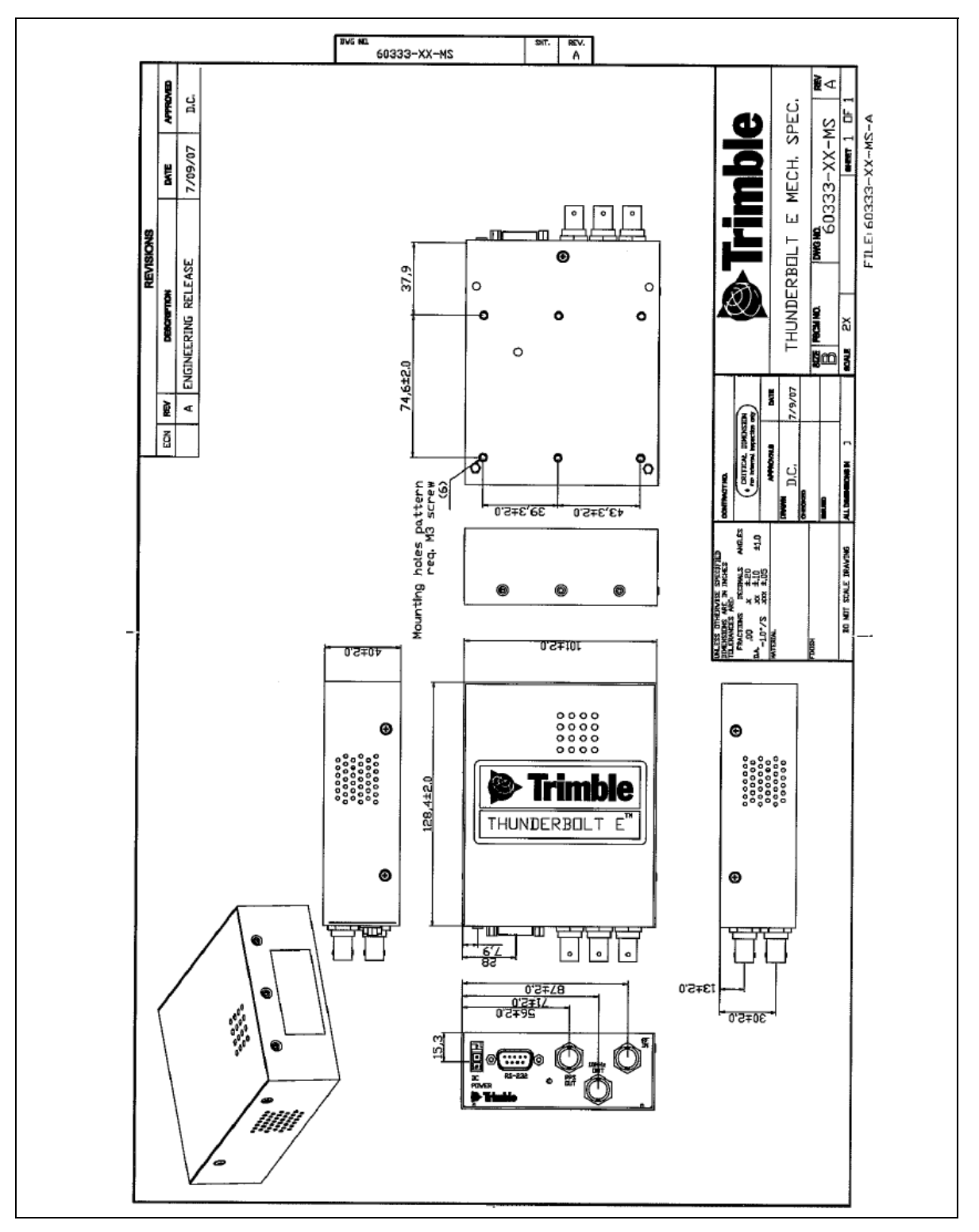

Figure 3.1 ThunderBolt E mechanical specification

#### Trimble ThunderBolt E GPS Disciplined Clock User Guide

## <span id="page-28-0"></span>**Bullet antenna specifications**

To download full specifications of the Bullet antenna, as well as ordering information, please go to the Trimble website.

## <span id="page-28-1"></span>**Physical characteristics**

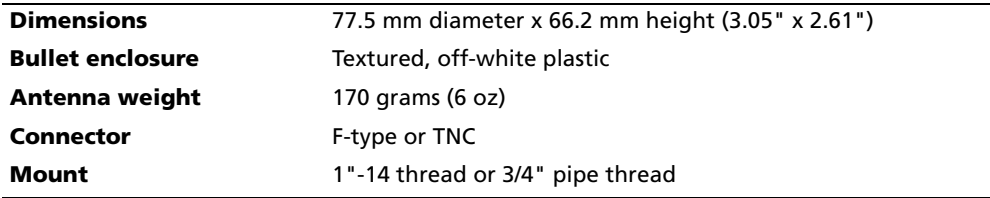

**Note –** *The Bullet III mounting thread is a 3/4" NPT thread, dimensions in accordance with ANSI/ASME B1.20.1. It is compatible with tapered threads in accordance with DIN EN 10226 (which is the same as ISO 7/1, DIN 2999, BSP 21, JIS B0203). It is not compatible with straight threads in accordance with ISO 228/1.*

#### <span id="page-28-2"></span>**Environmental specifications**

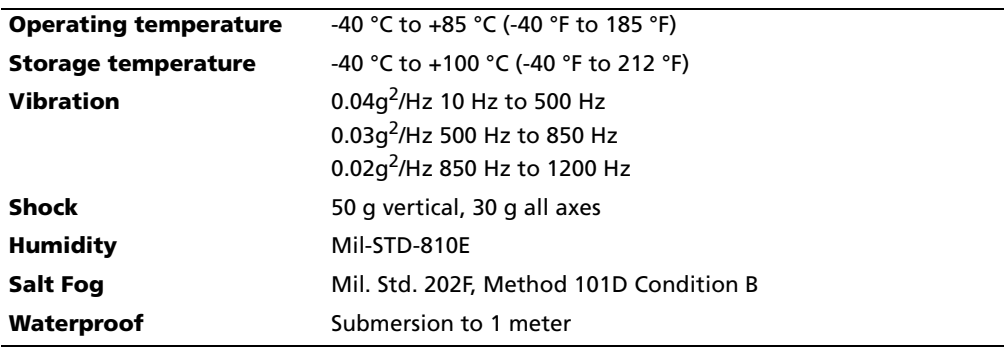

# <span id="page-28-3"></span>**Antenna cable**

Trimble includes an RG-6 cable in the starter kit to connect the ThunderBolt E and the Bullet antenna. This cable type is widely available.

**Note –** *The ThunderBolt E and the Bullet antenna are compatible with either 50* Ω *or 75* <sup>Ω</sup> *cable. Compared to most 50* Ω *cable, 75* Ω *cable provides superior transmission for the 1.5 GHz GPS signal and a better quality cable for the price. Mismatched impedance is not a problem.*

**Note –** *RG-6 cable is lower loss than RG-59 and can be used when trying to maximize a cable run without the use of in-line amplifiers.*

The Bullet antenna has greater than 28 dB gain and "best case" noise figure of 3 dB. The ThunderBolt E has less than an 8 dB noise figure. The system can therefore "tolerate" 18 dB of cable loss for less than 1 dB degradation in performance.

In cases where the distance between the Bullet and the ThunderBolt E is excessive ( for example when the loss exceeds 18 dB), an inline amplifier is necessary.

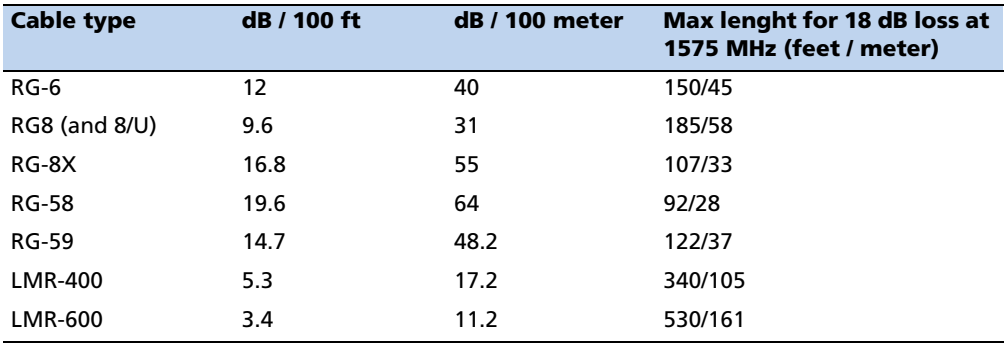

The following table shows the loss relationships:

In cases where the run length is such that the loss exceeds 18 dB, an inline amplifier (LNA) with the following specifications is required:

- Place the LNA at a point in the coaxial line so that the loss between the Bullet antenna and the LNA does not exceed 18 dB.
- The noise figure of the LNA must be 3 dB or less. The gain of the LNA should be at least 3 dB greater than the cable loss between the output of the inline LNA and the ThunderBolt E input. Trimble recommends that a filtered LNA is used to reduce overload by out-of-and signals. (Filtered LNAs are made by GPS Networking.)

For example, if you choose an RG-6 cable with 40 dB/100 meter loss, and the required run-length is 90 meters, the total loss for his run would be  $(0.9)(40 \text{ dB}/100 \text{ meters}) = 36 \text{ dB}$ . This exceeds 18 dB and means that you need to use an inline amplifier.

However, if you select an LMR-400 or LMR-600 cable, you would **not** need an inline amplifier.

The noise figure of the inline amplifier must be 3 dB or less. The gain of this LNA would be 21 dB (18 dB loss precedes LNA, 18 dB of loss follows LNA, and drives requirement for  $18 + 3 = 21$  dB gain for the LNA).

# <span id="page-30-0"></span>**I/O connector pin-out**

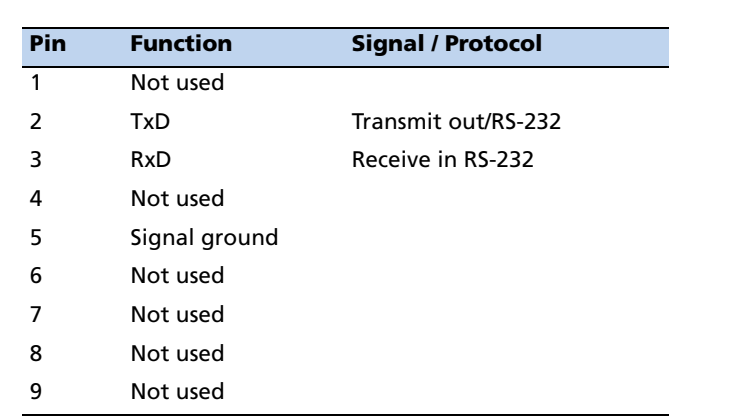

The RS-232 serial port uses a DB-9 connector. This configuration supports connections to the RS-232 serial port on a computer. The pinout functions are as follows.

# <span id="page-30-1"></span>**Power supply and connector**

The ThunderBolt E starter kit includes a 24 V power supply regulator. The module requires a locally supplied +24 VDC. Power consumption is 15 Watts cold and 10 Watts steady state.

Use the following to connect to the ThunderBolt E power input:

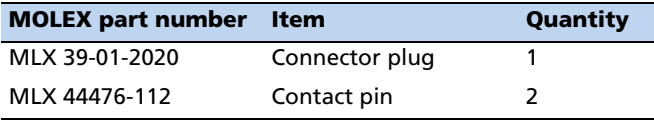

# **CHAPTER 4**

# <span id="page-32-0"></span>**Firmware Integration**

## **In this chapter:**

- $\blacksquare$  [Firmware configura](#page-33-1)tion
- $\blacksquare$  [Firmware upgrade](#page-33-2)s
- Firmware features

This section will help a developer to understand the structure of the ThunderBolt E firmware.

# <span id="page-33-0"></span>**Firmware configuration**

The ThunderBolt E maintains its configuration parameters in a non-volatile memory device (EEPROM). In the EEPROM, related configuration parameters are grouped together and stored in an area known as a "segment". There are seven user-configurable segments. Immediately after a reset, the ThunderBolt E reads the segment contents from the EEPROM, stores a working copy in RAM and then configures itself based on the working copy of the segments. You can do the following:

- To modify the contents of the working copy, use the "Set" command packets.
- To read the working copies of the segments, issue the "Request" command packet and wait for the "Report" packet response.

When you alter a parameter, the ThunderBolt E reconfigures, but the contents of the EEPROM are not changed automatically.

The ThunderBolt E has two command packets that can control the contents of the segments stored in EEPROM:

- Command packet 0x8E-4C enables you to save the contents of any or all working copies of the segments to EEPROM.
- Command packet 0x8E-45 enables you to set the contents of any or all the segments stored in EEPROM to the factory default.

# <span id="page-33-1"></span>**Firmware upgrades**

When firmware upgrades are available, Trimble will provide software and instructions for installation on the Trimble website at www.trimble.com/timing.

# <span id="page-33-2"></span>**Firmware features**

The firmware includes:

- Kalman filtering for better performance during holdover.
- 1 PPS calibrated to the USNO master clock for a more accurate "out of box" performance.
- New position integrity monitor that warns you if the receiver is using an incorrect position.
- User-selectable recovery algorithm that enables you to define how the clock will recover from holdover.
- Silent TSIP options that enables you to choose which packets, if any, are to be reported.

## **APPENDIX**

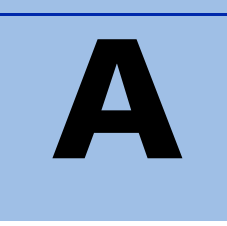

# <span id="page-34-1"></span><span id="page-34-0"></span>**Trimble Standard Interface Protocol**

### **In this [appendix:](#page-35-0)**

- $\blacksquare$  [Introduction](#page-41-0)
- [Packet structure](#page-42-0)
- Packet descriptions

The Trimble Standard Interface Protocol (TSIP) may be characterized as a set of data packets used to transmit information to and receive information from a Trimble GPS receiver. Trimble products commonly support a version of TSIP which is customized to the attributes of the product. This appendix describes the ThunderBolt E customization.

# <span id="page-35-0"></span>**Introduction**

TSIP is a powerful and compact interface protocol which has been designed to allow the system developer a great deal of flexibility in interfacing to a Trimble product. Many TSIP data packets are common to all products which use TSIP. An example would be a single precision position output packet. Other packets may be unique to a product. Custom packets are only used in the products for which they have been created.

**Note –** *This appendix has been generated and reviewed with care, however, Trimble is always grateful to receive reports of any errors in either products or documentation.*

#### <span id="page-35-1"></span> **Interface scope**

ThunderBolt E has one configurable serial I/O communication port, which is a bi-directional control and data port using a Trimble Standard Interface Protocol (TSIP). The data I/O port characteristics and other options are user programmable and stored in non-volatile storage (NVS) memory.

The TSIP protocol is based on the transmission of packets of information between the user equipment and the GPS receiver. Each packet includes an identification code that identifies the meaning and format of the data that follows. Each packet begins and ends with control characters.

### <span id="page-35-2"></span> **Automatic output packets**

ThunderBolt E is configured to automatically output the 0x8F-AB and 0x8F-AC packets. For most system implementations these output packets provide all of the information required for operation including time, position, GPS status, and health. The following packets can be broadcast if enabled with packet 0x8E-A5 and 0x35. By default, only packets 0x8F-AB and 0x8F-AC are enabled for output.

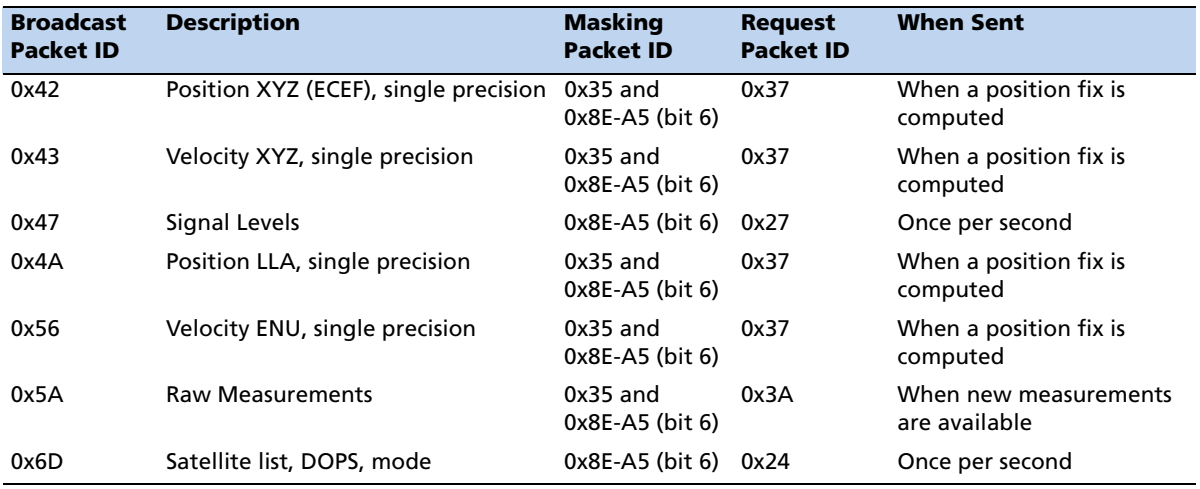

#### **Broadcast output packets**
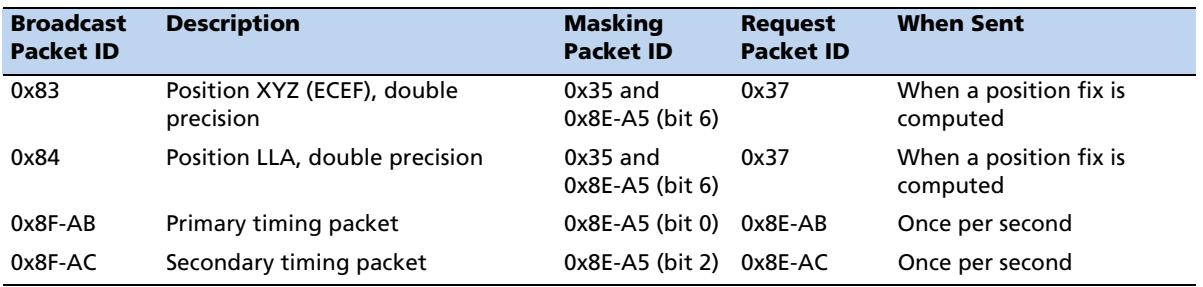

## **Customizing operations parameters**

Thunderbolt E provides a number of user-configurable parameters that enables the user to customize its operation. These parameters are stored in NVS memory to be retained during loss of power and through resets. At reset or power up, ThunderBolt E configures itself based on the parameters stored in NVS. The user can change the values of these parameters to achieve the desired operation using a variety of TSIP packets. ThunderBolt E configures itself based upon the new parameters immediately, but the new parameter is not automatically saved to NVS. The user must direct ThunderBolt E to save the parameters to NVS. This is done by sending packet 0x8E-4C with the ID of the segment containing the changed parameter. Users can also direct ThunderBolt E to set the parameter values for a specified segment to their factory defaults by sending packet 0x8E-45.

To customize ThunderBolt E output:

- 1. Set up ThunderBolt E using TSIP commands until the required operation is achieved.
- 2. Use command 0x8E-4C to store the settings in non-volatile memory (except for position, which is saved or deleted with packet 0x8E-A6.)

These settings will control ThunderBolt E operations whenever it is cold-reset or power cycled. The following tables illustrate how the user configurable data is mapped.

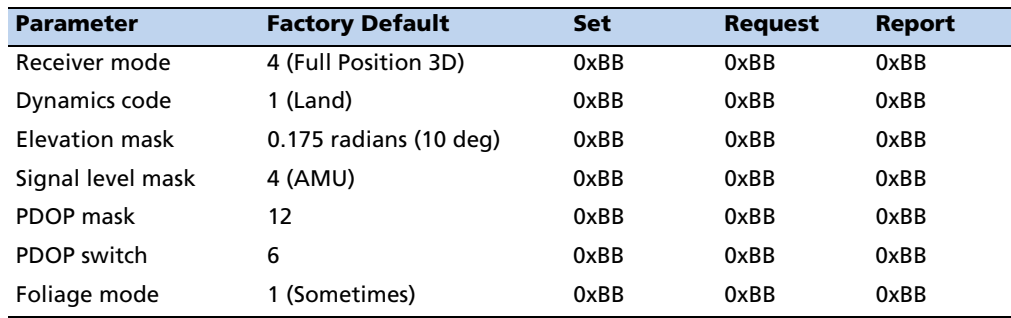

#### **Factory default settings (segment 3)**

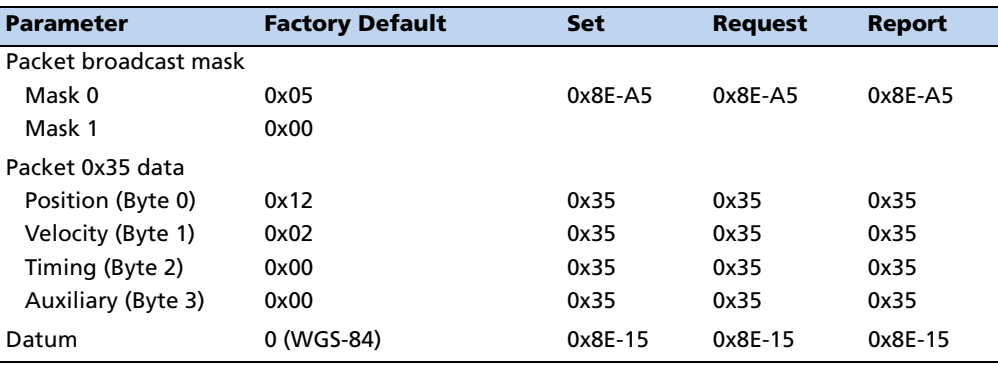

## **Packet I/O control (segment 4)**

## **Serial port configuration (segment 5)**

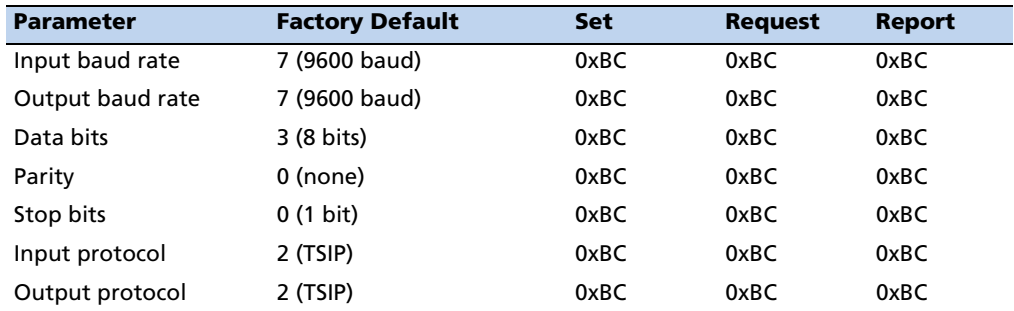

# **Timing outputs (segment 6)**

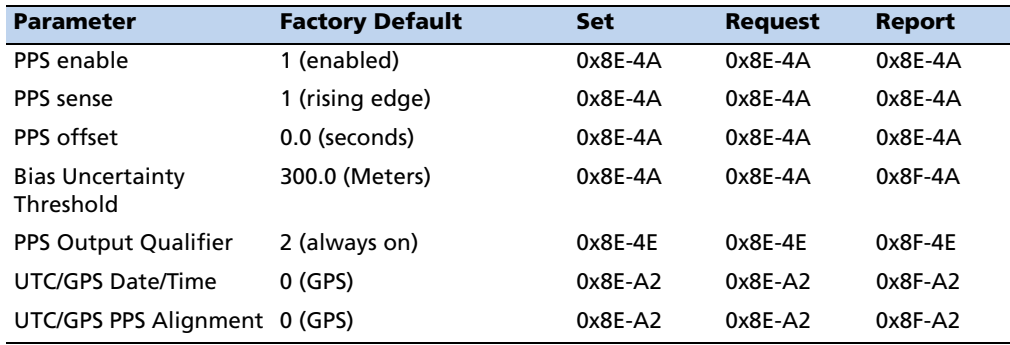

# **Accurate position (segment 7)**

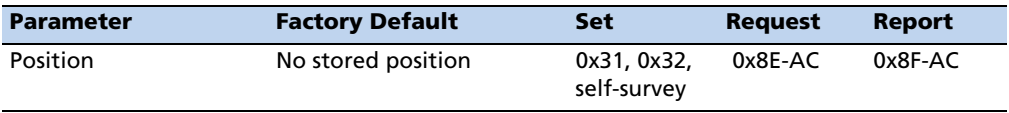

## **Self-survey (segment 8)**

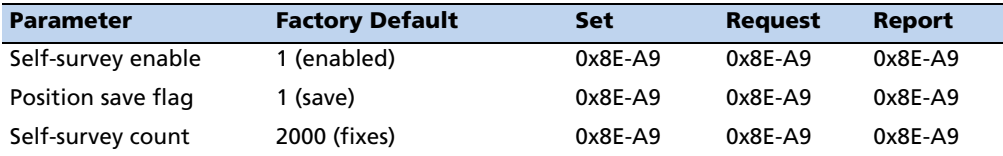

## **Oscillator disciplining (segment 9)**

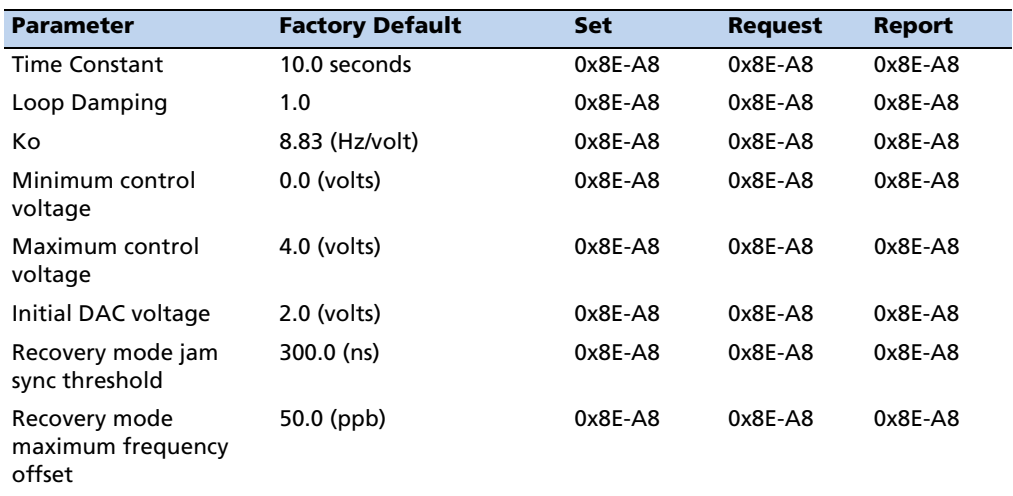

## **Packets output at power-up**

After completing its self-diagnostics, ThunderBolt E automatically outputs packet 0x45 (Software version),

# **Command packets: User to ThunderBolt E**

The following table summarizes the packets that can be sent to the ThunderBolt E by the user:

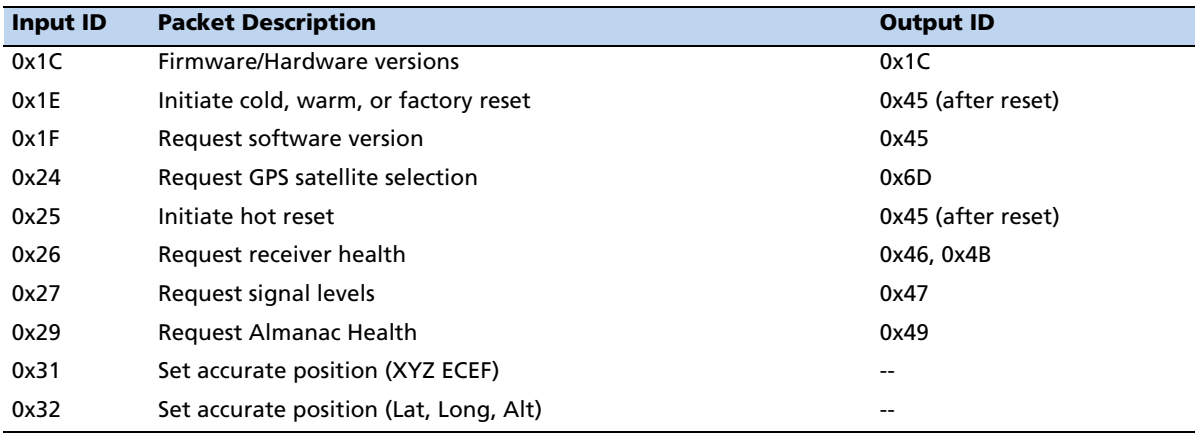

Trimble ThunderBolt E GPS Disciplined Clock User Guide **37**

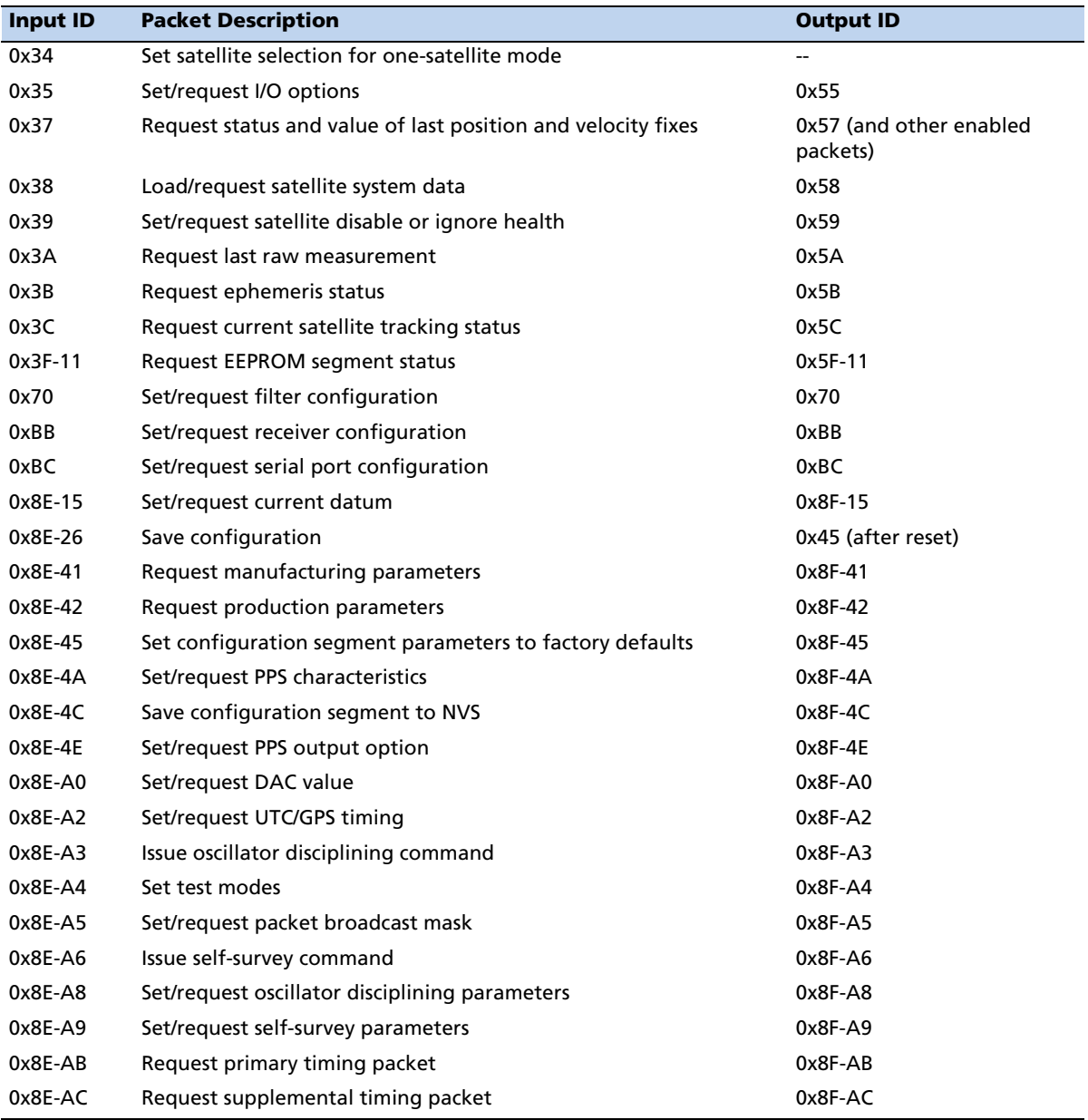

# **Report packets: ThunderBolt E to User**

The following table summarizes the packets output by ThunderBolt E:

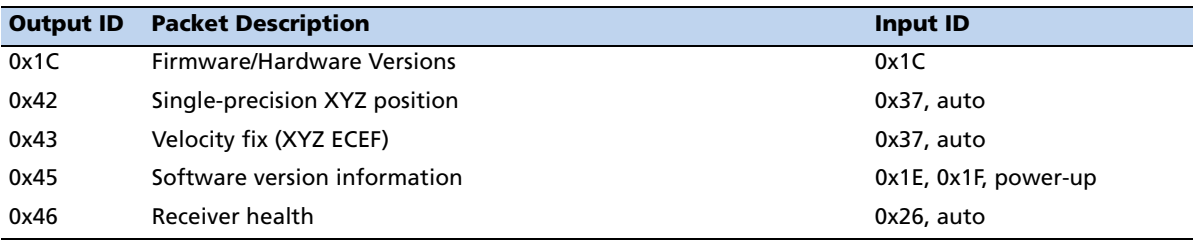

**38** Trimble ThunderBolt E GPS Disciplined Clock User Guide

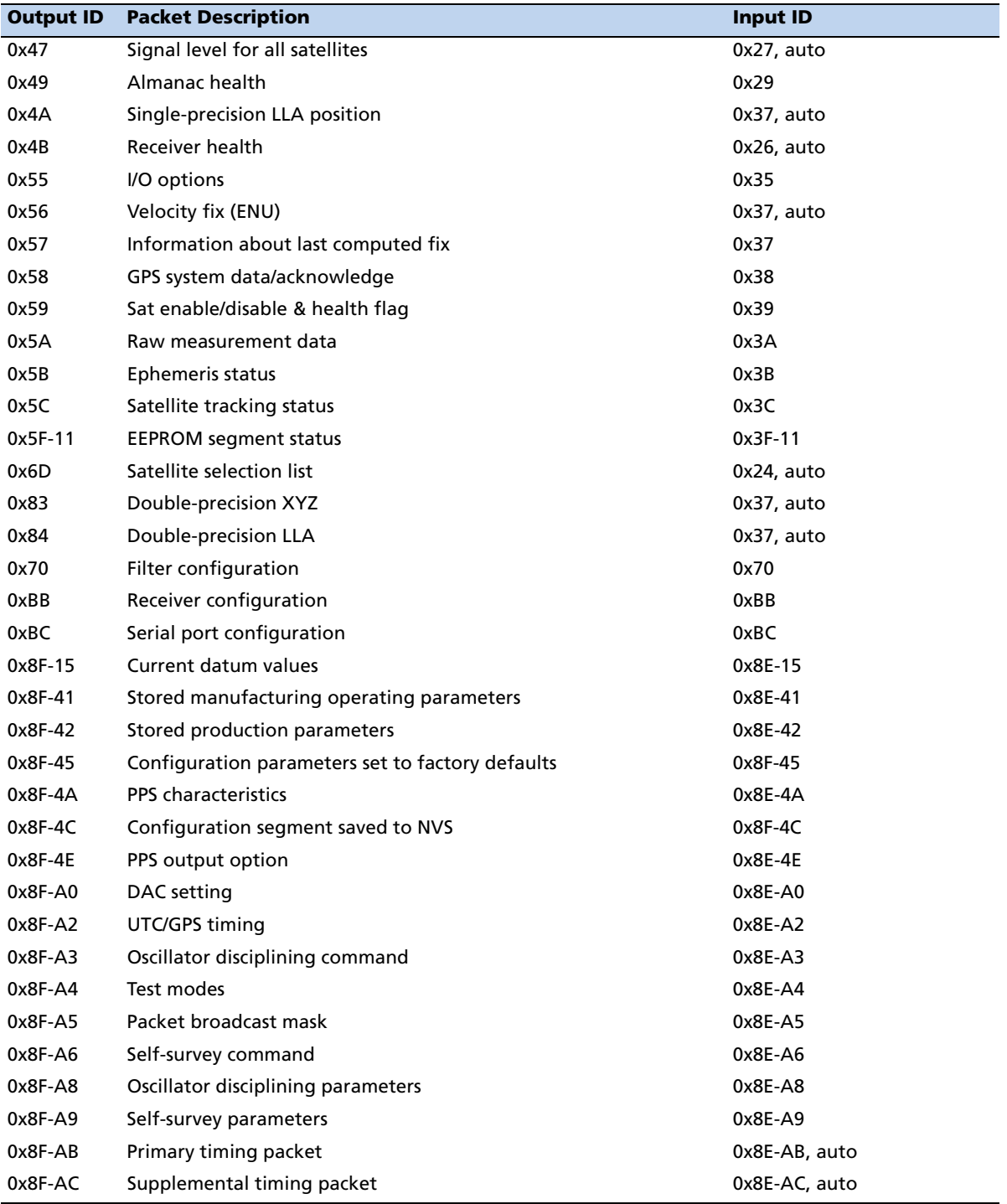

# **Packet structure**

TSIP packet structure is the same for both commands and reports. The packet format is <DLE> <id> <data string bytes> <DLE> <ETX>

Where:

- **<DLE>** is the byte 0x10
- **<ETX>** is the byte 0x03
- **<id>** is a packet identifier byte, which can have any value except **<ETX>** and **<DLE>**.

The bytes in the data string can have any value. To prevent confusion with the frame sequences <DLE> <id> and <DLE> <ETX>, every <DLE> byte in the data string is preceded by an extra <DLE> byte ('stuffing'). These extra <DLE> bytes must be added before sending a packet and removed after receiving the packet. A simple <DLE> <ETX> sequence does not necessarily signify the end of the packet, as these can be bytes in the middle of a data string. The end of a packet is <ETX>, preceded by an odd number of <DLE> bytes.

Floating point numbers (single, double) follow the IEEE Standard for Binary Floating-Point Arithmetic (IEEE 754.) Multiple-byte numbers (integer, single and double) are sent most-significant byte first.

**Note –** *On Intel-based (little-endian) machines you must switch the byte order.*

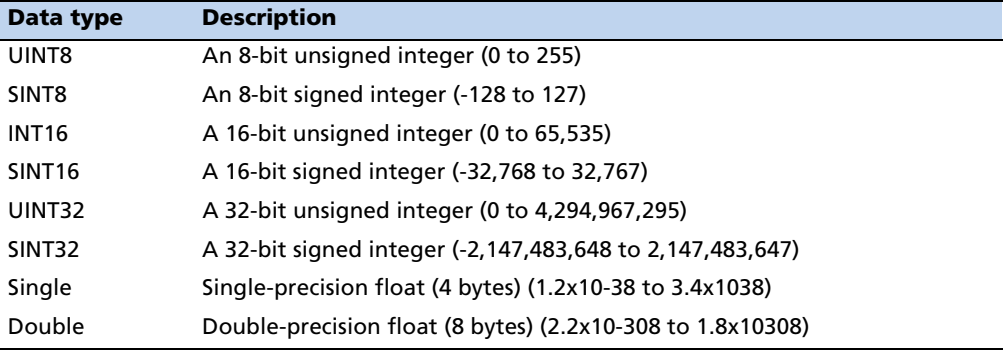

The data types used in TSIP are as follows:

**Note –** *Default serial port settings are 9600, 8-None-1.*

# **Packet descriptions**

## **Packet descriptions used in run mode**

## **Report packet 0X13 unparsable packet**

This packet is sent in response to a received packet that was unparsable. A packet is unparsable if the packet ID is not recognized or if the length or content of the packet is not correct for the packet ID.

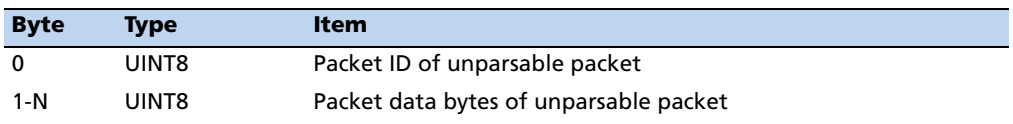

## **Command packet 0x1C:01 - Firmware version**

The command packet 0x1C: 01 may be issued to obtain the firmware version. The packet format is defined in the following table:

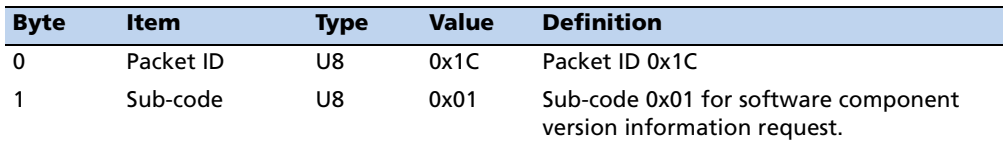

#### **Report packet 0x1C:81 - Report firmware version**

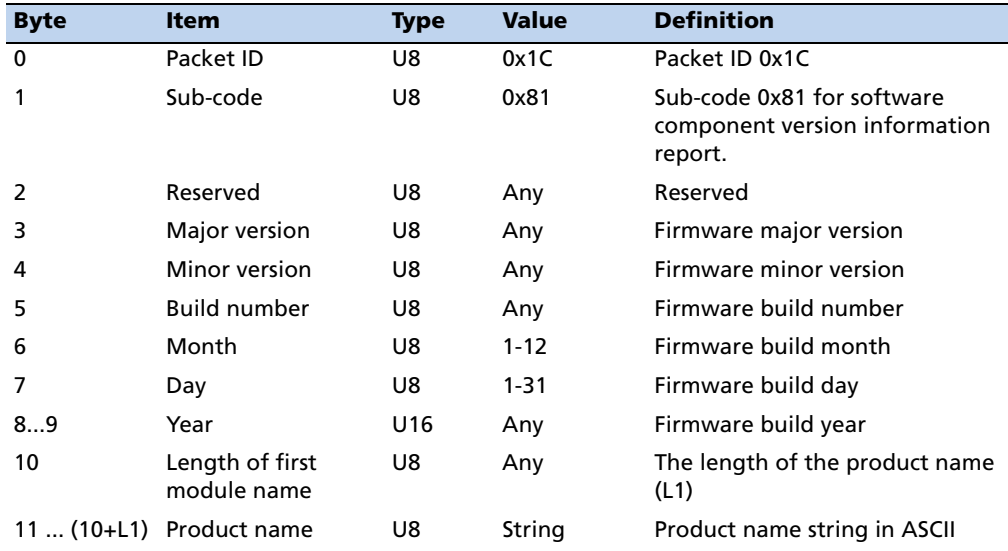

## **Command packet 0x1C: 03 - Hardware component version information**

- The command packet 0x1C: 03 may be issued to obtain the hardware component version information.
- The report packet is of variable length, depending on the length of the hardware ID.
- The serial number, build date fields, and the hardware ID are programmed into the ThunderBolt E at production.
- The hardware code is 3007.

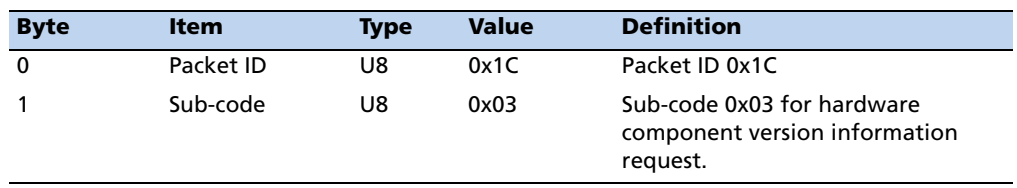

## **Report packet 0x1C: 83 - Hardware component version information**

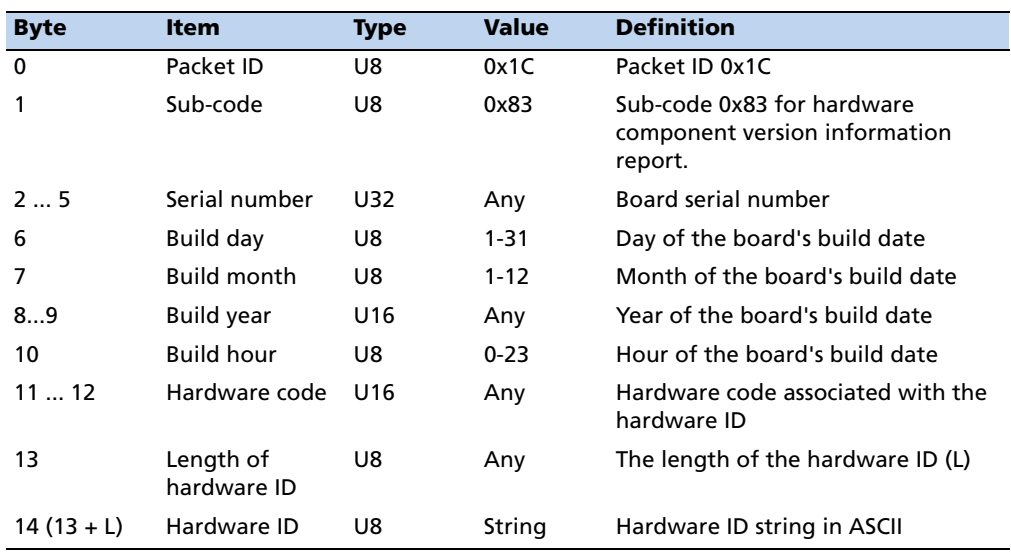

#### **Command Packet 0x1E: Initiate Cold, Warm, or Factory Reset**

This packet commands receiver to perform either a cold reset, warm reset or a factory reset. A cold reset will clear the GPS data (almanac, ephemeris, etc.) stored in RAM and is equivalent to a power cycle. A factory reset will additionally restore the factory defaults of all configuration parameters stored in flash memory. A warm reset clears ephemeris and oscillator uncertainty but retains the last position, time and almanac. This packet contains one data byte. The data format is shown below.

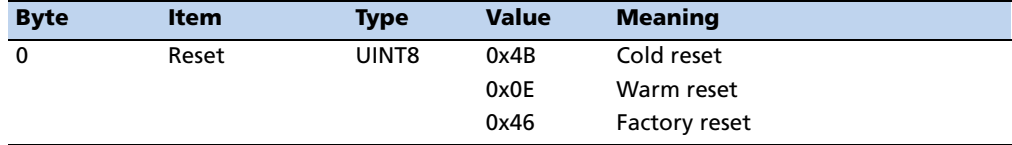

**Note –** *The factory reset command will delete the stored position and cause a self-survey to restart.*

#### **Command Packet 0x1F: Request Software Version**

This packet requests information about the version of software in ThunderBolt E. This packet contains no data. The requested data is returned in packet 0x45.

#### **Command Packet 0x24: Request GPS Satellite Selection**

This packet requests a list of satellites used for the current position/time fix. This packet contains no data. The requested data is returned in packet 0x6D.

#### **Command Packet 0x25: Initiate Hot Reset**

This packet commands the GPS receiver to perform a hot reset. This is not equivalent to cycling the power; RAM is not cleared. This packet contains no data.

#### **Command Packet 0x26: Request Receiver Health**

This packet requests receiver health status. This packet contain no data. The requested data is returned in packet 0x46 and packet 0x4B.

#### **Command Packet 0x27: Request Signal Levels**

This packet requests signal levels for all satellites currently being tracked. This packet contain no data. The requested data is returned in packet 0x47.

#### **Command Packet 0x29: Request Almanac Health**

This packet requests Almanac health data. This packet contain no data. The requested data is returned in packet 0x49.

#### **Command Packet 0x31: Accurate Initial Position (XYZ Cartesian ECEF)**

This packet provides an accurate initial position to the GPS receiver in XYZ coordinates. Either the single precision or the double precision version of this packet may be used, however, we recommend using the double precision version for greatest accuracy. ThunderBolt E uses this position for performing time-only fixes. If a survey is in progress when this command is sent, the survey is aborted and this position data is used immediately. ThunderBolt E will automatically switch to the Over-Determined Timing mode when this command is issued. Note that this position is not automatically saved to flash memory. If you want to save this position, first set the position, wait at least 2 seconds and then use packet 0x8E-A6 to save the position.

# **Byte Item Type Units** 0-3 X-axis Single Meters 4-7 Y-axis Single Meters 8-11 Z-axis Single Meters

#### **Command Packet 0x31 Data Format (single precision)**

#### **Command Packet 0x31 Data Format (double precision)**

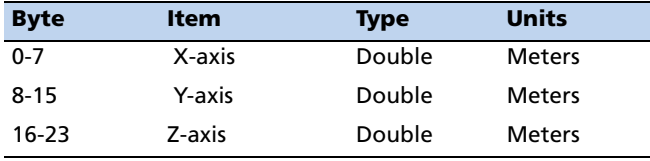

## **Command Packet 0x32: Accurate Initial Position (Latitude, Longitude, Altitude)**

This packet provides an accurate initial position to the GPS receiver in latitude, longitude, and altitude coordinates. Either the single precision or the double precision version of this packet may be used, however, we recommend using the double precision version for greatest accuracy. The GPS receiver uses this position for performing time-only fixes. If a survey is in progress when this command is issued, the survey is aborted, and this position data is used immediately. The coordinates entered must be in the WGS-84 datum. ThunderBolt E will automatically switch to the Over-Determined Timing mode when this command is issued. Note that this position is not automatically saved to flash memory. If you want to save this position, first set the position, wait at least 2 seconds and then use packet 0x8E-A6 to save the position.

**Note –** *When converting from degrees to radians use the following value for p = 3.1415926535898*

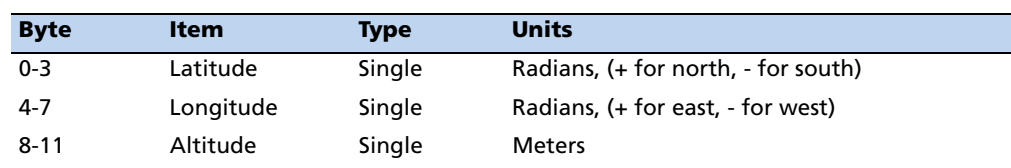

#### **Command Packet 0x32 Data Format (single precision)**

#### **Command Packet 0x32 Data Format (double precision)**

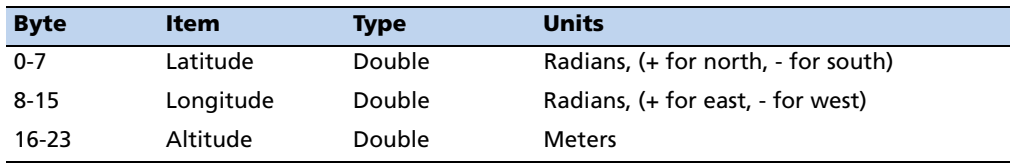

#### **Command Packet 0x34: Satellite Selection For One-Satellite Mode**

This packet allows the user to control the choice of the satellite to be used for the onesatellite time-only fix mode. This packet contains one byte. If the byte value is 0, the GPS receiver automatically chooses the best satellite. This automatic selection of the best satellite is the default action, and the GPS receiver does this unless it receives this packet. If the byte value is from 1 to 32, the packet specifies the PRN number of the satellite to be used.

#### <span id="page-46-0"></span>**Command Packet 0x35: Set or Request I/O Options**

This packet requests the current I/O option states and allows the I/O option states to be set as desired.

To request the option states without changing them, the user sends this packet with no data bytes. To change any option states, the user includes 4 data bytes with the values. The I/O options, their default states, and the byte values for all possible states are shown below. These options can be set into non-volatile memory with the 0x8E-4C-04 command. The GPS receiver returns packet 0x55.

The following abbreviations apply:

- ALT (Altitude)
- ECEF (Earth centered, Earth-fixed)
- XYZ (Cartesian coordinates)
- LLA (latitude, longitude, altitude)
- HAE (height above ellipsoid)
- WGS-84 (Earth model (ellipsoid))
- MSL geoid (mean sea level)

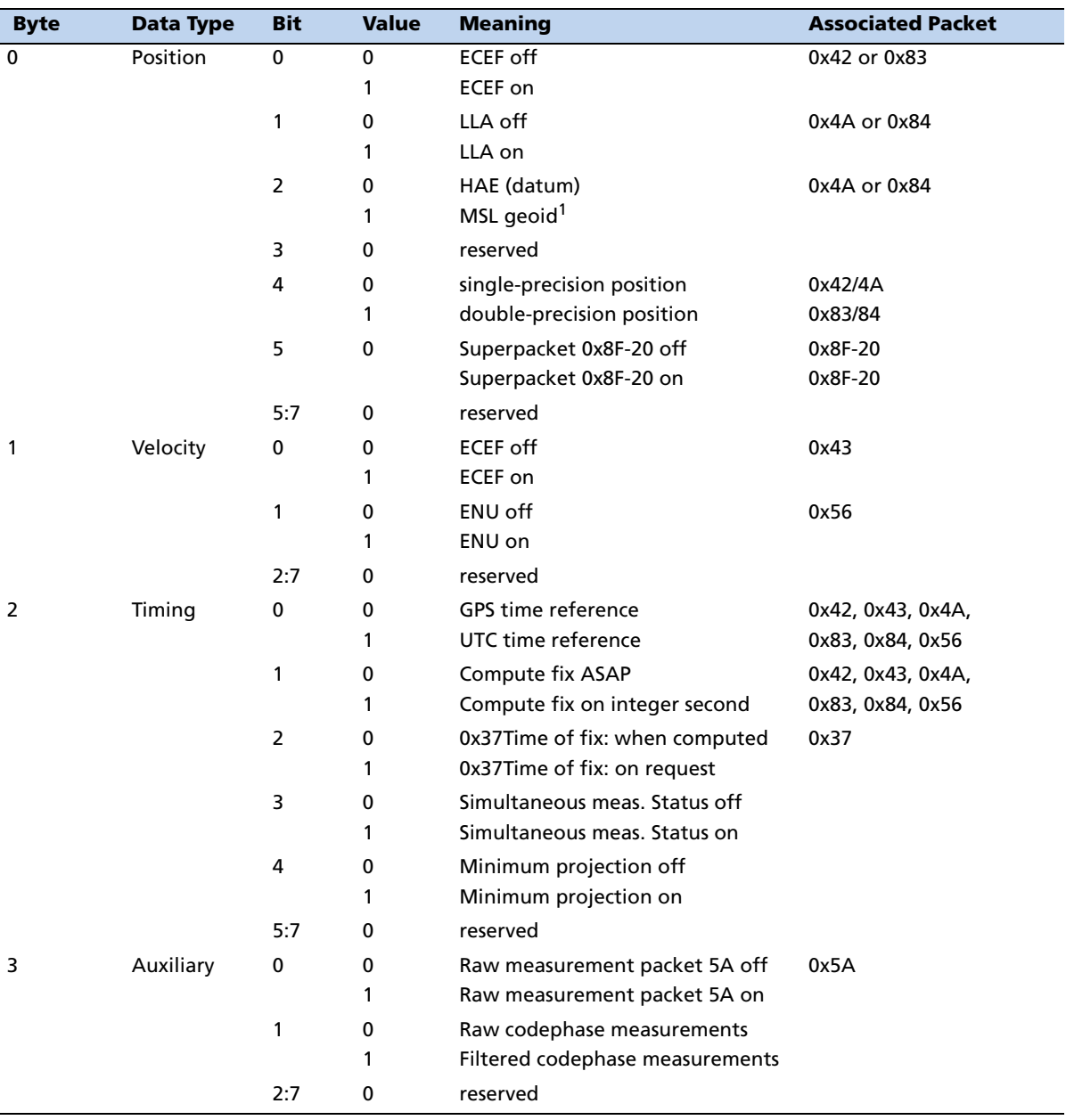

• UTC (universal coordinated time)

<sup>1</sup>When using the MSL altitude output, the current datum must be set to WGS-84.

## **Command Packet 0x37: Request Status and Values of Last Position**

This packet requests information regarding the last position fix (normally used when the GPS receiver is not automatically outputting fixes). The GPS receiver returns the position/ velocity auto packets specified in the 0x35 message as well as message 0x57. This packet contains no data.

### **Command Packet 0x38: Request Satellite System Data**

This packet requests current satellite data.The GPS receiver returns packet 0x58.

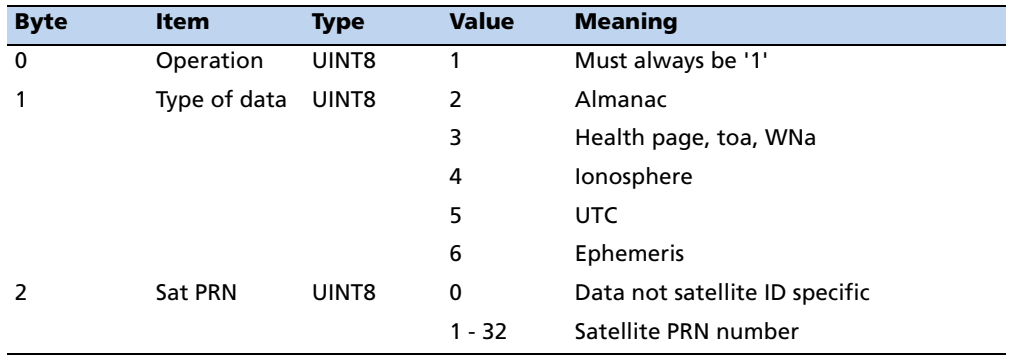

### **Command Packet 0x39: Set or Request SV Disable and Health Use**

Normally the GPS receiver selects only healthy satellites (based on transmitted values in the ephemeris and almanac) which satisfy all mask values. This packet allows overriding the internal logic and forces the receiver to either unconditionally disable a particular satellite or to ignore a bad health flag. The GPS receiver returns packet 0x59 if operation 3 or 6 is requested; otherwise there is no reply.

It should be noted that when viewing the satellite disables list, the satellites are not numbered but are in numerical order. The disabled satellites are signified by a "1" and enabled satellites are signified by a "0".

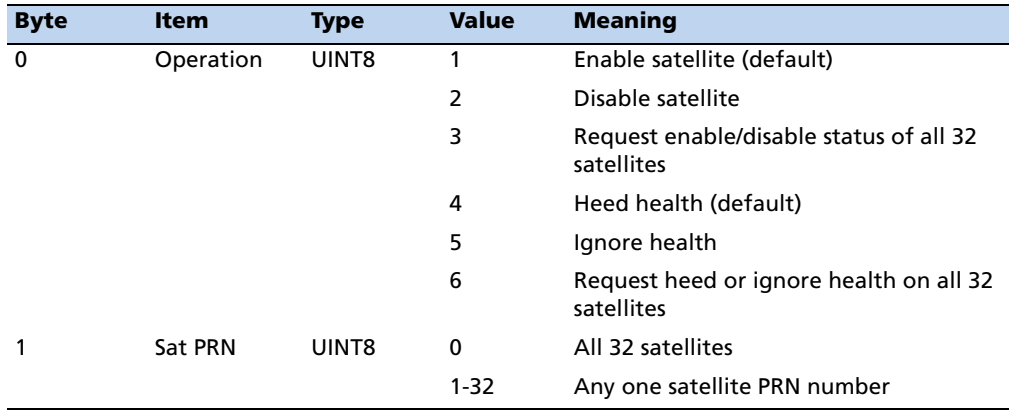

**Note –** *At power-on and after a reset the default values are set for all satellites.*

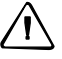

C **CAUTION –** Improperly ignoring health can cause the GPS receiver software to lock up, as an unhealthy satellite may contain defective data. Use extreme caution in ignoring satellite health.

#### **Command Packet 0x3A: Request Last Raw Measurement**

This packet requests the most recent raw measurement data for one specified satellite. The GPS receiver returns packet 0x5A if data is available.

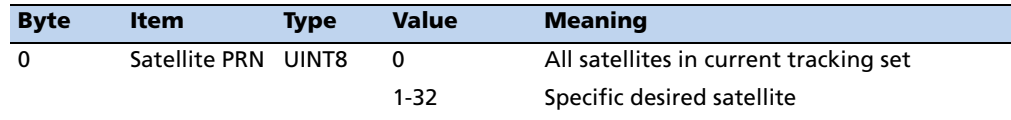

#### **Command Packet 0x3B: Request Ephemeris Status**

This packet requests the current status of satellite ephemeris data. The GPS receiver returns packet 0x5B if data is available.

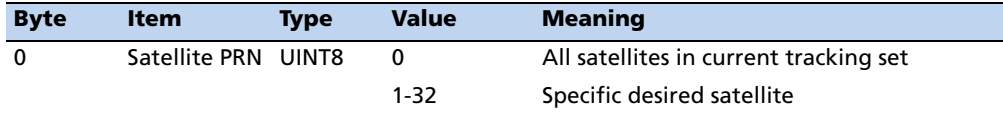

## **Command Packet 0x3C: Request Satellite Tracking Status**

This packet requests the current satellite tracking status. The GPS receiver returns packet 0x5C if data is available.

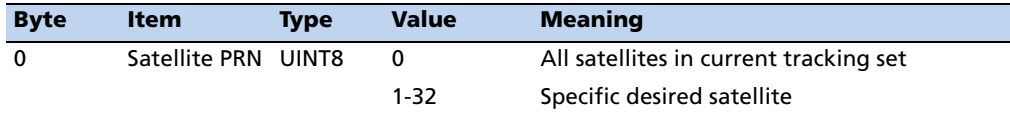

#### **Command Packet 0x3F-11: Request EEPROM Segment Status**

This packet requests the current satellite tracking status. The GPS receiver returns packet 0x5C if data is available.

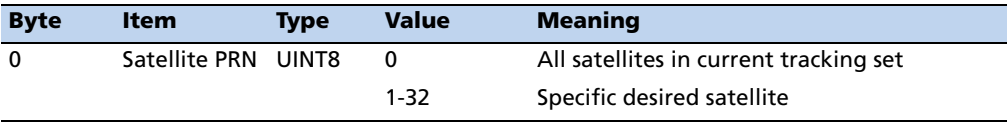

#### **Report Packet 0x42: Single-precision Position Fix**

This packet provides current GPS position fix in XYZ ECEF coordinates. If the I/O "position" option is set to "XYZ ECEF" and the I/O "Precision-of-Position output" is set to single-precision, then the GPS receiver sends this packet each time a fix is computed or in response to packet 0x37. The data format is shown below. The time-of-fix is in GPS or UTC as selected by the I/O "timing" option in packet 0x35. Packet 0x83 provides a double-precision version of this information.

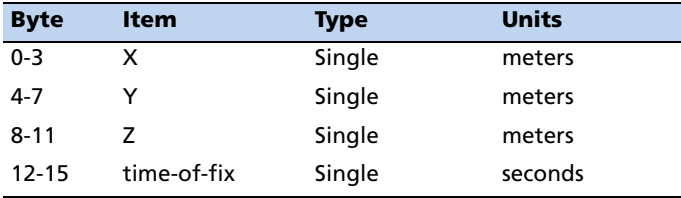

## **Report Packet 0x43: Velocity Fix, XYZ ECEF**

This packet provides current GPS velocity fix in XYZ ECEF coordinates. If the I/O "velocity" option (packet 0x35) is set to "XYZ ECEF," then the GPS receiver sends this packet each time a fix is computed or in response to packet 0x37. The data format is shown below. The time-of-fix is in GPS or UTC as selected by the I/O "timing" option.

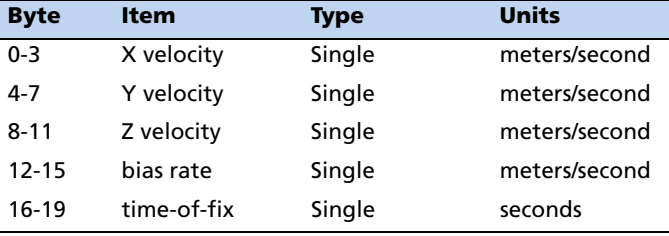

### **Report Packet 0x45: Software Version Information**

This packet provides information about the version of firmware running on the GPS receiver. The receiver sends this packet after power-on, reset, and in response to packet 0x1F.

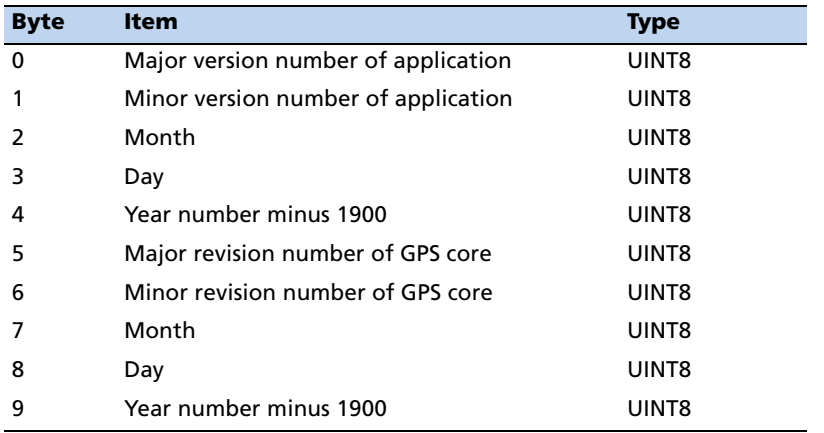

**Note –** *Bytes 0 through 4 are part of the application layer of the firmware, while bytes 5 through 9 are part of the GPS core layer of the firmware.*

#### **Report Packet 0x46: Receiver Health**

This packet provides receiver health status. The receiver sends this packet in response to packet 0x26.

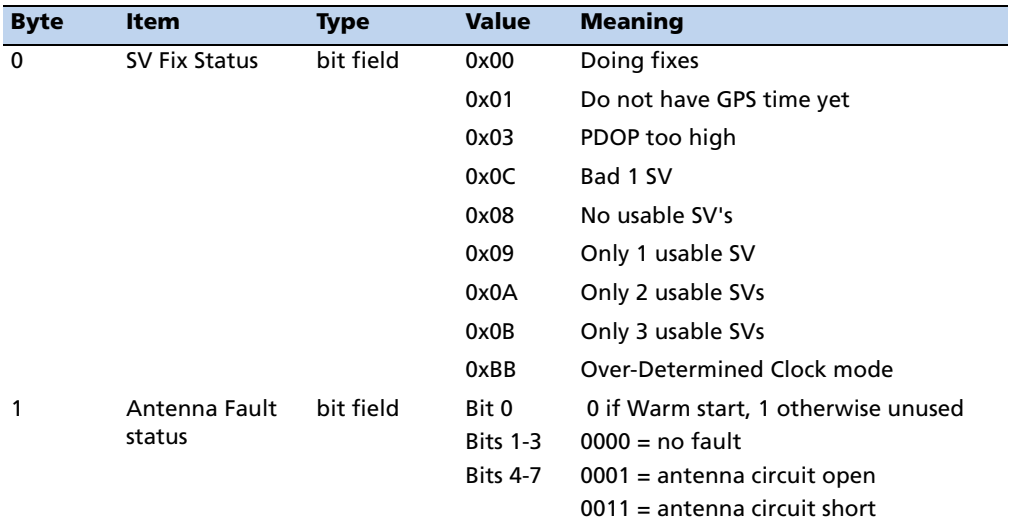

#### **Report Packet 0x47: Signals Levels for Tracked Satellites**

This packet provides received signal levels for all satellites currently being tracked or on which tracking is being attempted (i.e., above the elevation mask and healthy according to the almanac). The receiver sends this packet in response to packet 0x27 or automatically as listed in the Automatic Output Packets section. The data format is shown below. Up to 12 satellite number/signal level pairs may be sent as indicated by the count field. Signal level is normally positive. If it is zero then that satellite has not yet been acquired. If it is negative then that satellite is not currently in lock. The absolute value of signal level field is the last known signal level of that satellite.

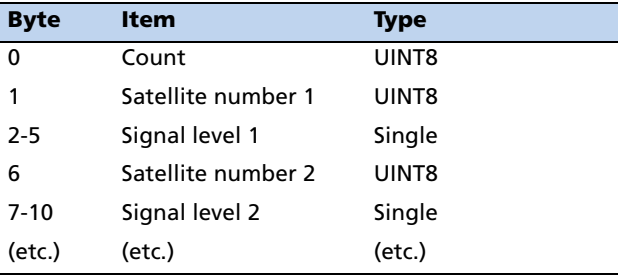

**Note –** *The signal level provided in this packet is a linear measure of the signal strength after correlation or de-spreading. Units are either AMU or dB-Hz as controlled by packet 0x35.*

## **Report Packet 0x49: Almanac Health**

This packet provides health data on 32 satellites. Packet data consists of a data byte for each of 32 satellites, each data byte containing the 6-bit health from almanac page 25.

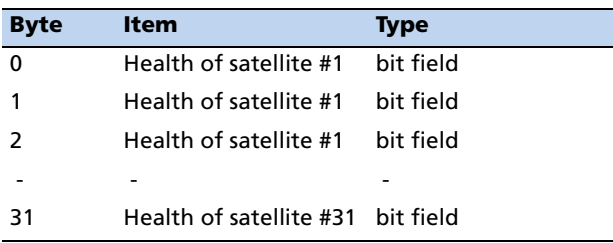

#### **Report Packet 0x4A: Single Precision LLA Position Fix**

The packet provides current GPS position fix in LLA (latitude, longitude, and altitude) coordinates. If the I/O position option is set to "LLA" and the I/O precision of position output is set to single precision, then the receiver sends this packet each time a fix is computed. The data format is shown below:

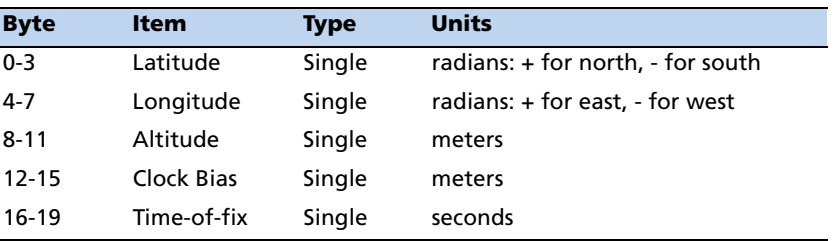

The LLA conversion is done according to the datum selected using packet 0x8E-15. The default is WGS-84. Altitude is referred to the datum or the MSL Geoid, depending on which I/O LLA altitude option is selected with packet 0x35. The time of fix is in GPS time or UTC, depending on which I/O timing option is selected.

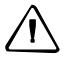

C **CAUTION –** When converting from radians to degrees, significant and readily visible errors will be introduced by use of an insufficiently precise approximation for the constant p (pi). The value of a constant p as specified in ICD-GPS-200 is 3.1415926535898.

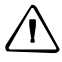

C **CAUTION –** The MSL option is only valid with the WGS-84 datum. When using other datums, only the HAE option is valid.

## **Report Packet 0x4B: Receiver Health**

**Byte Item Type Value Meaning** 0 Machine ID UINT8 96 Receiver Machine ID 1 RTC Time validity Bit pattern Bit 1 0 = RTC time valid  $1 =$  RTC time not valid Bit 3 0 = Almanac not complete 1 = Almanac collection complete 2 TSIP Superpacket UNIT8 1 Superpackets supported

This packet provides receiver health status.

#### **Report Packet 0x55: I/O Options**

support

[This packet provides the curr](#page-46-0)ent I/O option states [in response to packet 0x35 request.](#page-46-0)  The data format is the same as for packet 0x35, see Command Packet 0x35: Set or Request I/O Options, page 45.

 $\mathbf 0$ 

Superpackets not supported

#### **Report Packet 0x56: Velocity Fix, East-North-Up (ENU)**

If East-North-Up (ENU) coordinates have been selected for the I/O "velocity" option, the receiver sends this packet each time that a fix is computed or in response to packet 0x37. The data format for this packet is shown below.

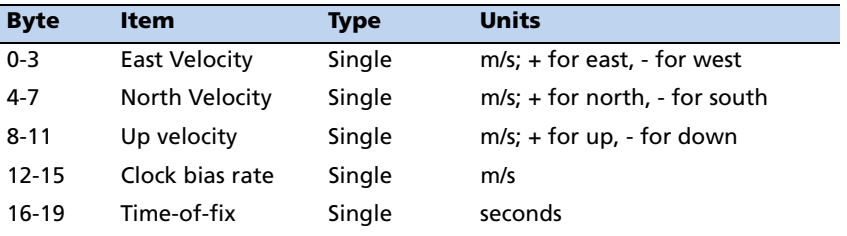

**Note –** *The time-of-fix is in GPS or UTC time as selected by the I/O "timing" option.*

#### **Report Packet 0x57: Information about Last Computed Fix**

This packet provides information concerning the time and origin of the previous position fix. The receiver sends this packet, among others, in response to packet 0x37. The data format for this packet is shown below.

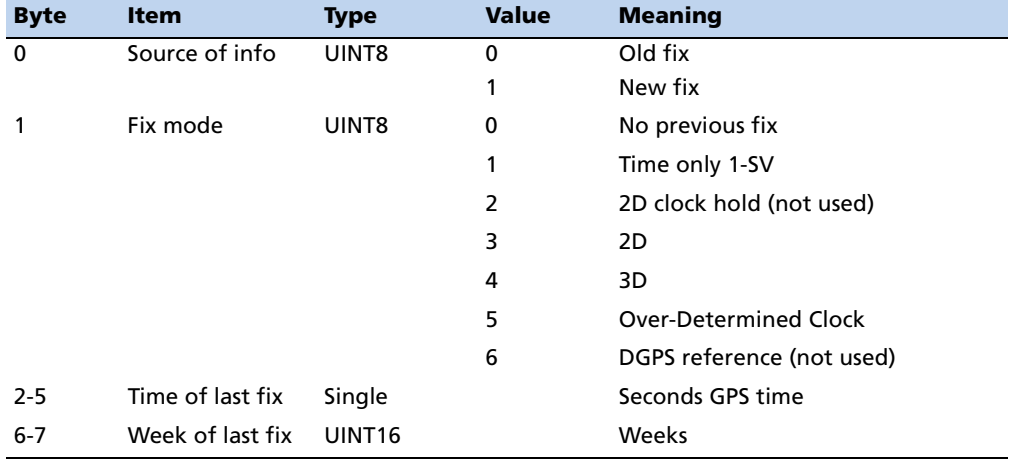

## **Report Packet 0x58: GPS System Data from the Receiver**

This packet provides GPS data (almanac, ephemeris, etc.). The GPS receiver sends this packet in response to packet 0x38. The data format is shown below. The table and section numbers referred to in the "Meaning" column reference the *Global Positioning System Standard Positioning Service Signal Specification* document.

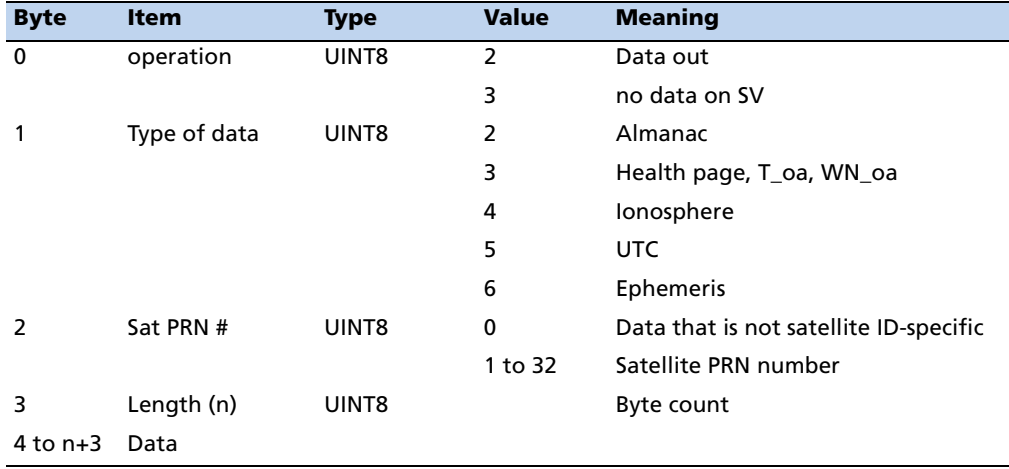

#### **Report Packet 0x58 Data Format**

**Note –** *If data is not available, byte 3 is set to 0 and no data is sent* 

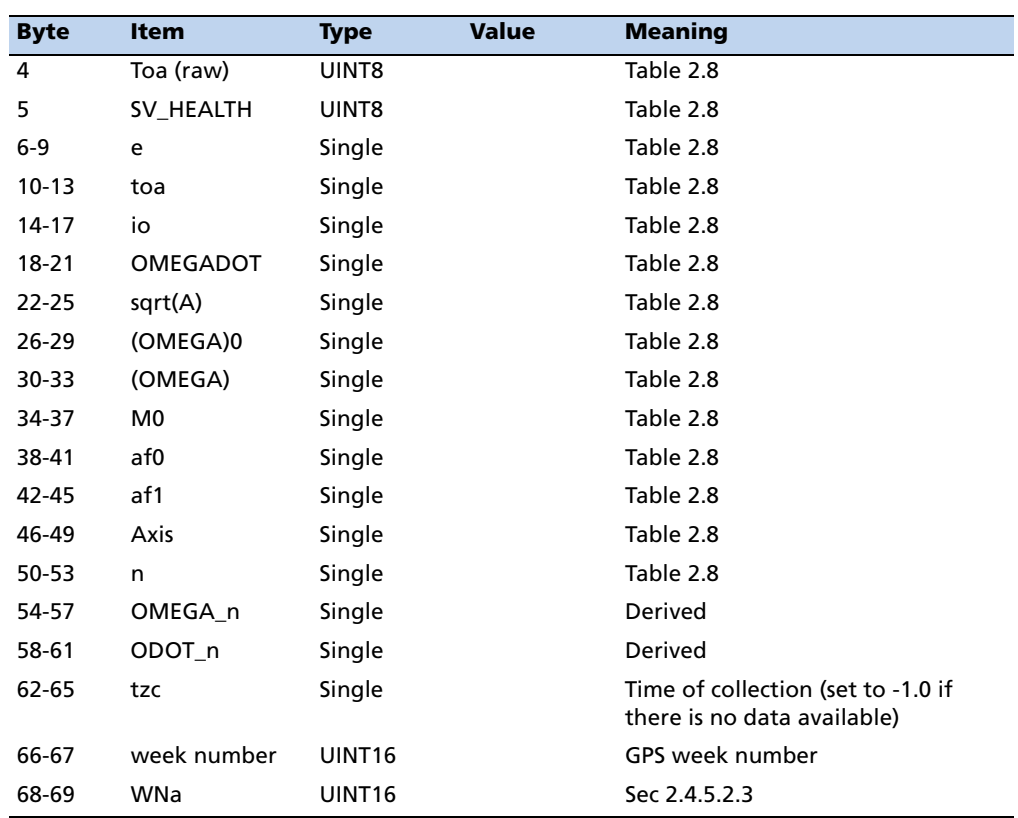

## **Report Packet 0x58 Almanac Data Type 2**

**Note –** *All angles are in radians.* 

# **Report Packet 0x58 Almanac Health Data Type 3**

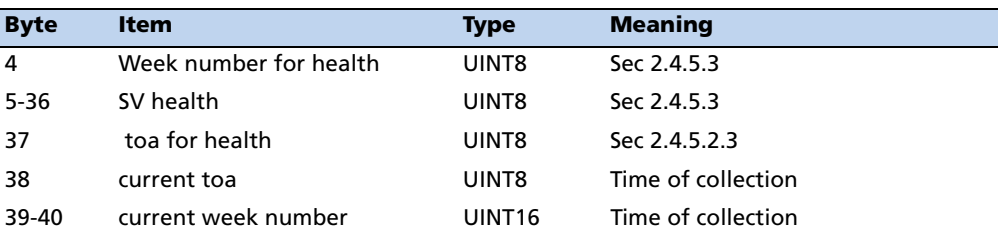

## **Report Packet 0x58 Ionosphere Data Type 4**

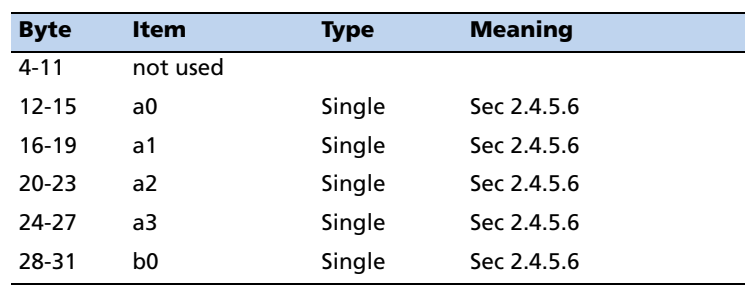

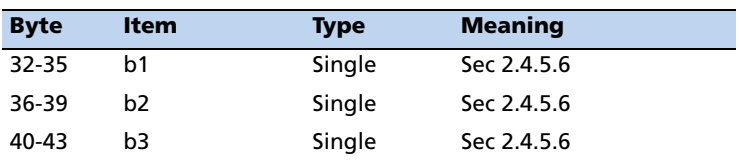

# **Report Packet 0 x 58 UTC Data Type 5 (continued)**

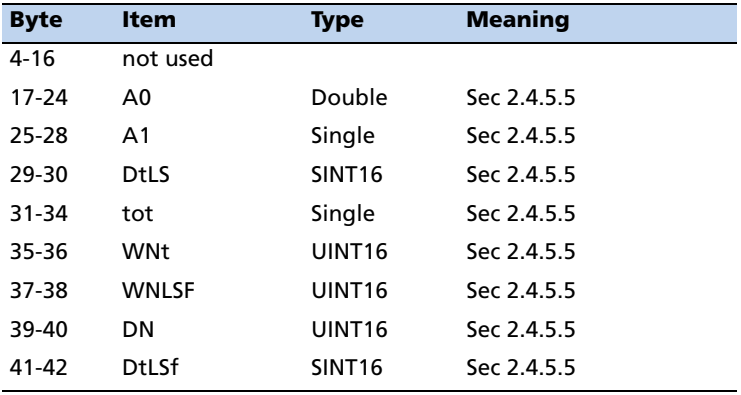

# **Report Packet 0 x 58 Ephemeris Data Type 5**

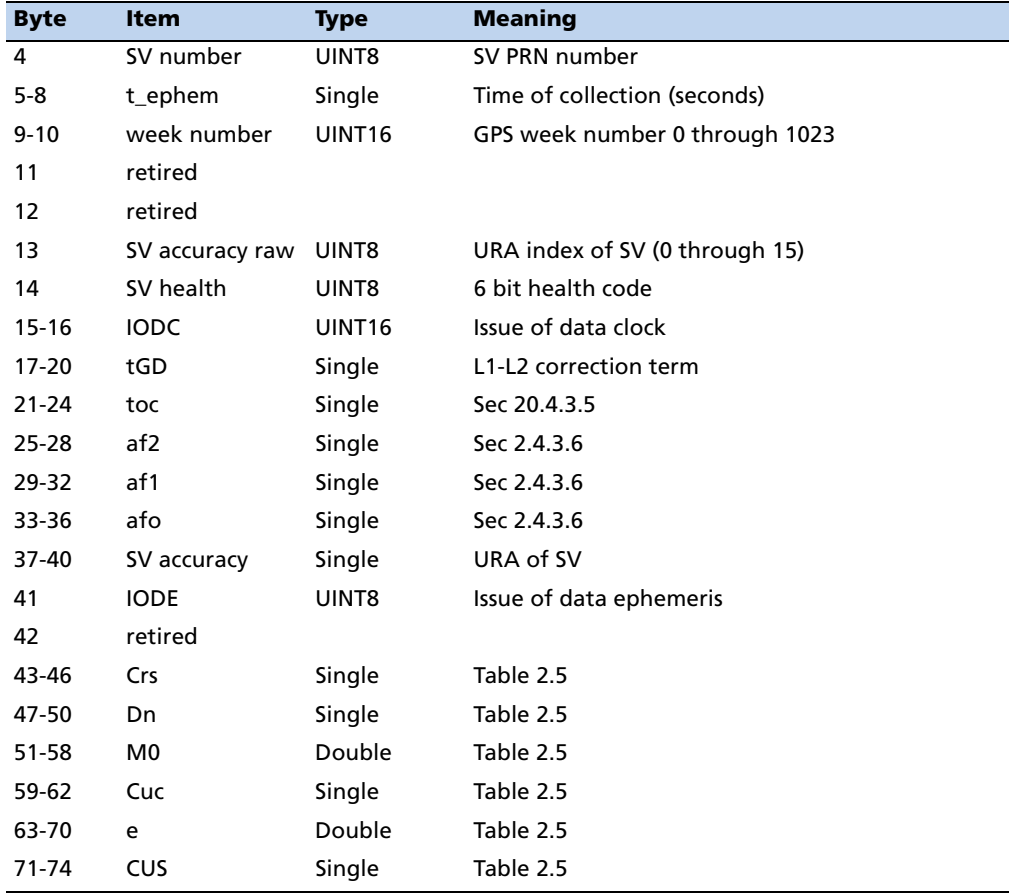

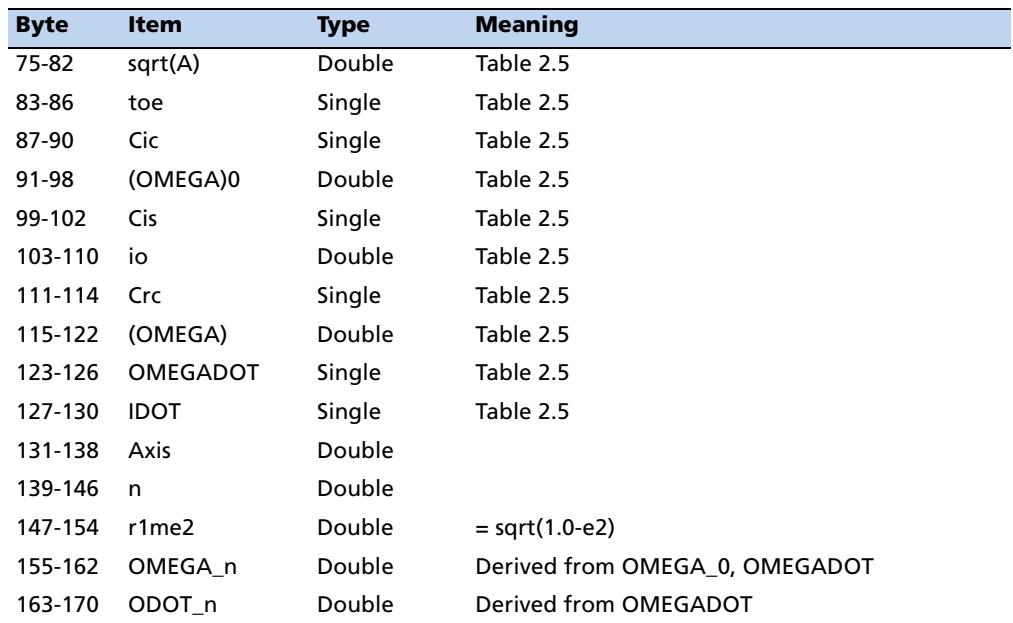

**Note –** *All angles are in radians. Reference numbers refer to Global Positioning System Standard Positioning Service Signal Specification. This specification is currently available in Adobe Acrobat format at www.navcen.uscg.gov/pubs/gps/sigspec/.*

#### **Report Packet 0x59: Status of Satellite Disable or Ignore Health**

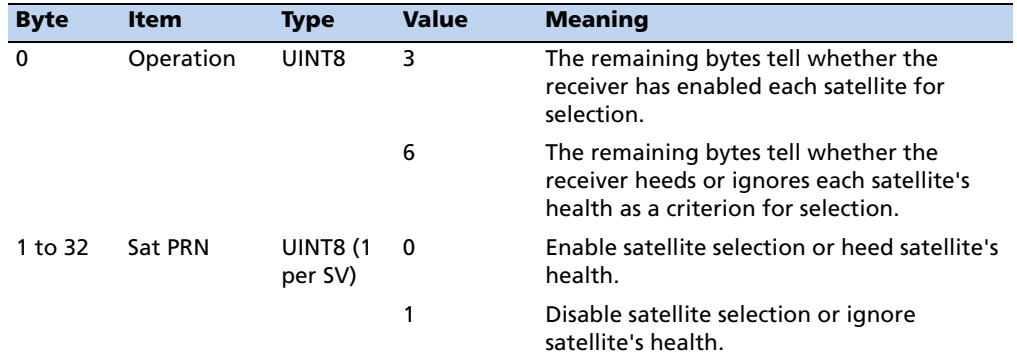

This packet is sent in response to command packet 0x39.

## **Report Packet 0x5A: Raw Data Measurement Data**

Packet 0x5A provides raw GPS measurement data. This packet is sent in response to packet 0x3A or automatically if enabled with packet 0x35.

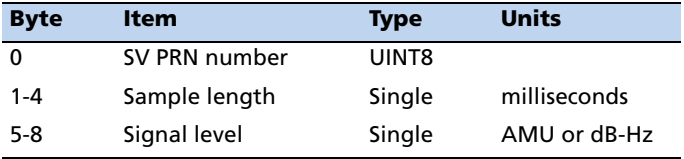

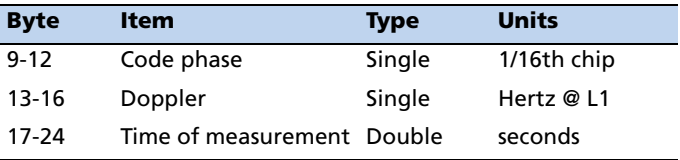

**Note –** *The sample length is the number of milliseconds over which the sample was averaged.*

**Note –** *The code phase value is the average delay over the sample interval of the received C/A code, and is measured with respect to the receiver's millisecond timing reference.*

#### **Report Packet 0x5B: Satellite Ephemeris Status**

Packet 0x5B provides satellite ephemeris status. This packet is sent in response to packet 0x3B.

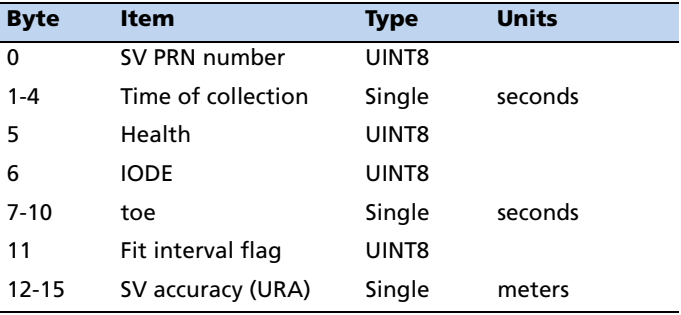

## **Report Packet 0x5C: Satellite Tracking Status**

The receiver sends this packet in response to command packet 0x3C.

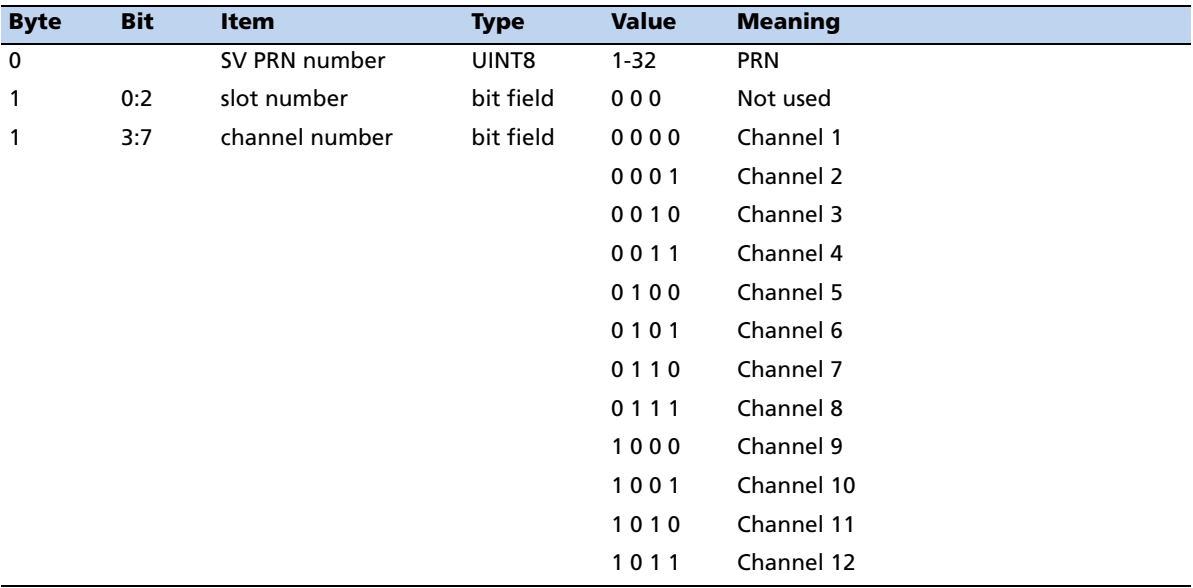

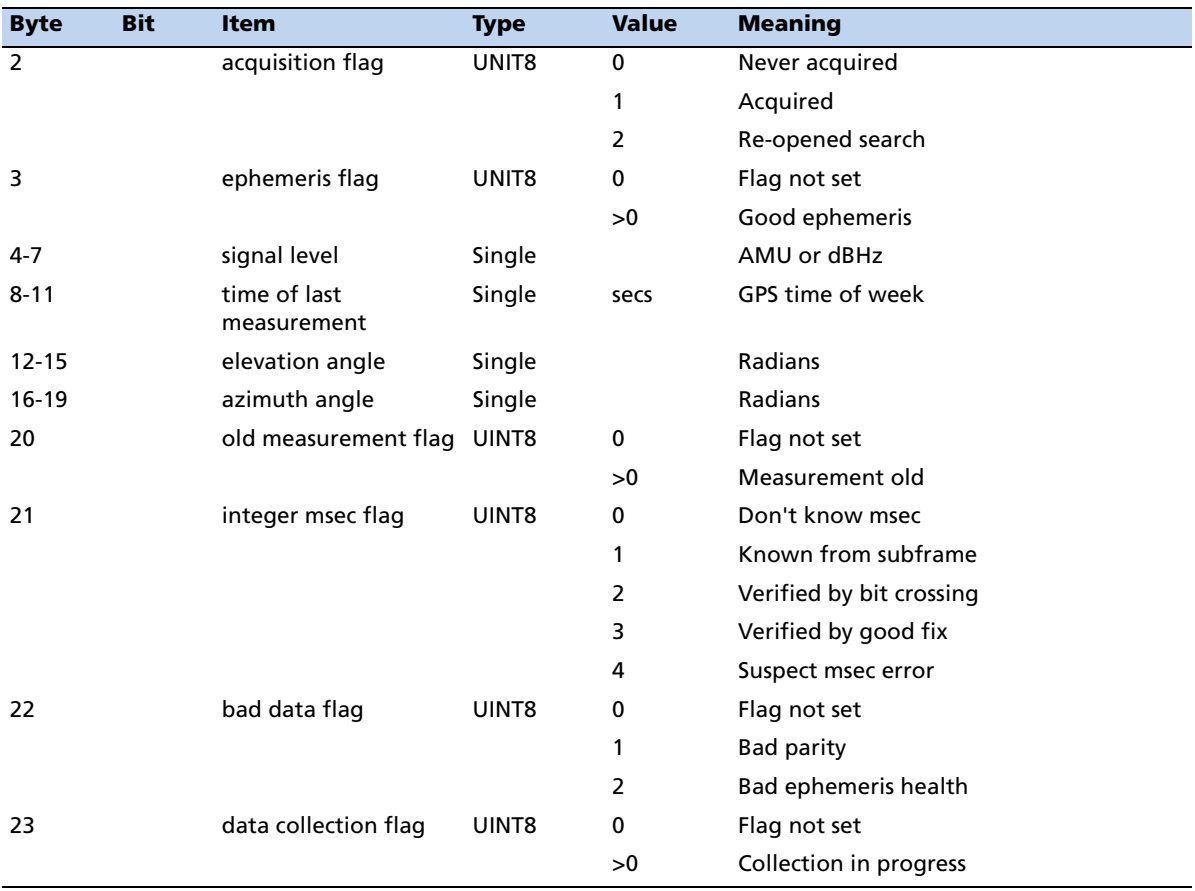

## **Report Packet 0x5F-11: EEPROM Segment Status**

The receiver sends this packet in response to command packet 0x3F-11. This packet contains the status of all EEPROM segments:

- A zero in the status bit indicates that the segment contents are valid.
- A one in the status bit indicates that the segment contents were found to be corrupt and had to be reverted to their factory default values.
- Bits 3-9 are used to generate the minor alarm (bit 10) in packet 0x8F-AC.

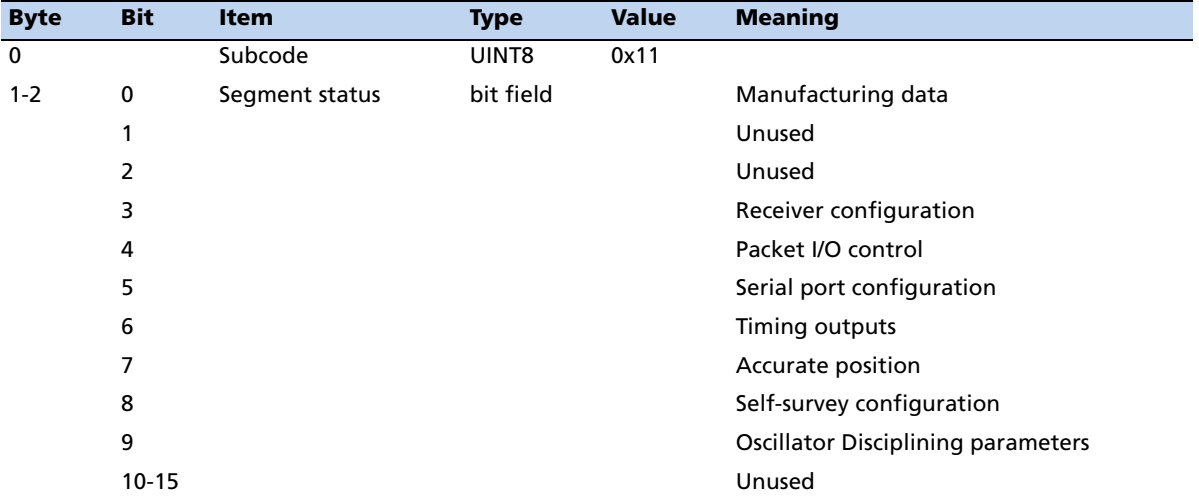

#### **Report Packet 0x6D: Satellite Selection List**

This packet provides a list of satellites used for position or time-only fixes by the GPS receiver. The packet also provides the PDOP, HDOP, VDOP and TDOP of that set and provides the current mode (automatic or manual, 3-D or 2-D, Over-Determined Clock mode, etc.). This packet has variable length equal to 17+nsvs where "nsvs" is the number of satellites used in the solution. If an SV is rejected for use by the T-RAIM algorithm then the SV PRN value will be negative.

The GPS receiver sends this packet in response to packet 0x24 or automatically. The data format is shown below.

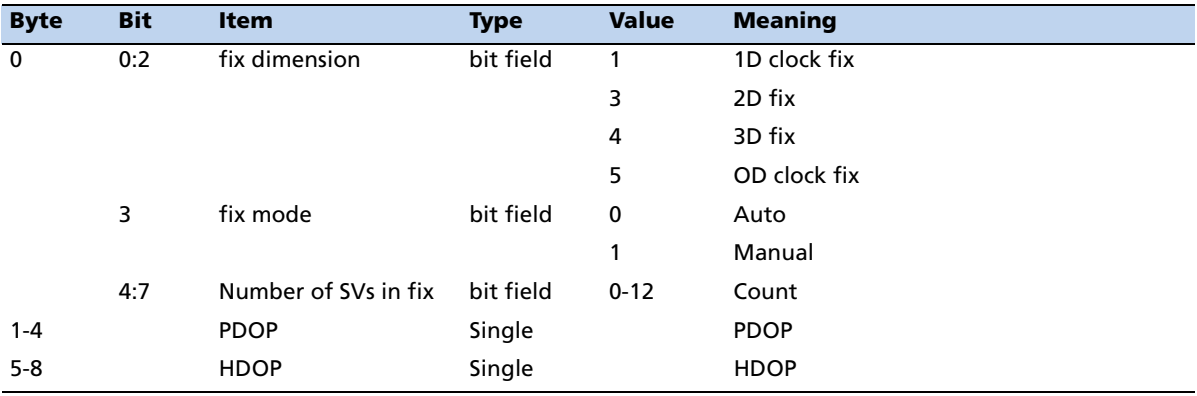

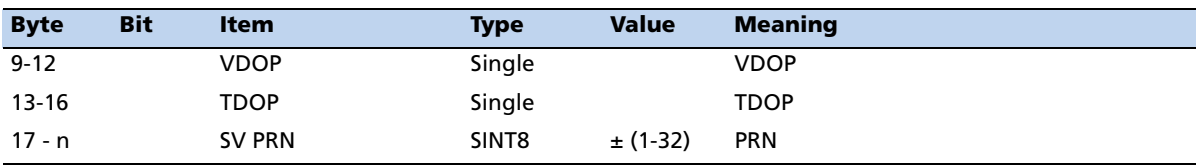

## **Command Packet 0x70: Filter Configuration**

This packet provides control for the available filters. The PV filter smoothes position data when the antenna is moving and attempts to reduce the effects of position disturbances, which include reflected signals and small outages of DGPS corrections. Command Packet 0x70 enables or disables the P/V Filter, Static Filter, Altitude Filter, Kalman filter. Filter selection is restricted by the following:

- The PV filter must be turned on before the Static Filter can operate.
- The Kalman filter takes precedence, i.e., enabling the Kalman filter will disable the PV, Static, and Altitude filters

To request the filter operation state, send Command Packet 0x70 with no data bytes.

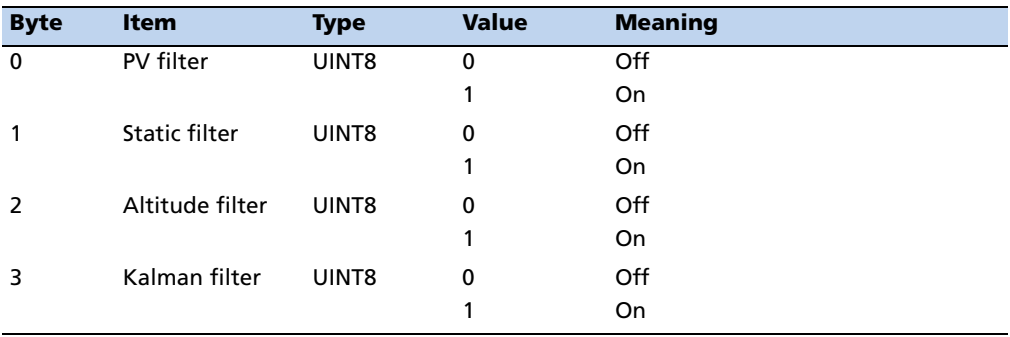

## **Report Packet 0x70: Filter Configuration**

This packet reports the current configuration for the available filters.

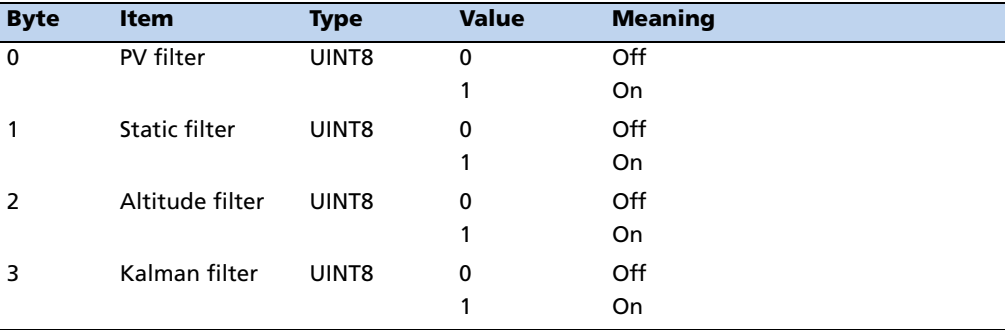

#### **Report Packet 0x83: Double Precision XYZ**

This packet provides current GPS position fix in XYZ ECEF coordinates. If the I/O "position" option is set to "XYZ ECEF" and the I/O double position option is selected, the receiver sends this packet each time a fix is computed. The data format is shown below.

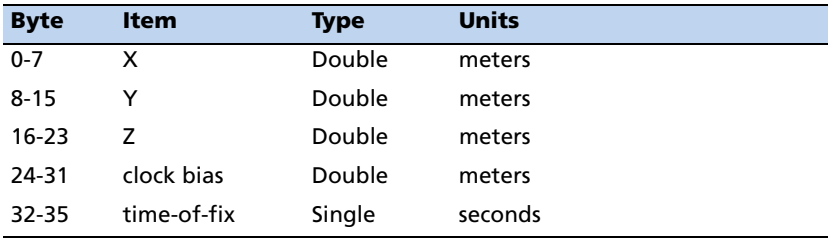

**Note –** *The time-of-fix is in GPS time or UTC, as selected by the I/O "timing" option. Packet 0x42 provides a single-precision version of this information.*

## **Report Packet 0x84: Double Precision LLA Position (Fix and Bias Information)**

This packet provides current GPS position fix in LLA coordinates. If the I/O "position" option is set to "LLA" and the double position option is selected (see packet 0x35), the receiver sends this packet each time a fix is computed.

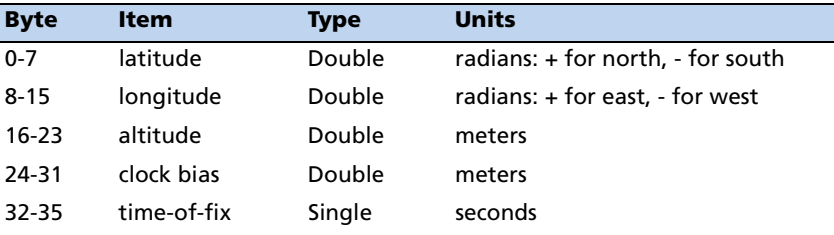

**Note –** *The time-of-fix is in GPS time or UTC time as selected by the I/O "timing" option.*

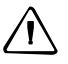

C **CAUTION –** When converting from radians to degrees, significant and readily visible errors will be introduced by use of an insufficiently precise approximation for the constant p. The value of the constant p as specified in ICD-GPS-200 is 3.1415926535898.

### **Command Packet 0xBB: Set Receiver Configuration**

In query mode, packet 0xBB is sent with a single data byte and returns report packet 0xBB in the format shown below.

## **Command Packet 0xBB Data Format (query only)**

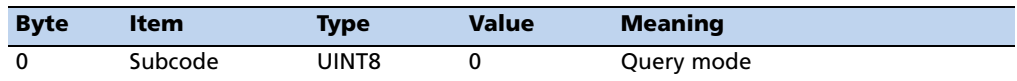

TSIP packet 0xBB is used to set the GPS Receiver options. The table below lists the individual fields within the 0xBB packet.

#### **Report Packet 0xBB Data Format**

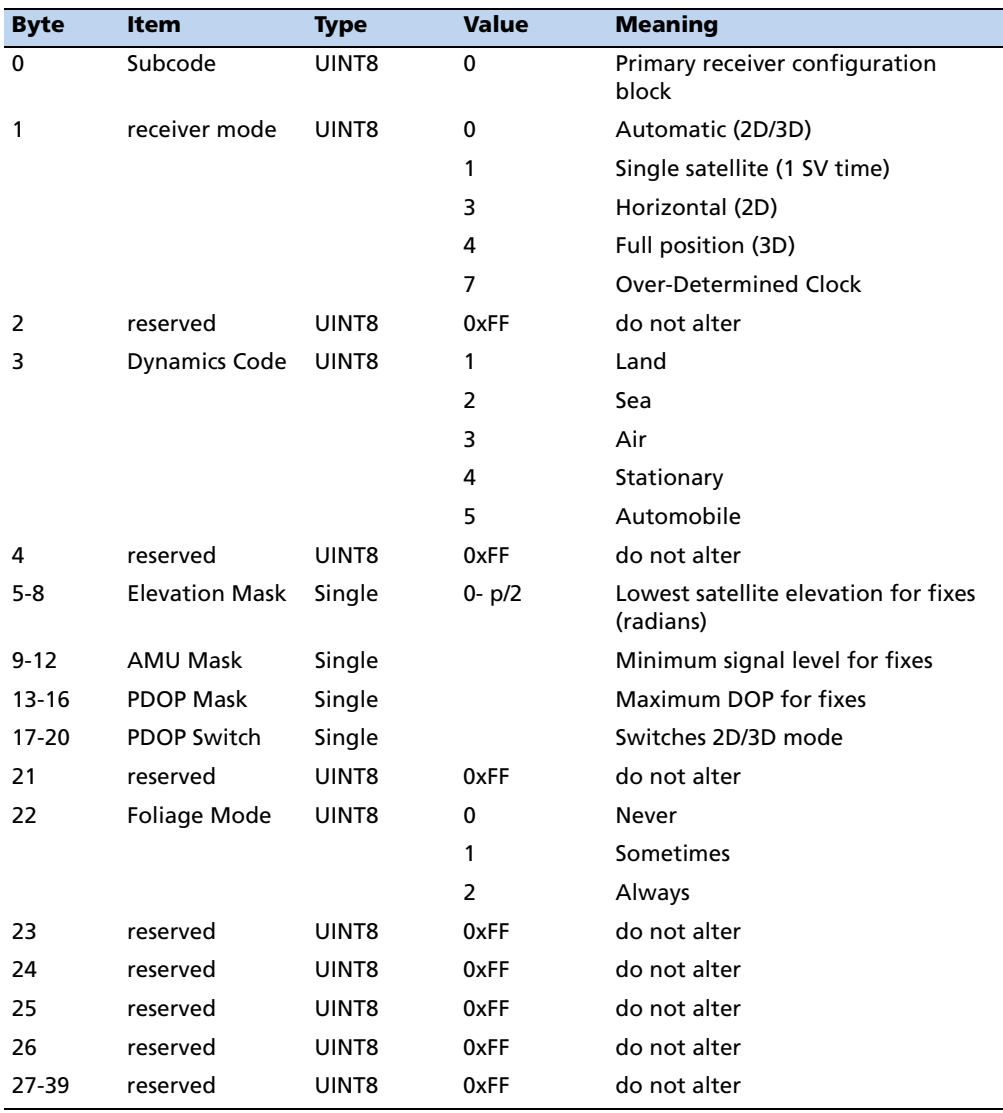

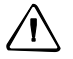

C **CAUTION –** The operation of ThunderBolt E can be affected adversely if incorrect data is entered in the fields associated with packet 0xBB.

**Note –** *When sending packet 0xBB, fields that are specified as "do not alter" or if you do not want to alter a specific field, send a value of 0xFF for UINT8 types and a value of -1.0 for floating point types. ThunderBolt E will ignore these values.* 

#### **Command Packet 0xBC: Set Port Configuration**

TSIP packet 0xBC is used to set and query the port characteristics. In query mode, packet 0xBC is sent with a single data byte and returns report packet 0xBC.

**Note –** *The input and output baud rates must be the same.* 

## **Command Packet 0 x BC Data Format (Query Mode)**

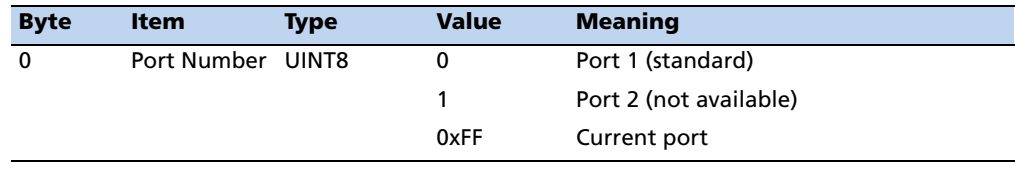

The table below lists the individual fields within the packet 0xBC when used in the set mode and when read in the query mode.

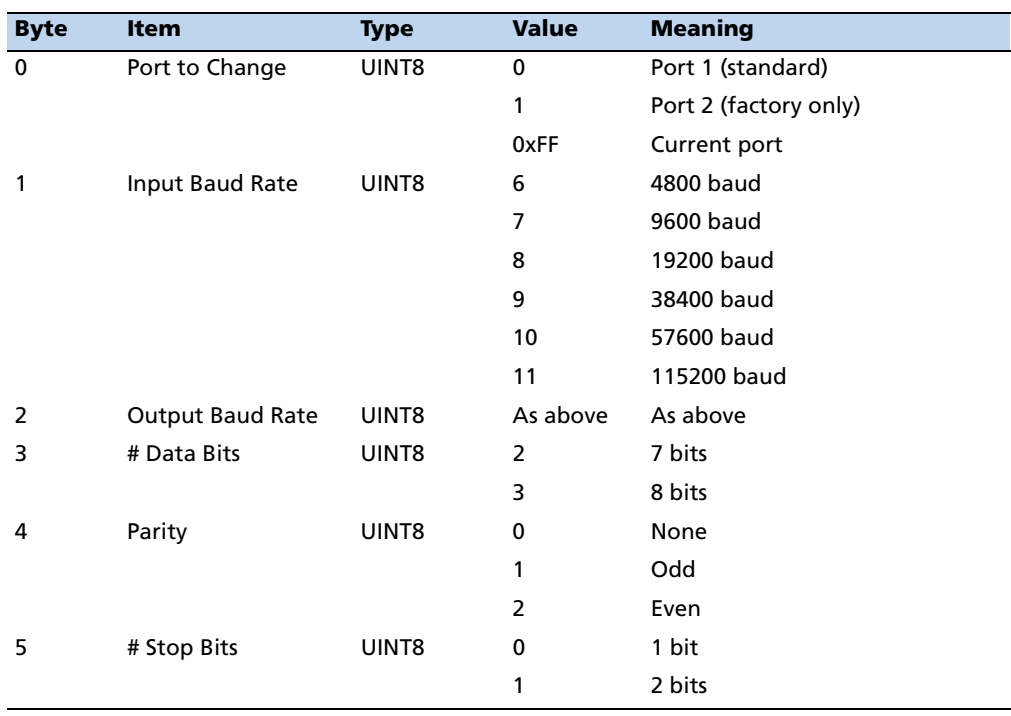

#### **Command and Report Packet 0xBC Field Data Format**

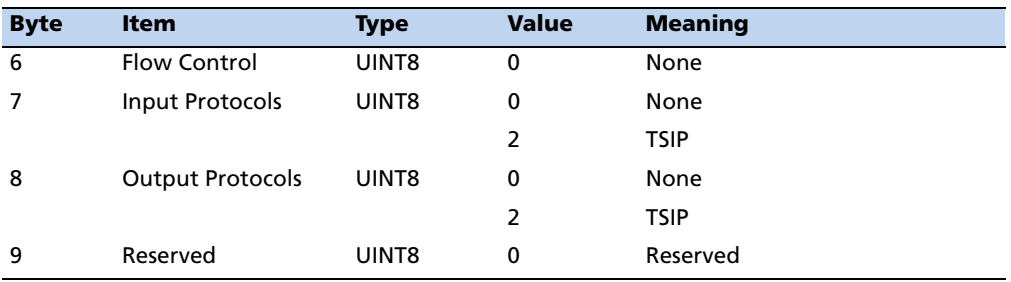

## **TSIP Superpackets**

Several packets have been added to the core TSIP protocol to provide additional capability for the receivers. In packets 0x8E and their 0x8F responses, the first data byte is a subcode which indicates the superpacket type. For example, in packet 0x8E-15, 15 is the subcode that indicates the superpacket type. Therefore the ID code for these packets is 2 bytes long followed by the data.

#### **Command Packet 0x8E-15: Request current Datum values**

This packet contains only the subpacket ID, 0x15. The response to this packet is 0x8F-15.

#### **Command Packet 0x8E-26: Write Configuration to NVS**

This command packet causes the current configuration settings for all user segments to be written to NVS.

**Note –** *The ThunderBolt E configuration settings are partitioned into functional areas (segments) each of which can be saved individually via Command Packet 0x8E-4C or set to defaults via Command Packet 0x8E-45.*

#### **Command Packet 0x8E-41: Request Manufacturing Parameters**

This packet is used to request the manufacturing parameters stored in non-volatile memory. Send this packet with no data bytes (don't forget the subcode) to request packet 0x8F-41.

#### **Command Packet 0x8E-42: Stored Production Parameters**

This packet is used to request the production parameters stored in non-volatile memory. Send this packet with no data bytes (don't forget the subcode) to request packet 0x8F-42.

## **Command Packet 0x8E-45: Revert Configuration Segment to Default Settings and Write to NVS**

This command packet causes the current configuration settings for the specified user segment (or all segments) to revert to their factory defaults and written to NVS. The receiver is also re-configured with the default settings. The segment ID is contained in a data byte.

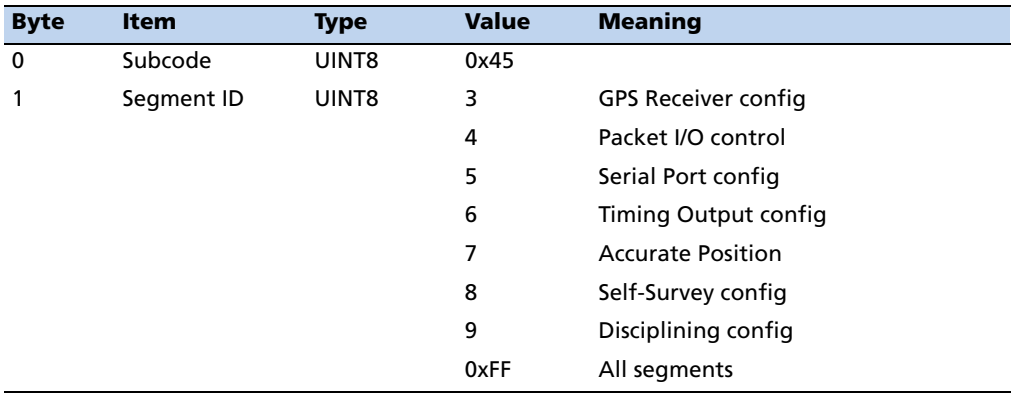

## **Command Packet 0x8E-4A: Set PPS Characteristics**

This packet allows the user to query (by sending the packet with no data bytes) or set PPS characteristics. The receiver responds to a query or set command with packet 0x8F-4A.

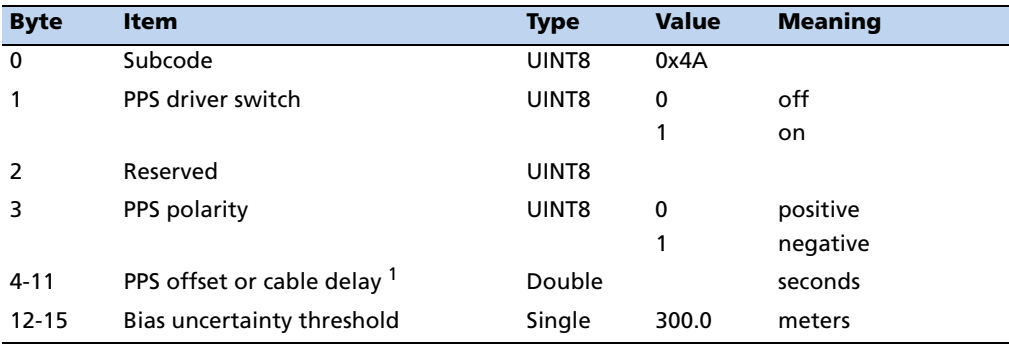

<sup>1</sup>Negative offset values advance the PPS, and are normally used to compensate for cable delay. Useful values for the PPS offset are between  $\pm$  50 ms.

### **Command Packet 0x8E-4C: Write Configuration Segment to NVS**

This command packet causes the current configuration settings for the specified user segment (or all segments) to be written to NVS. The segment ID is contained in a data byte.

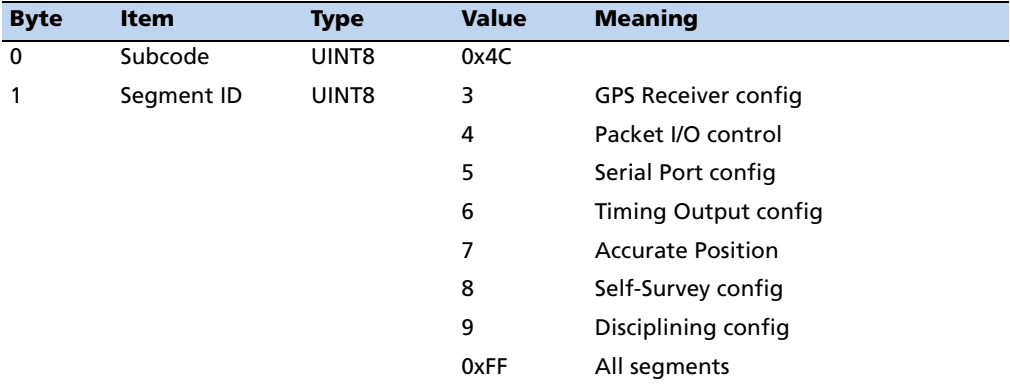

## **Command Packet 0x8E-4E: Set PPS output option**

This command packet sets the PPS driver switch to one of the values listed below. The current driver switch value can be requested by sending the packet with no data bytes except the subcode byte.

Driver switch values 3 and 4 only make sense in Over-Determined Timing mode. In any position fix mode the effective choices are always on or during fixes which you get if you set the driver switch to 3 or 4.

ThunderBolt E can also be configured to generate an Even Second pulse in place of the PPS pulse by setting the value as shown in the table below.

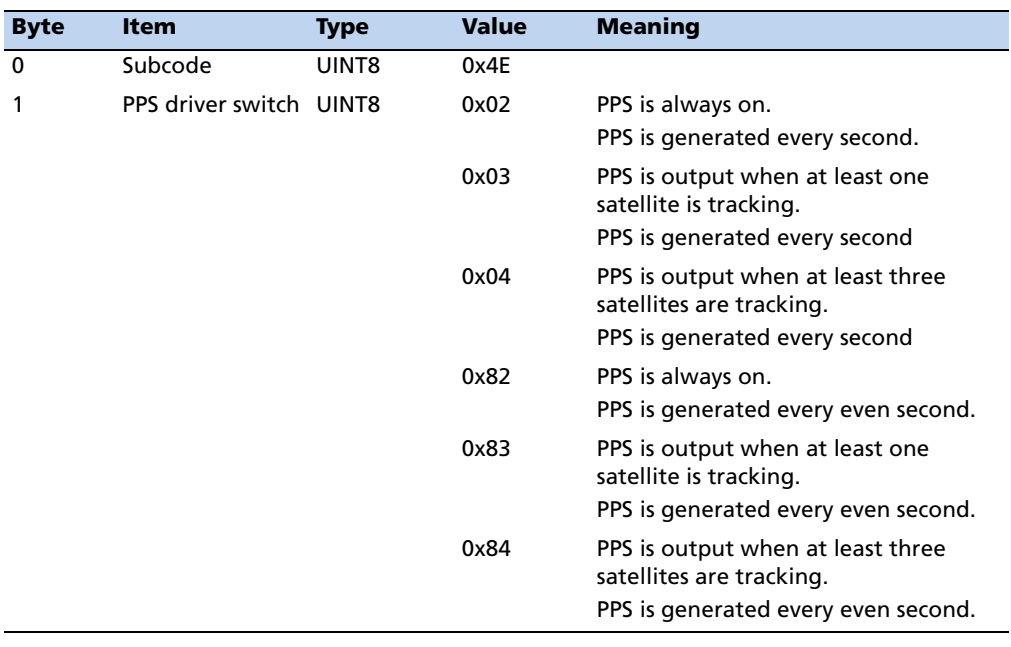

#### **Command Packet 0x8E-A0: Set DAC Value**

Use command packet 0x8E-A0 to set the DAC output voltage or to request the current DAC output voltage plus the parameters describing the DAC. The DAC output voltage is used to control the frequency of the OCXO (Oven Controlled Crystal Oscillator.) Send this packet with no data to request the DAC voltage. The receiver responds with packet 0x8F-A0.

The Command Packet Data Fields are as follows:

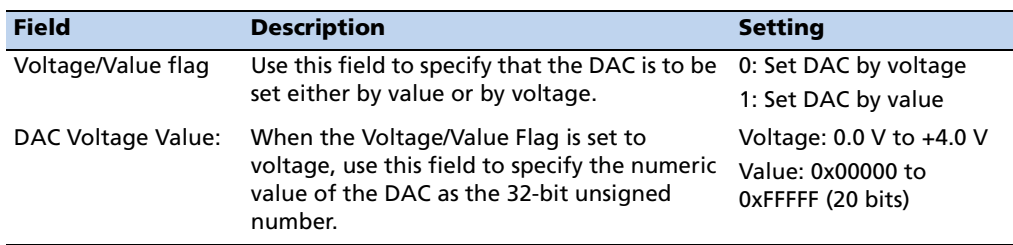

To set the DAC voltage, send packet 0x8E-A0 in the format shown below.

**Note –** *Oscillator disciplining must be disabled (see packet 0x8E-A3) to use this command to set the DAC voltage.*

## **Command Packet 0x8E-A0 Data Format**

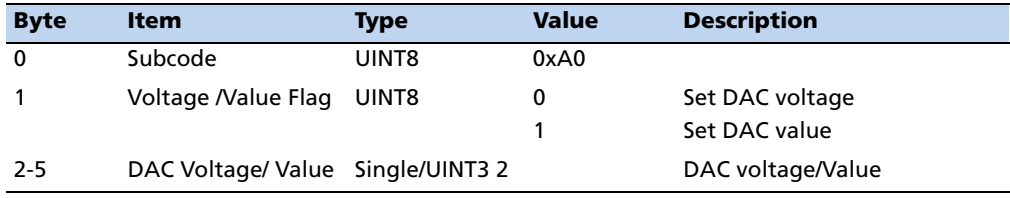

## **Command Packet 0x8E-A2: UTC/GPS Timing**

Command packet 0x8E-A2 sets the UTC/GPS timing mode (time and date fields) in packet 0x8F-AB, and the temporal location of ThunderBolt E output PPS. Send packet 0x8E-A2 with no data to request the current settings. The receiver replies with response packet 0x8F- A2.

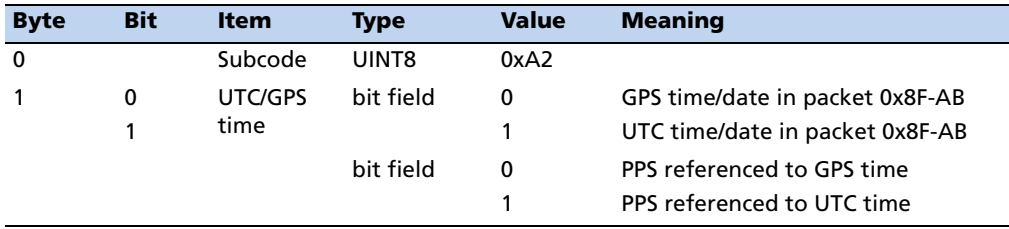

#### **Command Packet 0x8E-A3: Issue Oscillator Disciplining Command**

Use command packet 0x8E-A3 to issue an oscillator disciplining command. The receiver responds with packet 0x8F-A3 in the same format as packet 0x8E-A3.

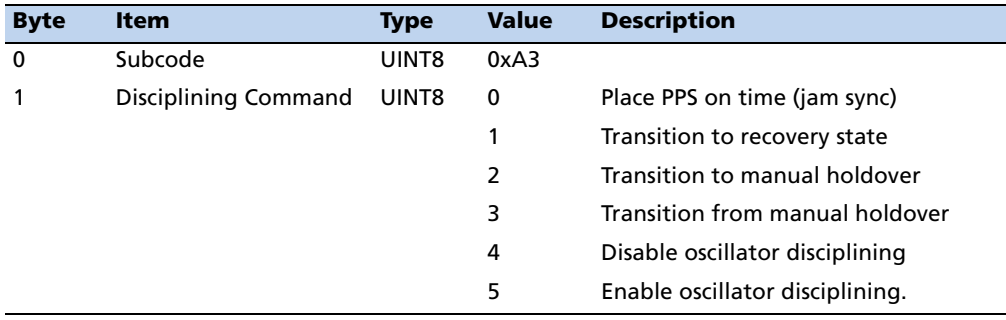

## **Command Packet 0x8E-A4: Test Modes**

ThunderBolt E provides a test mode of operation that allows the user to set the time and UTC parameters. Packet 0x8F-AC provides a status bit (minor alarm bit 8) to warn the user that ThunderBolt E is operating in a test mode. The receiver replies with response packet 8F-A4.

**Note –** *Test mode 3 does not actually cause the receiver to enter a test mode, but instead provides a means for the user to send UTC parameters to the receiver that will be used in test mode 1.*

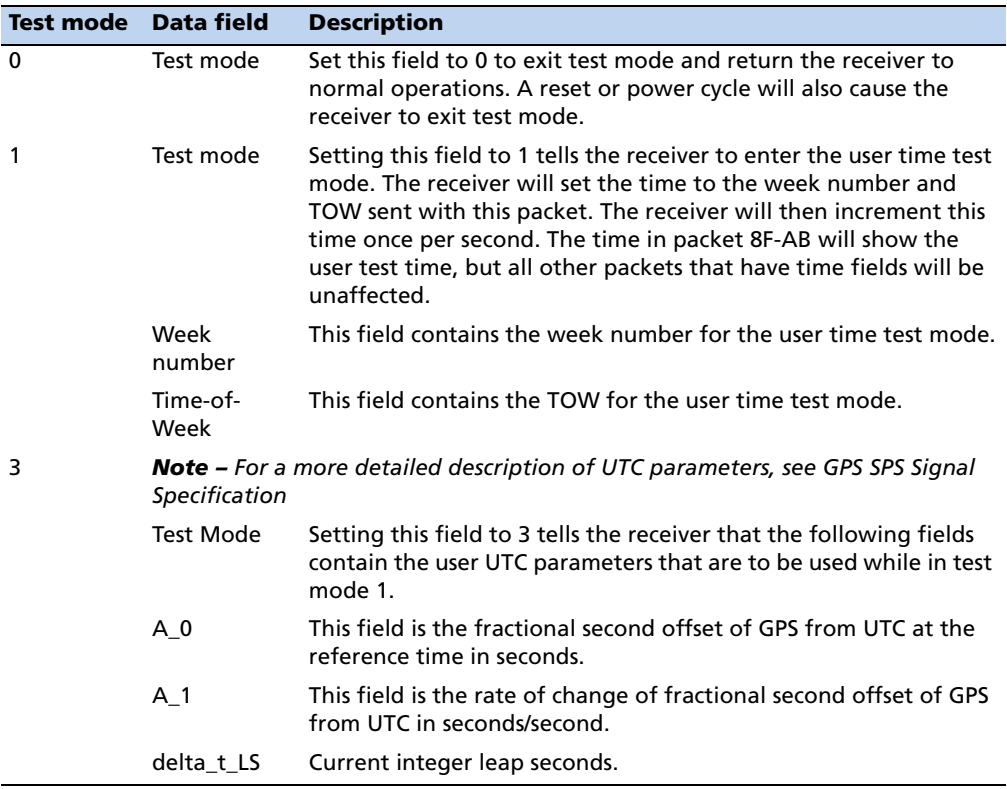

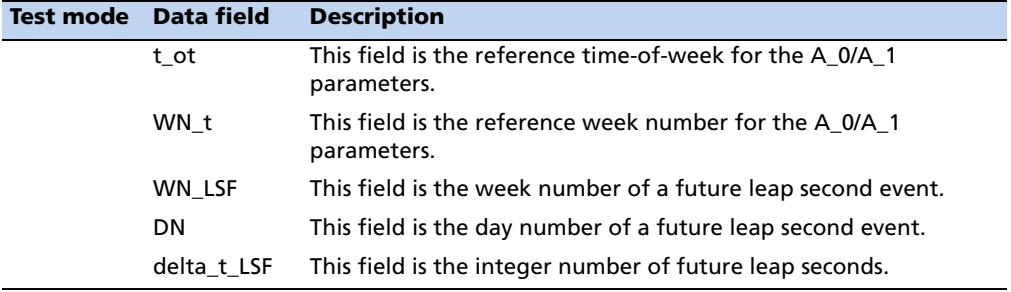

## **Command Packet 0x8E-A4 Test Mode 0 Data Format**

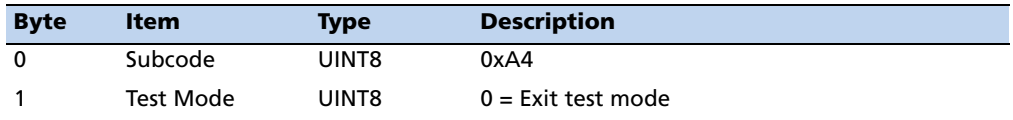

## **Command Packet 0x8E-A4 Test 1 Mode 1Data Format**

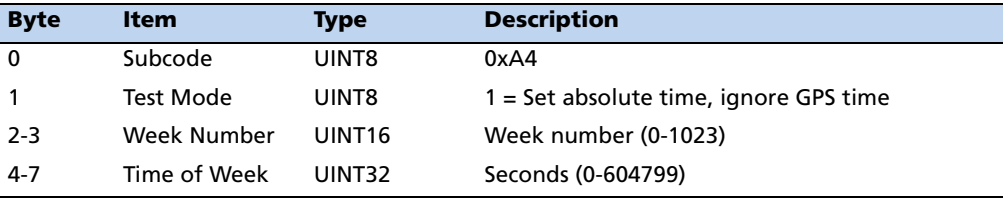

### **Command Packet 0x8E-A4 Test Mode 3 Data Format**

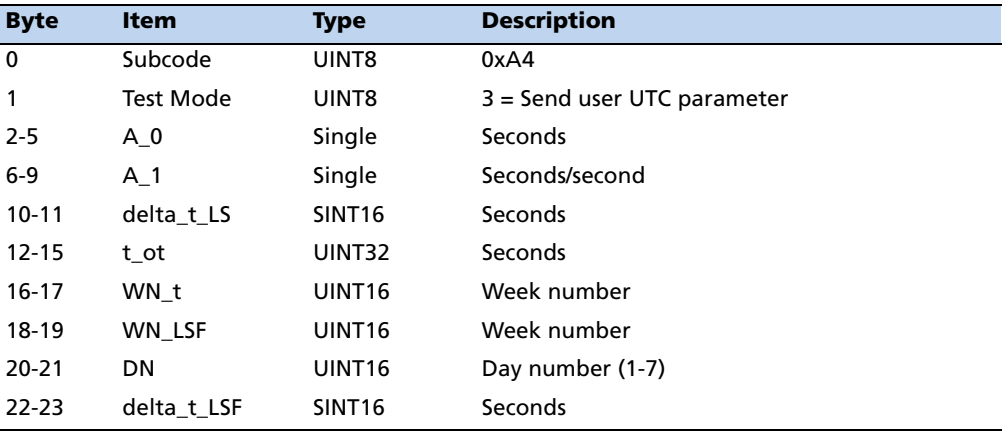

## **Command Packet 0x8E-A5: Packet Broadcast Mask**

Use command packet 8E-A5 to set the packet broadcast masks or to request the current mask settings. The receiver replies to requests with response packet 8F-A5. The broadcast mask is bitwise encoded to allow the user to turn on and off the broadcast of certain packets. For each bit in the mask that is used, the coding is as follows:

0: Turn off broadcast of this packet

1: Turn on broadcast of this packet

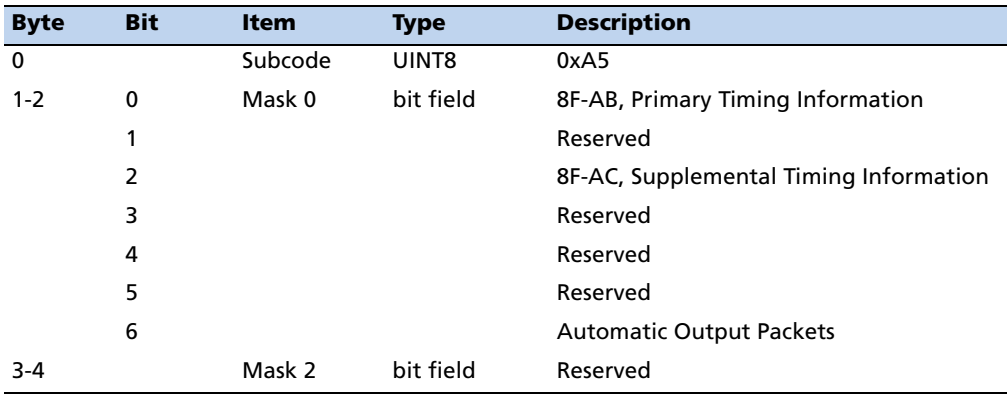

#### **Command Packet 0x8E-A6: Self-Survey Command**

Use command packet 8E-A6 to issue a self-survey command to save the current position in flash, or to delete the position saved in flash. There is no response to this packet.

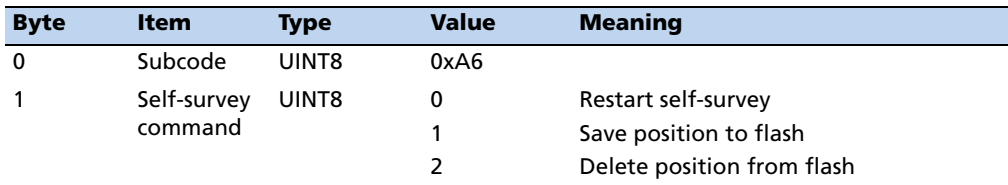
## **Command Packet 0x8E-A8: Set or Request Disciplining Parameters**

This packet allows the user to change key disciplining parameters in the receiver. It is usually intended to be used only when instructed by the factory. Incorrect use of this packet will most likely cause timing outputs to be degraded severely. However, the "Type 2" (Recovery Mode) parameters are intended to be set by the user to suit the application. Send this packet with the type field only to request the current settings. The receiver replies to sets and requests with the packet 0x8F A8.

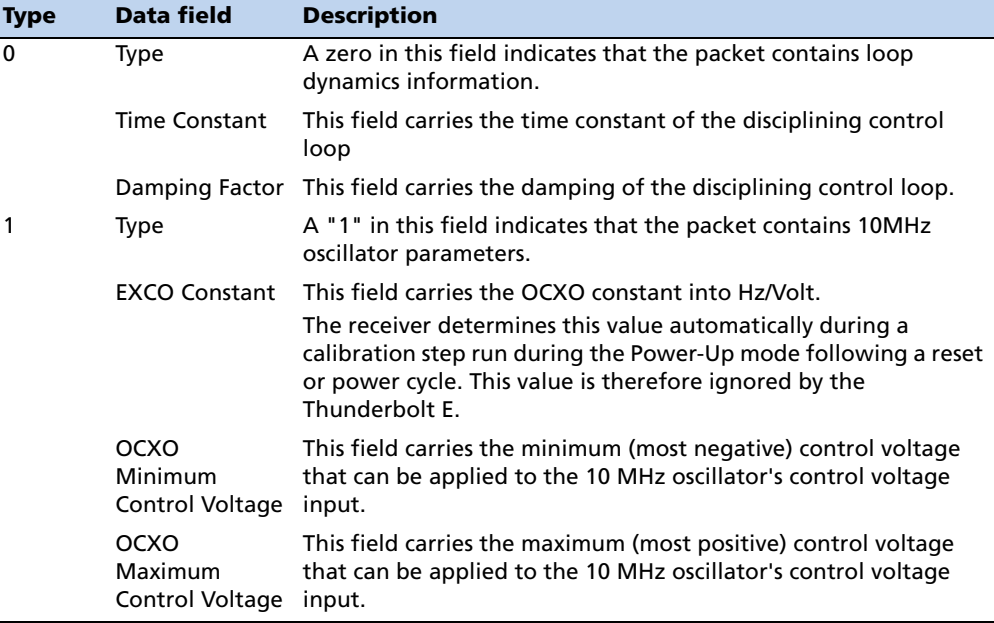

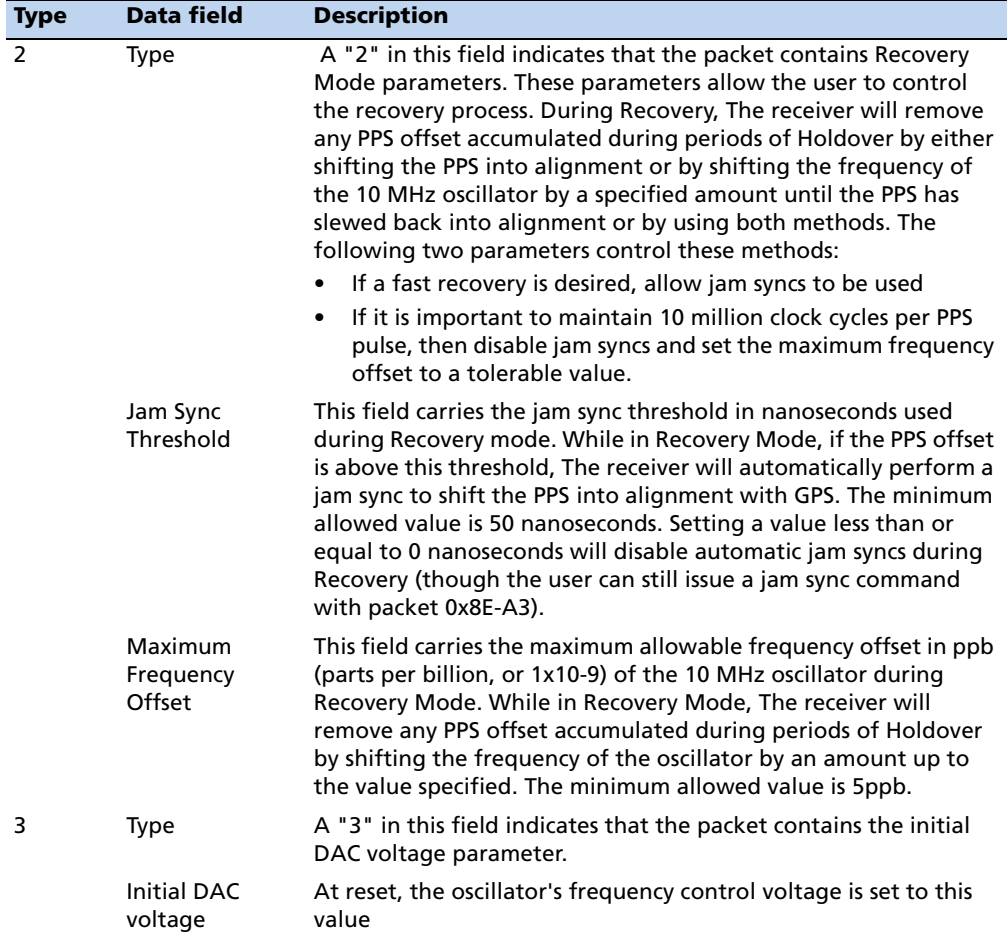

# **Command Packet 0x8E-A8 Type 0 Data Format**

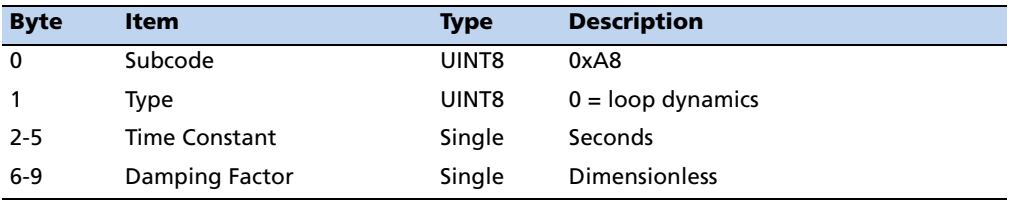

# **Command Packet 0x8E-A8 Type 1 Data Format**

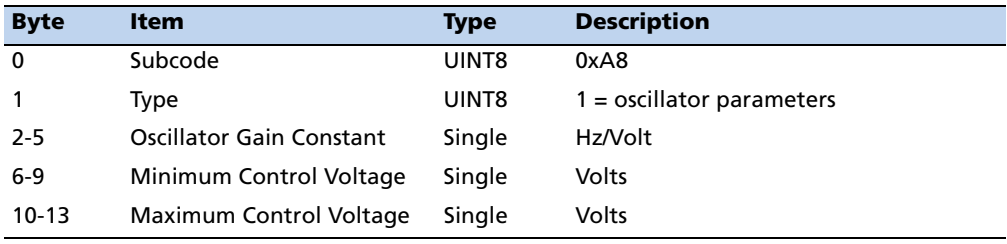

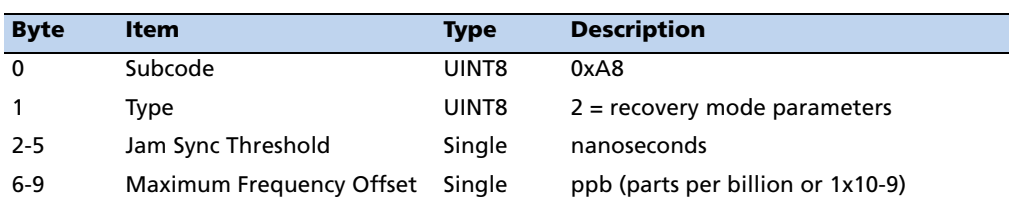

## **Command Packet 0x8E-A8 Type 2 Data Format**

# **Command Packet 0x8E-A8 Type 3 Data Format**

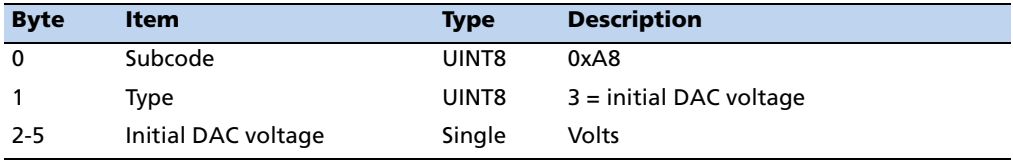

## **Command Packet 0x8E-A9: Self-Survey Parameters**

Use command packet 8E-A9 to set the self-survey parameters or to request the current settings. The receiver replies to requests with response packet 8F-A9.

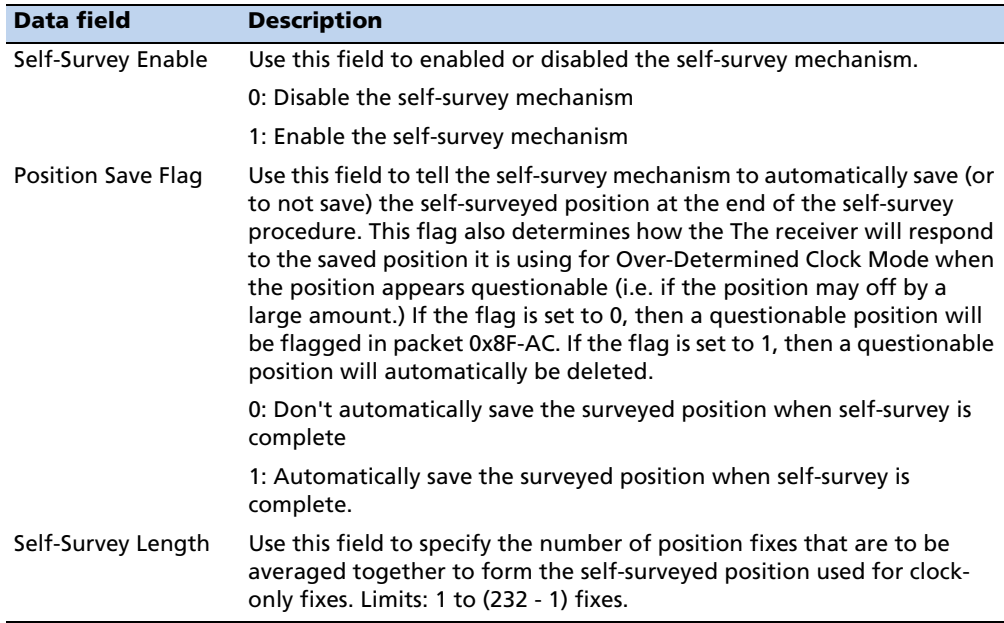

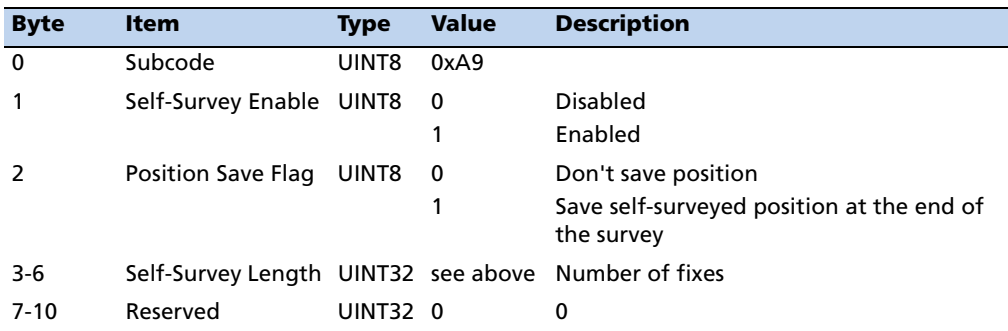

## **Command Packet 8E-A9 Data Format**

## **Command Packet 0x8E-AB: Request Primary Timing Packet**

Use command packet 0x8E-AB to request the Primary Timing packet 0x8F-AB. By default, the receiver automatically sends packet 0x8F-AB once per second so it is not necessary to request it. To receive 0x8F-AB information by request only, use packet 0x8E-A5 to disable the automatic output.

The Request Type item determines how the receiver will reply to this command:

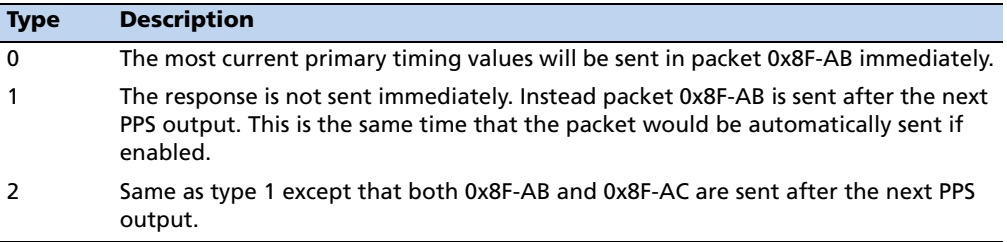

#### **Command Packet 0x8E-AB Data Format**

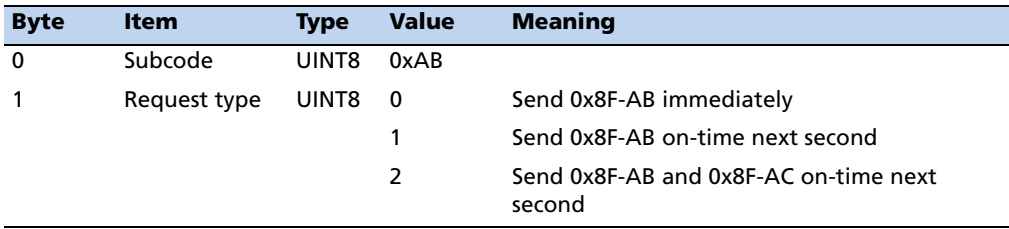

## **Command Packet 0x8E-AC: Request Supplementary Timing Packet**

Use command packet 8E-AC to request the Supplemental Timing packet 0x8F-AC. By default, the receiver automatically sends packet 0x8F-AC once per second so it is not necessary to request it. To receive 0x8F-AC information by request only, use packed 0x8E-A5 to disable the automatic output.

The Request Type item determines how the receiver will reply to this command:

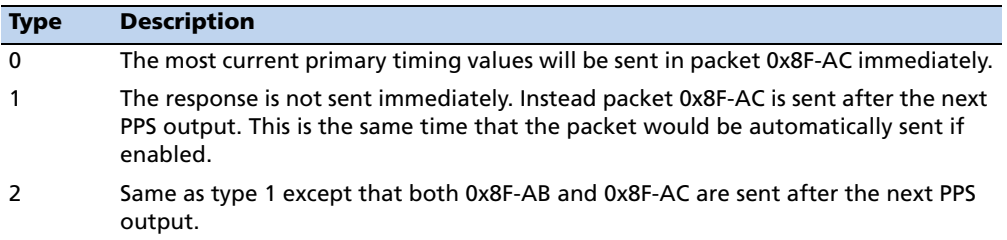

## **Command Packet 0x8E-AC Data Format**

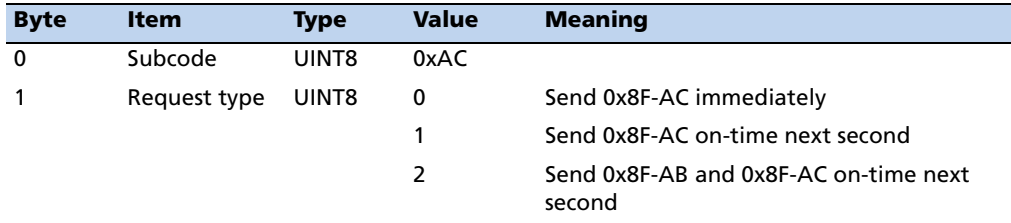

## **Report Packet 0x8F-15 Current Datum Values**

This packet contains the values for the datum currently in use and is sent in response to packet 8E-15. If a built-in datum is being used, both the datum index and the five double-precision values for that index are returned. If the receiver is operating on a custom user-entered datum, the datum index is set to -1 and the five values are displayed. These five values describe an ellipsoid to convert ECEF XYZ coordinate system into LLA.

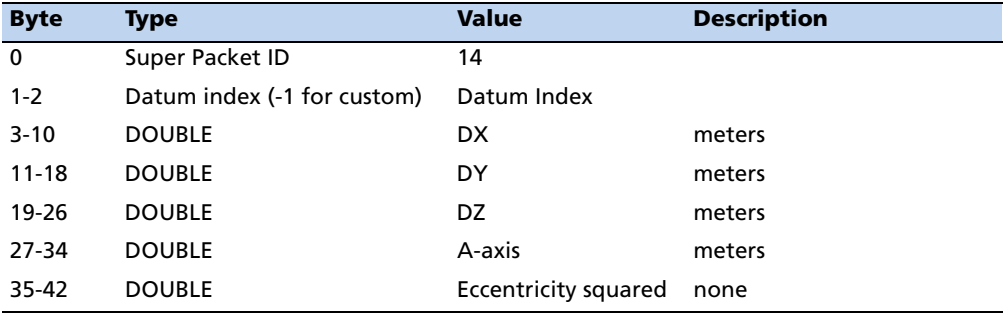

## **Report Packet 0x8F-41: Stored Manufacturing Operating Parameters**

This packet is sent in response to a command 0x8E-41.

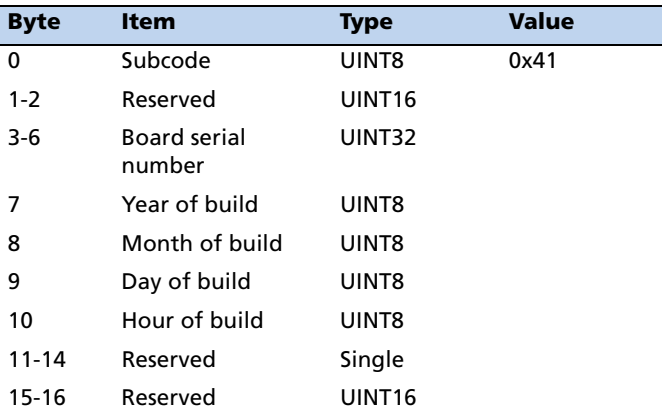

# **Report Packet 0x8F-42: Stored Production Parameters**

This packet is sent in response to 0x8E-42.

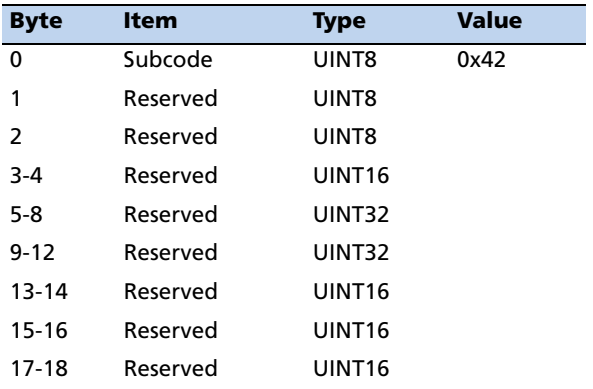

# **Report Packet 0x8F-4A: Set PPS Characteristics**

This is sent in response to a query by packet 0x8E-4A. See the corresponding command packet for information about the data format.

# **Report Packet 0x8F-4E: PPS Output**

This report packet is output after the command packet 8E-4E has been executed. See the corresponding command packet for information about the data format.

## **Report Packet 0x8F-A0: DAC Value**

This packet is sent in response to packet 0x8E-A0.

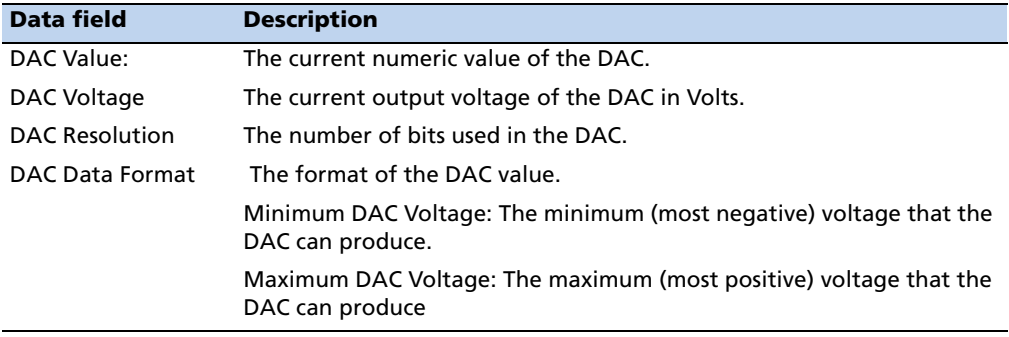

#### **Report Packet 0x8F-A0 Data Format**

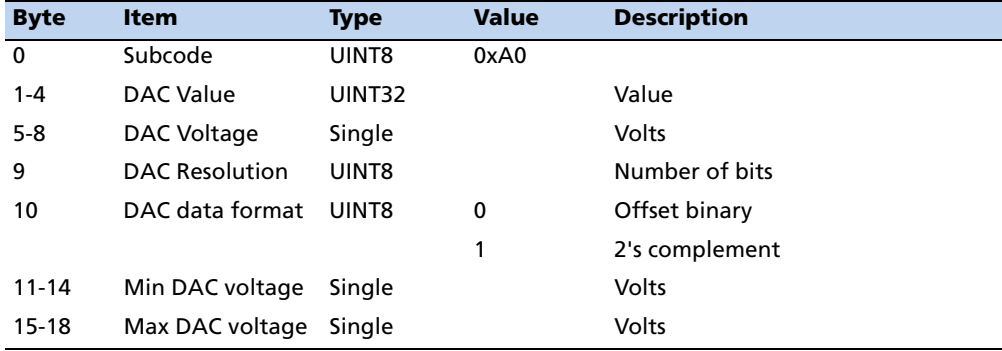

## **Report Packet 0x8F-A2: UTC/GPS Timing**

This packet is sent in response to command packet 0x8E-A2. See the corresponding command packet for information about the data format.

#### **Report Packet 0x8F-A3: Oscillator Disciplining Command**

This packet is sent in response to command packet 0x8E-A3. See the corresponding command packet for information about the data format.

#### **Report Packet 0x8F-A4: Test Modes**

This packet is sent in response to command packet 0x8E-A4. See the corresponding command packet for information about the data format.

#### **Report Packet 0x8F-A5: Packet Broadcast Mask**

This packet is sent in response to 0x8E-A5 command and describes which packets are currently automatically broadcast. A '0' in a bit field turns off broadcast, and a '1' in a bit field enables broadcast. See the corresponding command packet for information about the data format.

## **Report Packet 0x8F-A6: Self-Survey Command**

This packet is sent in response to command packet 0x8E-A6. See the corresponding command packet for information about the data format.

#### **Report Packet 0x8F-A8: Oscillator Disciplining Parameters**

This packet is sent in response to command packet 0x8E-A8. See the corresponding command packet for information about the data format.

## **Report Packet 0x8F-A9: Self-Survey Parameters**

Packet 0x8F-A9 is sent in response to command packet 0x8E-A9 and describes the current self-survey parameters. See the corresponding command packet for information about the data format.

## **Report Packet 0x8F-AB:Primary Timing Packet**

This packet provides time information once per second. GPS week number, GPS timeof-week (TOW), UTC integer offset, time flags, date and time-of-day (TOD) information is provided. This packet can be requested or enabled for automatic broadcast once per second. If enabled, this packet will be transmitted shortly after the PPS pulse to which it refers.

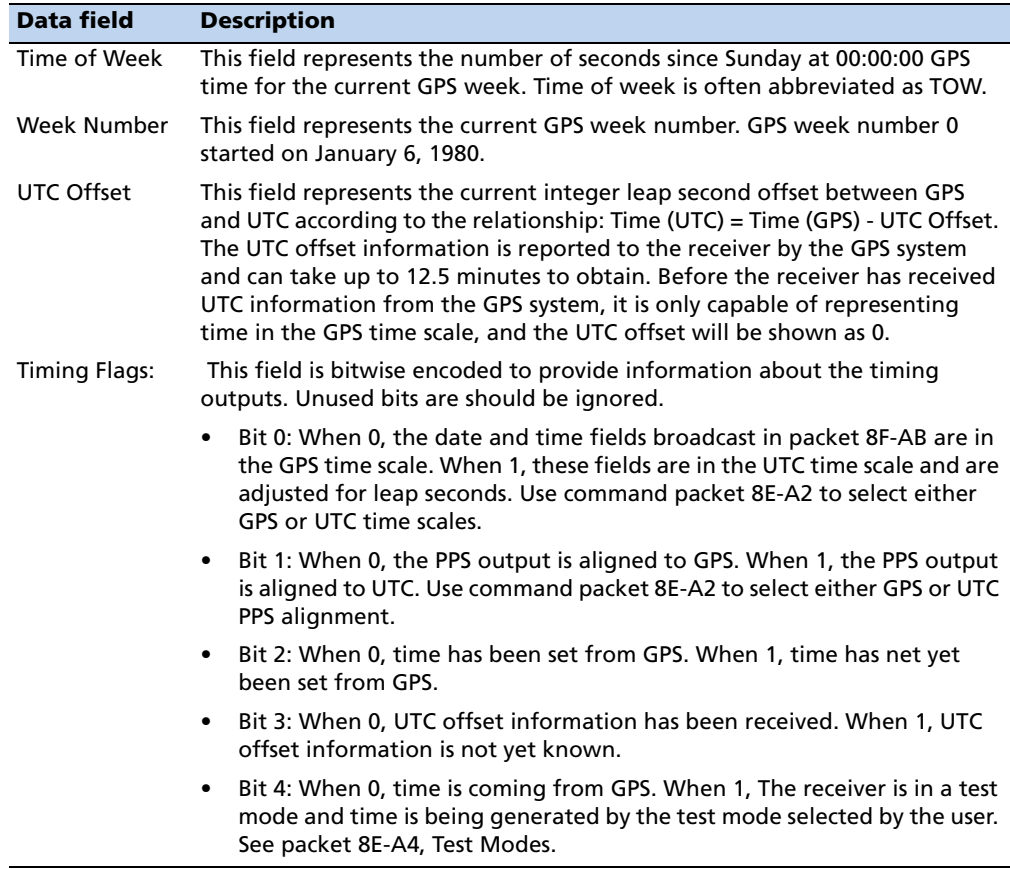

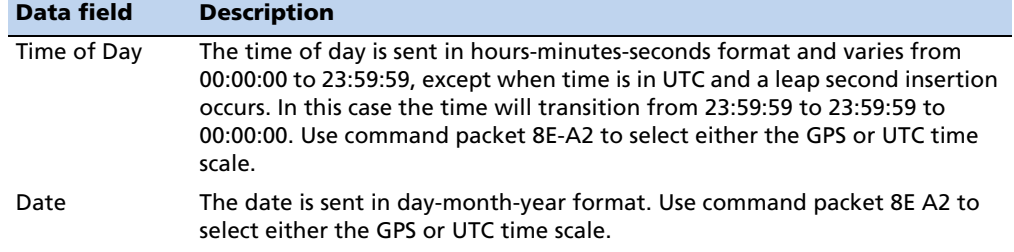

## **Report Packet 0x8F-AB**

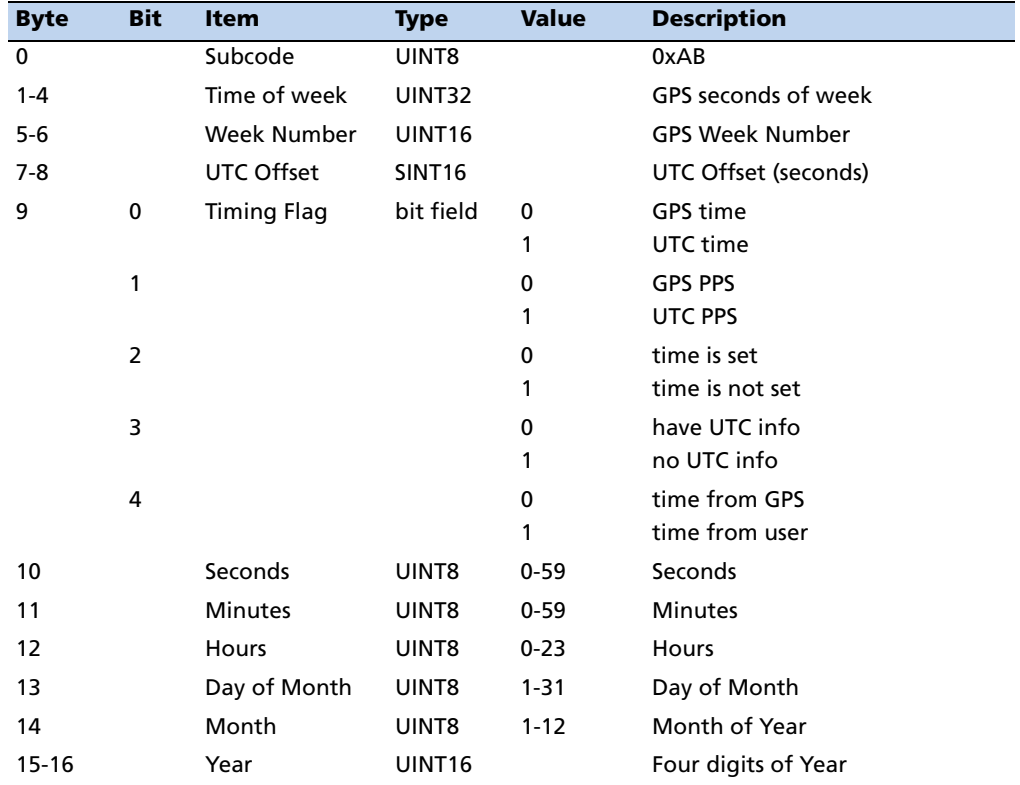

## **Report Packet 0x8F-AC: Supplemental Timing Packet**

This packet provides supplemental timing information once per second. Information regarding position, unit status and health, and the operational state of the unit is provided. This packet can be requested or enabled for automatic broadcast once per second. When enabled, this packet is transmitted once per second shortly after packet 0x8F-AB.

The position sent in packet 0x8F-AC depends on the Receiver Operating Mode and on self-survey activity. When a self-survey is in progress, the position sent is the running average of all of the position fixes collected so far. When the self-survey ends or whenever the receiver is using a time-only operating mode, then the position sent is

the accurate position the receiver is using to perform time-only fixes. When the selfsurvey is disabled or otherwise inactive and the receiver is using a position fix operating mode, then the position sent is the position fix computed on the last second.

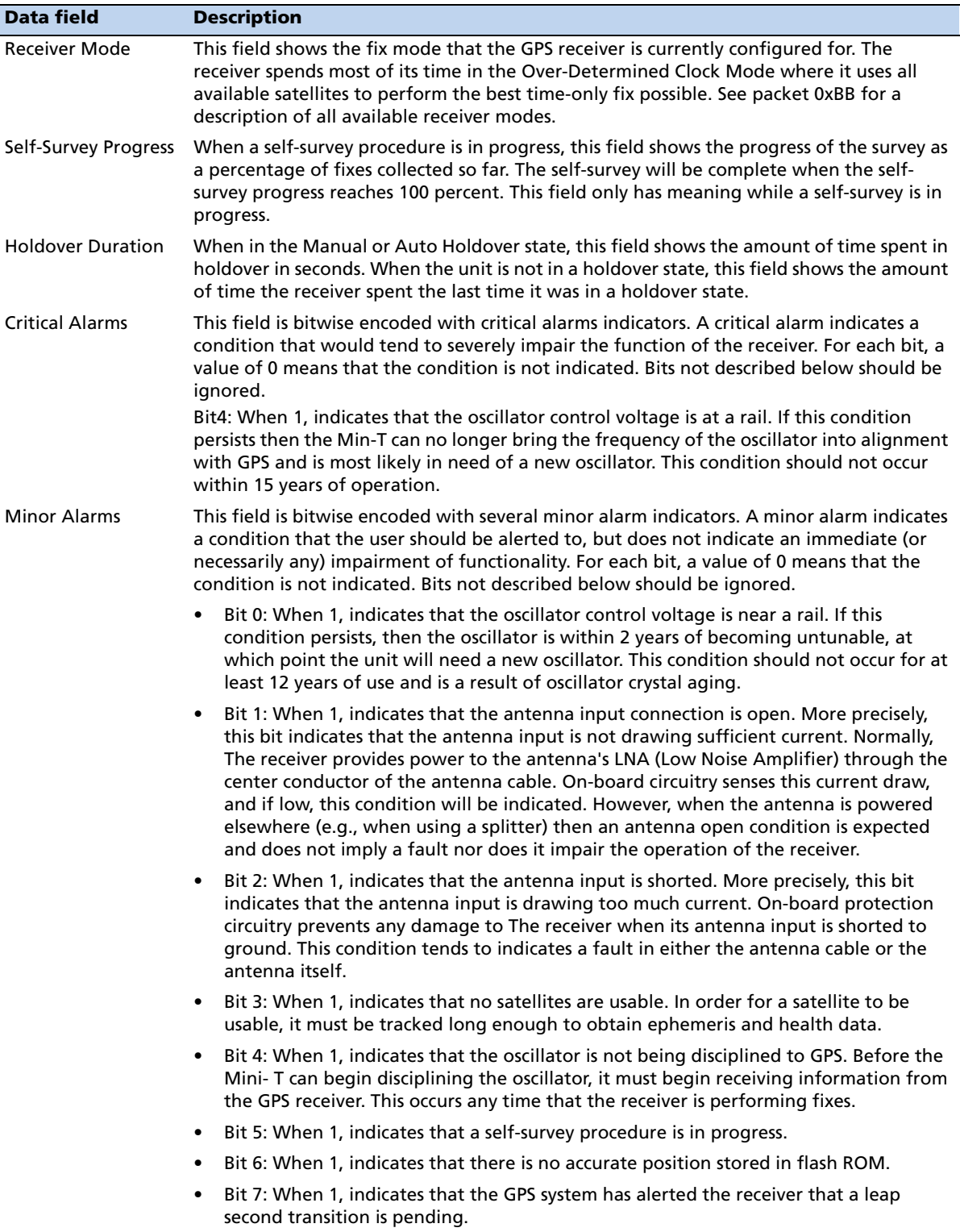

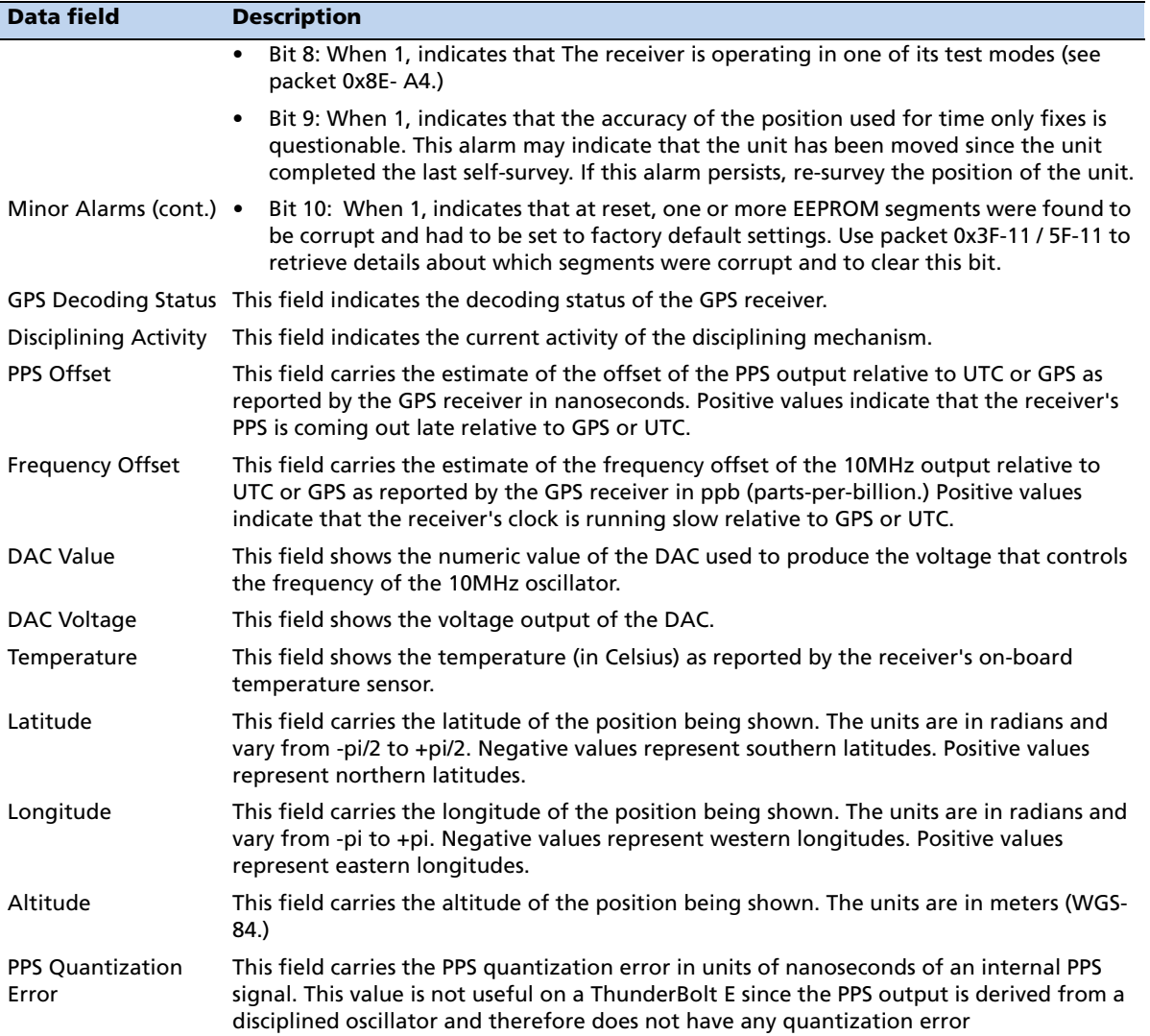

# **Report Packet 0x8F-AC**

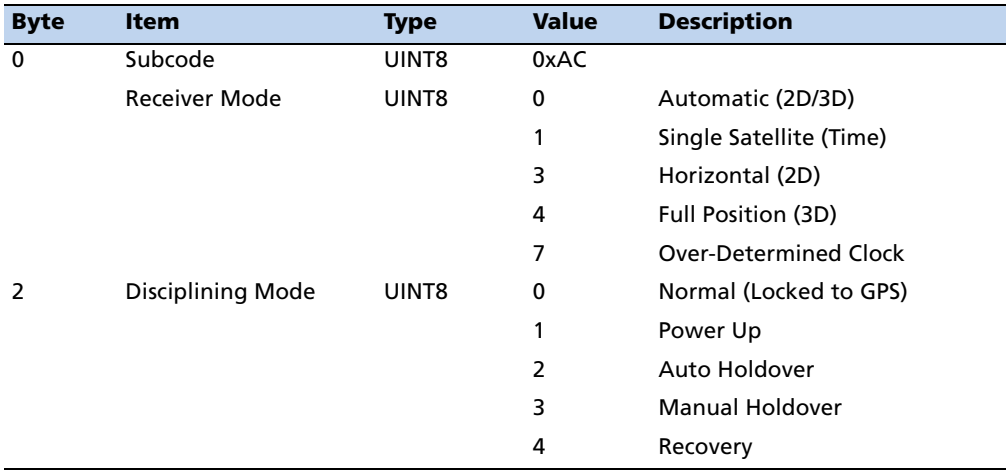

Trimble ThunderBolt E GPS Disciplined Clock User Guide **81**

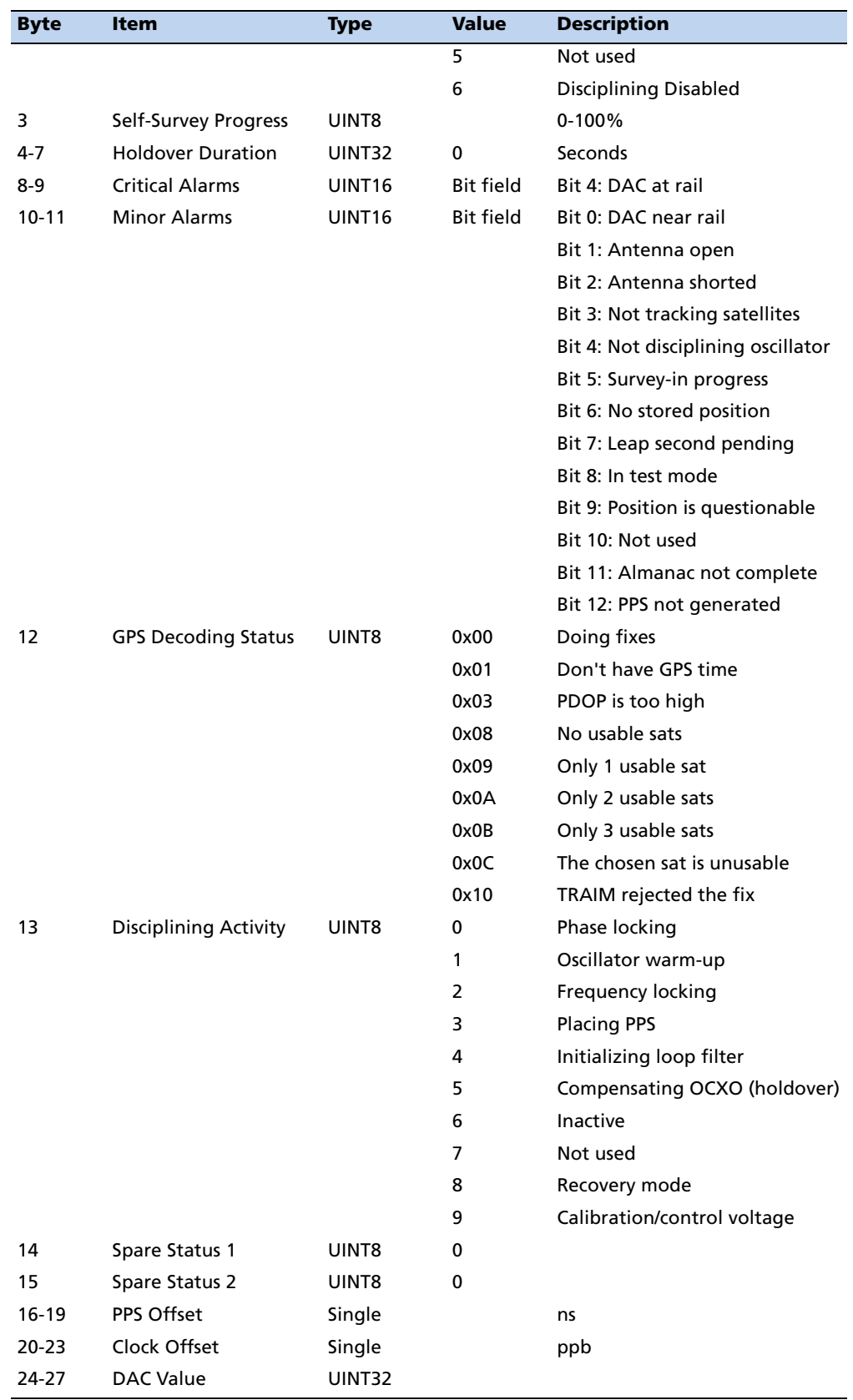

**82** Trimble ThunderBolt E GPS Disciplined Clock User Guide

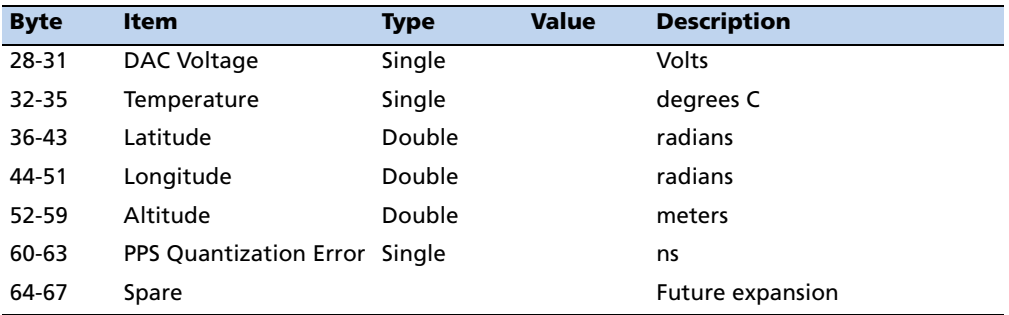

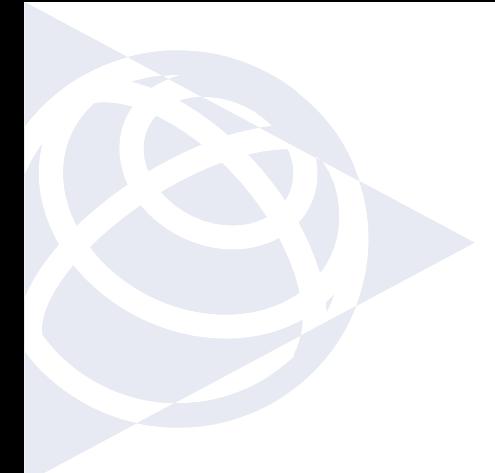

#### **NORTH AMERICA**

Trimble Navigation Limited Corporate Headquarters 935 Stewart Drive Sunnyvale, CA 94086 +1-800-787-4225 +1-408-481-7741 timing@trimble.com

# **EUROPE**

Trimble Navigation Europe Phone: +49-6142-2100-161

## **KOREA**

Trimble Export Ltd, Korea Phone: +82 2 555 5361

#### **CHINA**

Trimble Navigation Ltd, China Phone: +86-21-6391-7814

# **TAIWAN**

Trimble Navigation, Taiwan Phone: +886-02-85096574

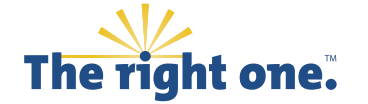

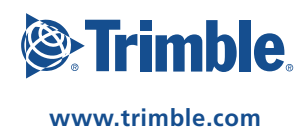